Автономная некоммерческая образовательная организация высшего образования «Сибирский институт бизнеса и информационных технологий»

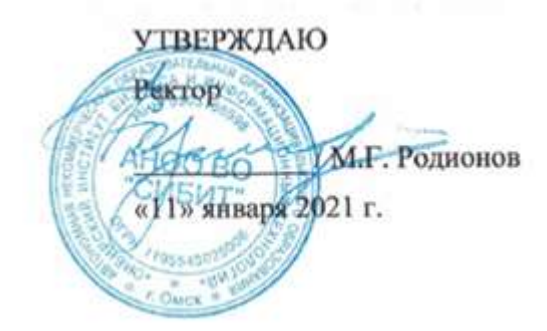

# **РАБОЧАЯ ПРОГРАММА ДИСЦИПЛИНЫ**

## **«1С: Предприятие»**

(протокол решения Ученого совета № 4/Д от 11.01.2021 г.)

Направление подготовки **38.03.03 Управление персоналом**

Направленность **«Управление персоналом организации»**

> Квалификация выпускника **«бакалавр»**

Форма обучения (год набора) **очная (2021, 2022, 2023) очно-заочная (2021, 2022, 2023, 2024) заочная (2021, 2022, 2023, 2024)**

Рабочая программа дисциплины «1С: Предприятие».

**Автор(ы):**

**Автор(ы):**<br>Доцент, к.э.н.  $\mathcal{U}_{\text{H}}$  ( Семеце 9 Ю.В. Шляпина)

#### **Рецензент(ы):**

Кутлунин Е.А., заместитель генерального директора по персоналу и режиму АО «Омское машиностроительное конструкторское бюро», к.э.н.

Рабочая программа рассмотрена руководителем ОПОП:

Н.С. Ермакова

Рабочая программа одобрена Ученым советом института (протокол № 4/Д от 11 января 2021 г.) (с изменениями и дополнениями от 01 сентября 2021 г., протокол решения УС № 1)

(с изменениями и дополнениями от 26.01.2022 г., протокол решения УС № 6) (с изменениями и дополнениями от 31.08.2022 г., протокол решения УС № 13)

Нормативно-правовую базу разработки рабочей программы дисциплины составляют:

- Федеральный государственный образовательный стандарт высшего образования бакалавриат по направлению подготовки 38.03.03 Управление персоналом (приказ Минобрнауки России от 12.08.2020 г. № 955)

- Приказ «Об утверждении Порядка организации и осуществления образовательной деятельности по образовательным программам высшего образования – программам бакалавриата, программам специалитета, программам магистратуры» от 06 апреля 2021 г. № 245.

- Приказ «Об утверждении порядка перечней специальностей и направлений подготовки высшего образования» от 12 сентября 2013 г. № 1061.

- Основная профессиональная образовательная программа высшего образования направления подготовки бакалавриата 38.03.03 Управление персоналом (направленность «Управление персоналом организации»), утвержденная ректором 11.01.2021.

- Положение о комплектах оценочных материалов основной профессиональной образовательной программы высшего образования в АНОО ВО «Сибирский институт бизнеса и информационных технологий», утвержденное ректором 31.08.2020 г.

#### **1. ПЕРЕЧЕНЬ ПЛАНИРУЕМЫХ РЕЗУЛЬТАТОВ ОБУЧЕНИЯ ПО ДИСЦИПЛИНЕ, СООТНЕСЕННЫХ С ПЛАНИРУЕМЫМИ РЕЗУЛЬТАТАМИ ОСВОЕНИЯ ОПОП БАКАЛАВРИАТА**

*Цель дисциплины «1С: Предприятие»* - формирование у студентов знаний и умений, необходимых для работы с информационными системами учета и управления, грамотного применения автоматизированных информационных технологий, формирования системы информационного обеспечения управления.

*Задачи дисциплины:*

- формирование общекультурного уровня знаний об информационных системах, ресурсах и технологиях в учете и управлении;

- изучение информационных систем и используемых в их рамках информационных технологий, применяемых в учете и управлении;

- приобретение навыков общего руководства процессом применения и развития информационных технологий учета и управления.

В результате освоения ОПОП бакалавриата обучающийся должен овладеть следующими результатами обучения по дисциплине:

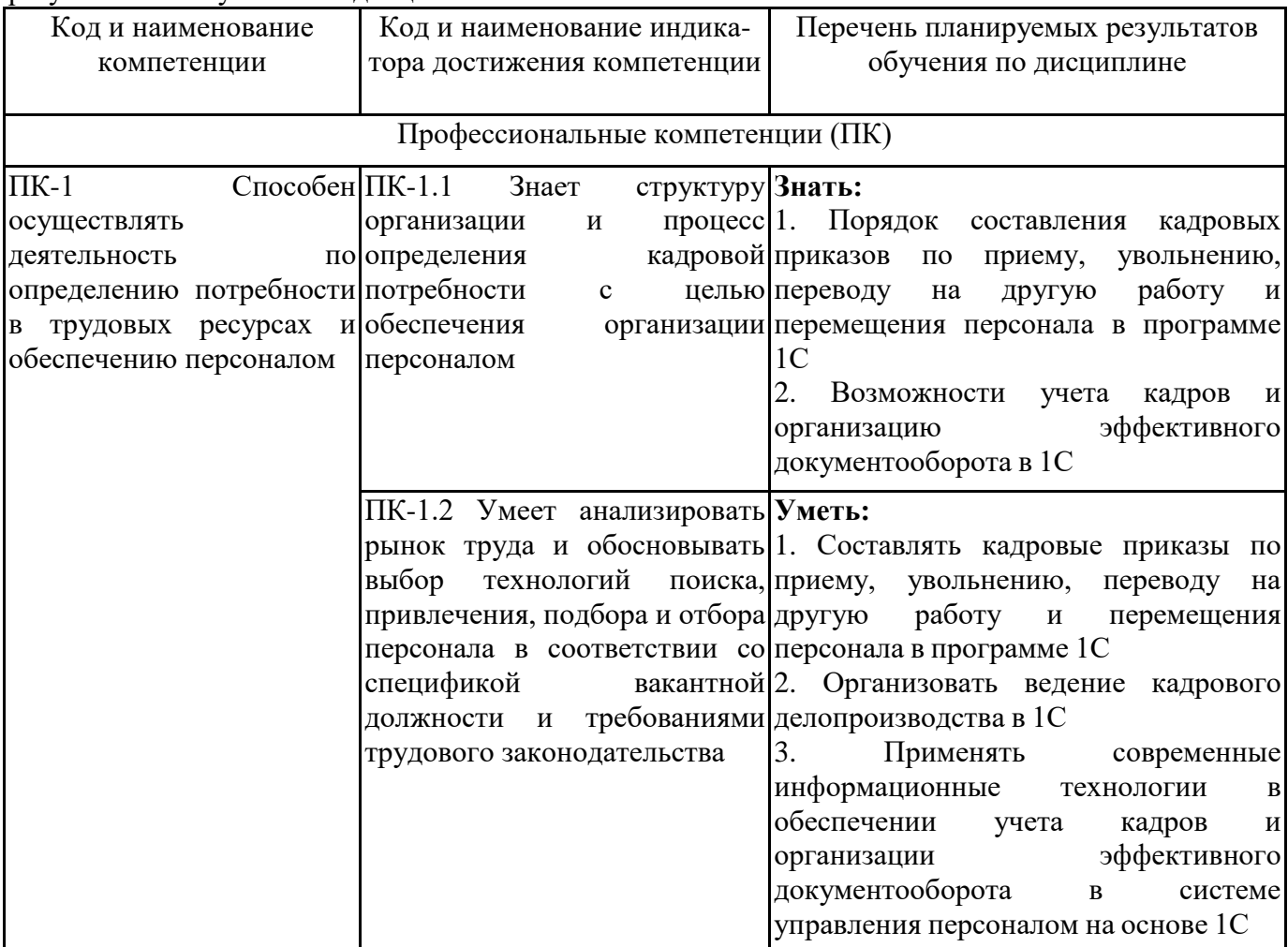

## **2. МЕСТО ДИСЦИПЛИНЫ В СТРУКТУРЕ ОПОП БАКАЛАВРИАТА**

*Дисциплина «1С: Предприятие» входит в часть, формируемую участниками образовательных отношений, учебного плана блока «Дисциплины, модули» основной профессиональной образовательной программы (Б1.В.ДЭ.03.01).*

*Данная дисциплина предусмотрена учебным планом в 7 семестре по очной форме обучения, в 9 семестре по очно-заочной и заочной формам обучения.*

При изучении данного курса студенты опираются на знания и умения, полученные в результате освоения следующих дисциплин:

"Трудовое право"

"Кадровая политика и кадровое планирование"

"Кадровое обеспечение"

"Рынок труда"

Знания и умения, полученные в результате изучения данной дисциплины, используются в последующем для изучения:

"Выполнение и защита выпускной квалификационной работы"

"Практикум по управлению персоналом"

"1С: ЗУП"

## **3. ОБЪЕМ ДИСЦИПЛИНЫ В ЗАЧЕТНЫХ ЕДИНИЦАХ С УКАЗАНИЕМ КОЛИЧЕСТВА АКАДЕМИЧЕСКИХ ЧАСОВ, ВЫДЕЛЕННЫХ НА КОНТАКТНУЮ РАБОТУ ОБУЧАЮЩИХСЯ С ПРЕПОДАВАТЕЛЕМ (ПО ВИДАМ ЗАНЯТИЙ) И НА САМОСТОЯТЕЛЬНУЮ РАБОТУ ОБУЧАЮЩИХСЯ**

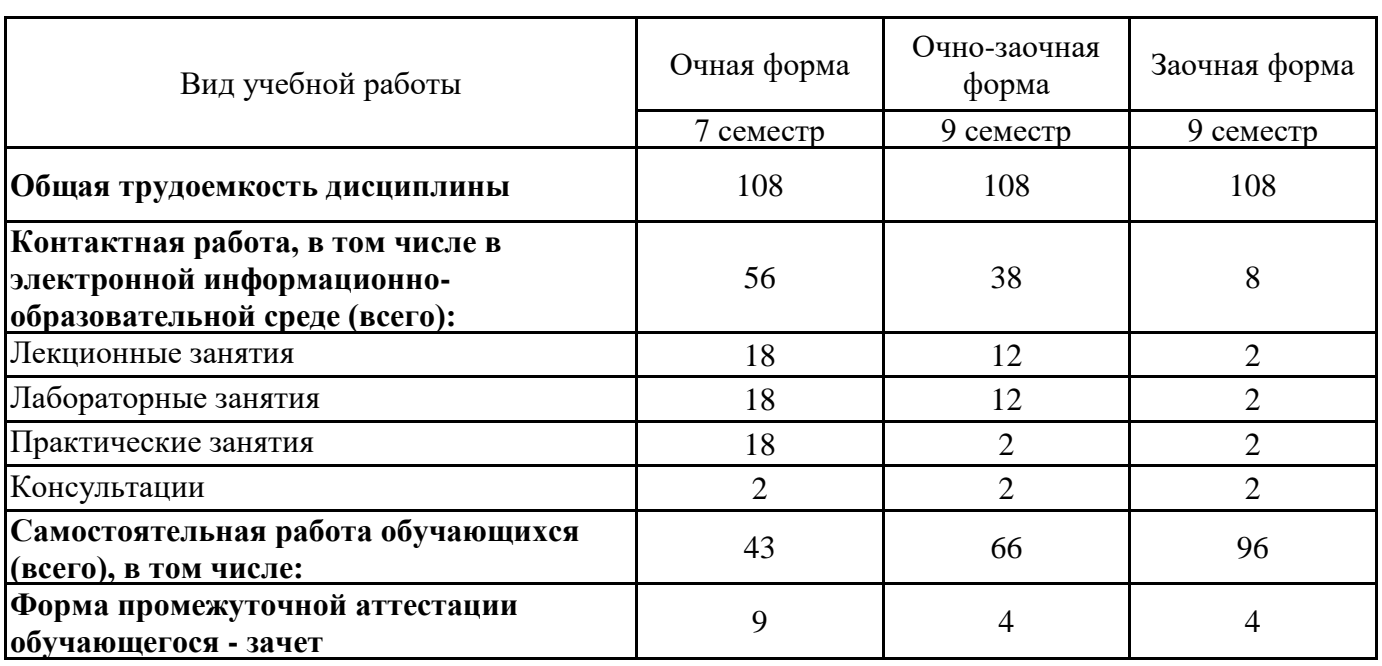

Общая трудоемкость (объем) дисциплины составляет 3 з.е., 108 ч.

## **4. СОДЕРЖАНИЕ ДИСЦИПЛИНЫ, СТРУКТУРИРОВАННОЕ ПО ТЕМАМ (РАЗДЕЛАМ) С УКАЗАНИЕМ ОТВЕДЕННОГО НА НИХ КОЛИЧЕСТВА АКАДЕМИЧЕСКИХ ЧАСОВ И ВИДОВ УЧЕБНЫХ ЗАНЯТИЙ**

**4.1. Разделы дисциплины (модуля) и трудоемкость по видам учебных занятий (в часах)**

7 семестр, очная форма обучения

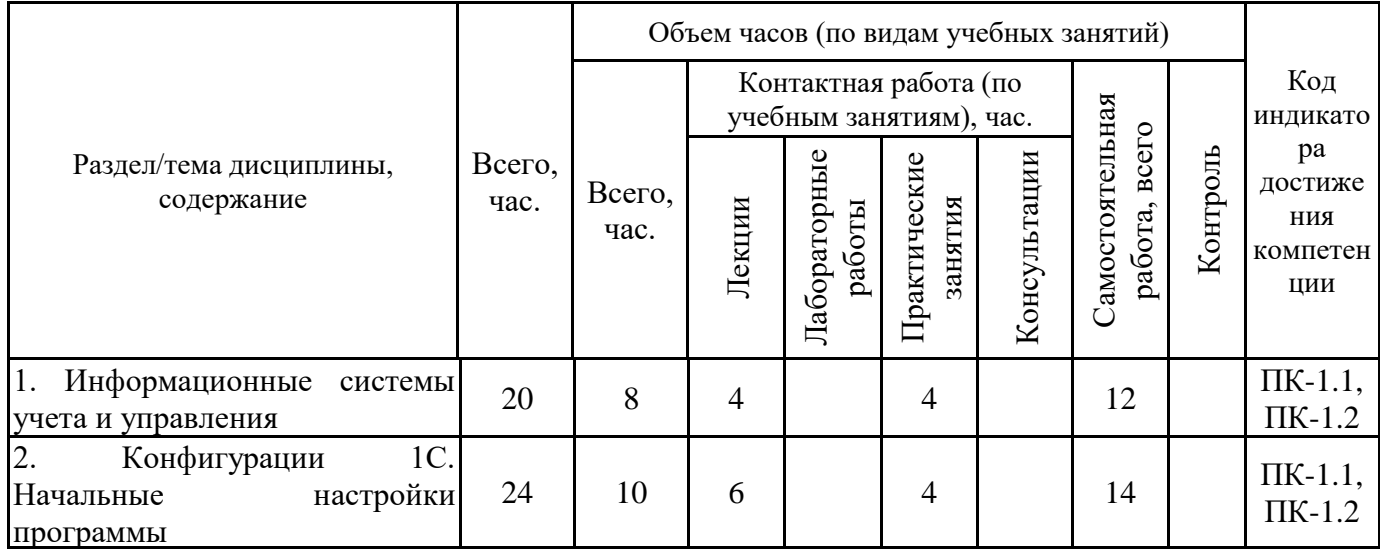

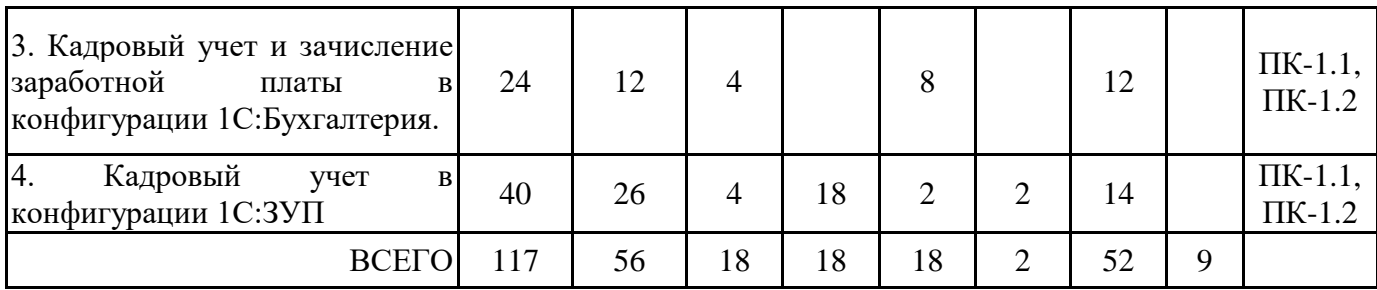

Формы текущего контроля – доклад (сообщение), индивидуальные задания, круглый стол, практическое задание, тест, итоговый тест, консультация.

Форма промежуточной аттестации – зачёт.

9 семестр, очно-заочная форма обучения

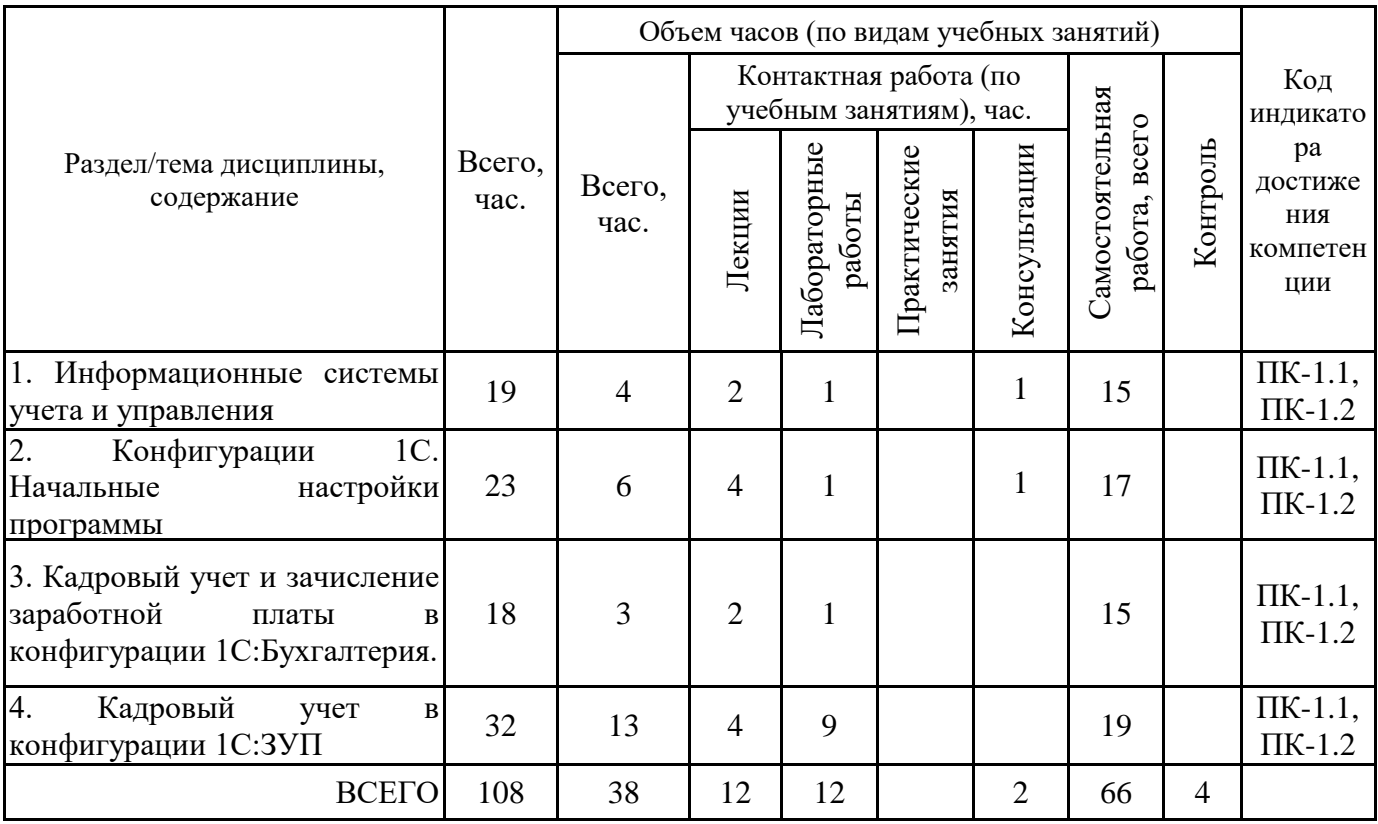

9 семестр, заочная форма обучения

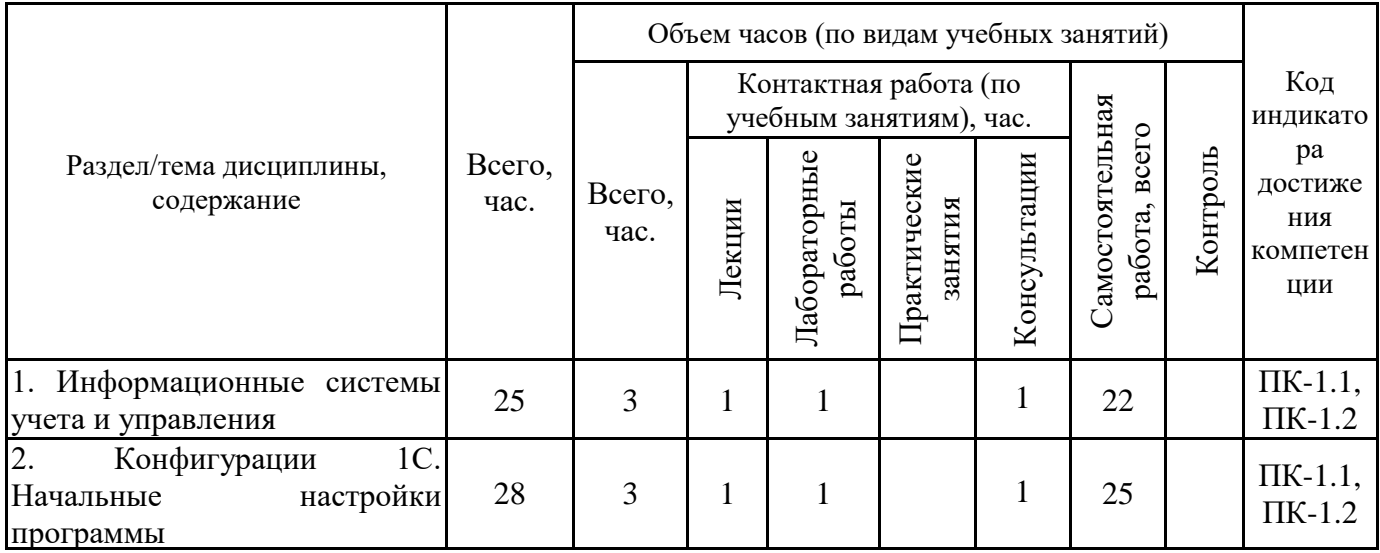

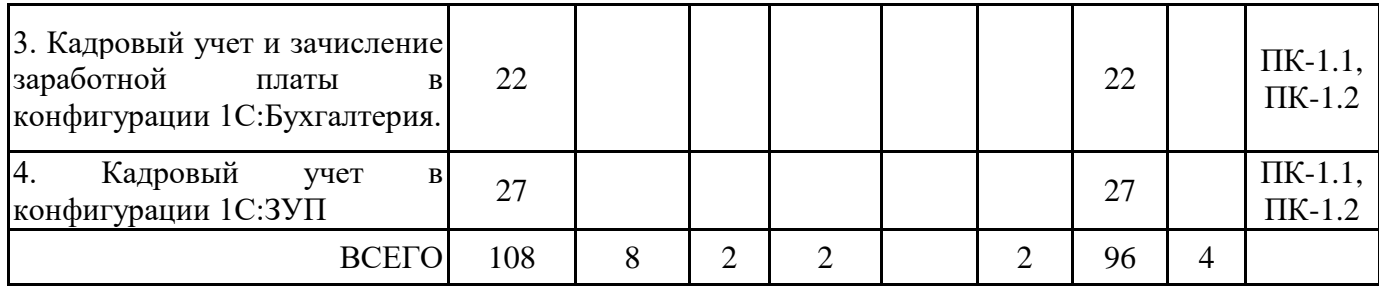

## **4.2. Содержание дисциплины, структурированное по разделам (темам) Тема 1. Информационные системы учета и управления**

## **Лекционные занятия 1.**

Лекция 1. Понятие информационной системы учета и управления.

Информационные процессы в учете и управлении и необходимость их автоматизации. Информационные системы и технологии в управлении персоналом. Структурные составляющие информационной системы управления персоналом. Типы решаемых задач: персональный учет, статистический и оперативный учет. анализ движения кадров, анализ качественного состава кадров, начисление заработной платы, сдача отчетности в контролирующие органы и т.д. Наиболее популярные системы управления персоналом.

#### **Лекционные занятия 2.**

Лекция 2. Эффективность внедрения информационных систем учета и управления.

Методики оценки экономической эффективности информационных систем и технологий управления персоналом

Источники экономической эффективности информационных технологий управления персоналом. Практика оценки эффективности внедрения информационных систем управления персоналом. Методики оценки экономической эффективности информационных технологий управления персоналом.

#### **Практические занятия 3.**

Практическая работа 1-2. Изучение характеристик информационных систем учета и управления.

Текст задания представлен в Приложении 2.

#### **Тема 2. Конфигурации 1С. Начальные настройки программы**

#### **Лекционные занятия 1.**

Лекция 3. Знакомство с конфигурациями.

Версии конфигурации. Запуск конфигурации. Окно конфигурации. Объекты конфигурации. Встроенные классификаторы. Основные действия пользователя.

#### **Лекционные занятия 2.**

Лекция 4. Поддержка пользователей и сопровождение системы 1С:Предприятие

Поддержка пользователей: ИТС, сервисы, книги, презентации, видеоматериалы, обучение, вебенары и т.д. Студенческий портал 1С.

#### **Лекционные занятия 3.**

Лекция 5. Настройки программы и заполнение справочников.

Начальные настройки программы. Ввод сведений об организации. Производственные календари. Графики работы. Структура организации. Штатное расписание. Справочники: Подразделение, Должности.

#### **Практические занятия 4.**

Практическая работа 3-4. Сервисы ИТС

Подготовить сообщение и презентацию по одному из сервисов 1С, используемых при автоматизации управления персоналом

Источники: https://portal.1c.ru/ https://v8.1c.ru/hrm/servisy-its/

## **Тема 3. Кадровый учет и зачисление заработной платы в конфигурации 1С:Бухгалтерия. Лекционные занятия 1.**

Лекция 6. Возможности конфигурации 1С:Бухгалтерия.

Знакомство с конфигурацией. Справочники: подразделения, физические лица, должности, сотрудники. Кадровые документы в 1С:Бухгалтерия: прием на работу, кадровый перевод, увольнение.

#### **Лекционные занятия 2.**

Лекция 7. Кадровый учет и учет заработной платы в конфигурации 1С:Бухгалтерия.

Подсистема учета зарплаты и кадров в 1С:Бухгалтерии. Настройки по расчету заработной платы и налогов.Ввод сведений о сотрудниках предприятия. Зарплатный проект.

#### **Практические занятия 3.**

Практическая работа 5. Прием на работу.

Задание представлено в Приложении 2.

#### **Практические занятия 4.**

Практическая работа 6. Выплата аванса.

Задание представлено в Приложении 2

## **Практические занятия 5.**

Практическая работа 7-8. Начисление заработной платы.

Задание представлено в Приложении 2.

#### **Тема 4. Кадровый учет в конфигурации 1С:ЗУП**

#### **Лекционные занятия 1.**

Лекция 8. Возможности конфигурации 1С:ЗУП

Знакомство с конфигурацией. Место «1С:Зарплаты и управления персоналом 8» в общей системе управления предприятием. Дополнительные возможности и подключаемые сервисы. Версии 1С:ЗУП.

#### **Лекционные занятия 2.**

Лекция 9. Кадровый учет и начисление заработной платы.

Начальные настройки программы. Ввод сведений об организации. Производственные календари. Графики работы. Структура организации. Штатное расписание. Справочники: Подразделение, Должности.

Документальное оформление движения сотрудников. Стандартные и произвольные отчеты. Личная карточка. Табель отработанного времени. Расчетные листки. Произвольные отчеты. Настройка и сохранение отчетов.

#### **Практические занятия 3.**

Практическая работа 9. Поддержка пользователей

Подготовить сообщение об ИТС, сервисах, книгах, презентациях, видеоматериалах, обучении, вебенарах и т.д.

#### **Лабораторные занятия 4.**

Лабораторная работа 1-2. Настройка параметров учета.

Задание представлено в Приложении 2

#### **Лабораторные занятия 5.**

Лабораторная работа 3-4. Редактирование справочников. Задание представлено в Приложении 2.

#### **Лабораторные занятия 6.**

Лабораторная работа 5-6 «Прием сотрудников на работу»

Задание представлено в Приложении 2.

#### **Лабораторные занятия 7.**

Лабораторная работа 7-8. Заполнения сведений о сотрудниках.

Задание представлено в Приложении 2.

#### **Лабораторные занятия 8.**

Лабораторная работа 9. Формирование отчетов.

Задание представлено в Приложении 2.

## **5. ПЕРЕЧЕНЬ УЧЕБНО-МЕТОДИЧЕСКОГО ОБЕСПЕЧЕНИЯ ДЛЯ САМОСТОЯТЕЛЬНОЙ РАБОТЫ ОБУЧАЮЩИХСЯ ПО ДИСЦИПЛИНЕ**

## **5.1. Виды и организация самостоятельной работы обучающихся**

Успешное освоение теоретического материала по дисциплине «1С:Предприятие» требует самостоятельной работы, нацеленной на усвоение лекционного теоретического материала, расширение и конкретизацию знаний по разнообразным вопросам управления. Самостоятельная работа студентов предусматривает следующие виды:

1. Аудиторная самостоятельная работа студентов – выполнение на семинарских занятиях заданий, закрепляющих полученные теоретические знания либо расширяющие их, а также выполнение разнообразных контрольных заданий индивидуального или группового характера (подготовка устных докладов или сообщений о результатах выполнения заданий, выполнение самостоятельных проверочных работ по итогам изучения отдельных вопросов и тем дисциплины);

2. Внеаудиторная самостоятельная работа студентов – подготовка к лекционным и семинарским занятиям, повторение и закрепление ранее изученного теоретического материала, конспектирование учебных пособий и периодических изданий, изучение проблем, не выносимых на лекции, написание тематических рефератов, выполнение практических заданий, подготовка к тестированию по дисциплине, выполнение итоговой работы.

При планировании и организации времени для изучения дисциплины необходимо руководствоваться п. 4.1.1 или 4.1.2 рабочей программы дисциплины «1С:ЗУП» и обеспечить последовательное освоение теоретического материала по отдельным вопросам и темам.

Наиболее целесообразен следующий порядок изучения теоретических вопросов по дисциплине «1С:Предприятие»:

1. Изучение справочников (словарей, энциклопедий) с целью уяснения значения основных терминов, понятий, определений;

2. Изучение учебно-методических материалов для лекционных и семинарских занятий;

3. Изучение рекомендуемой основной и дополнительной литературы и электронных информационных источников;

4. Изучение дополнительной литературы и электронных информационных источников, определенных в результате самостоятельного поиска информации;

5. Самостоятельная проверка степени усвоения знаний по контрольным вопросам и/или заданиям;

6. Повторное и дополнительное (углубленное) изучение рассмотренного вопроса (при необходимости).

В процессе самостоятельной работы над учебным материалом рекомендуется составить конспект, где кратко записать основные положения изучаемой темы. Переходить к следующему разделу можно после того, когда предшествующий материал понят и усвоен. В затруднительных случаях, встречающихся при изучении курса, необходимо обратиться за консультацией к преподавателю.

При изучении дисциплины не рекомендуется использовать материалы, подготовленные неизвестными авторами, размещенные на неофициальных сайтах неделового содержания. Желательно, чтобы используемые библиографические источники были изданы в последние 3-5 лет. Студенты при выполнении самостоятельной работы могут воспользоваться учебно- методическими материалами по дисциплине «1С:Предприятие», представленными в электронной библиотеке института, и предназначенными для подготовки к лекционным и семинарским занятиям.

Перечень основных учебно-методических материалов для лекционных и семинарских занятий представлен в п. 7. рабочей программы дисциплины.

Контроль аудиторной самостоятельной работы осуществляется в форме дискуссии и собеседования. Контроль внеаудиторной самостоятельной работы студентов осуществляется в форме устного или письменного опроса.

Промежуточный контроль знаний в форме зачета осуществляется посредством письменного тестирования, включающего вопросы и задания для самостоятельного изучения.

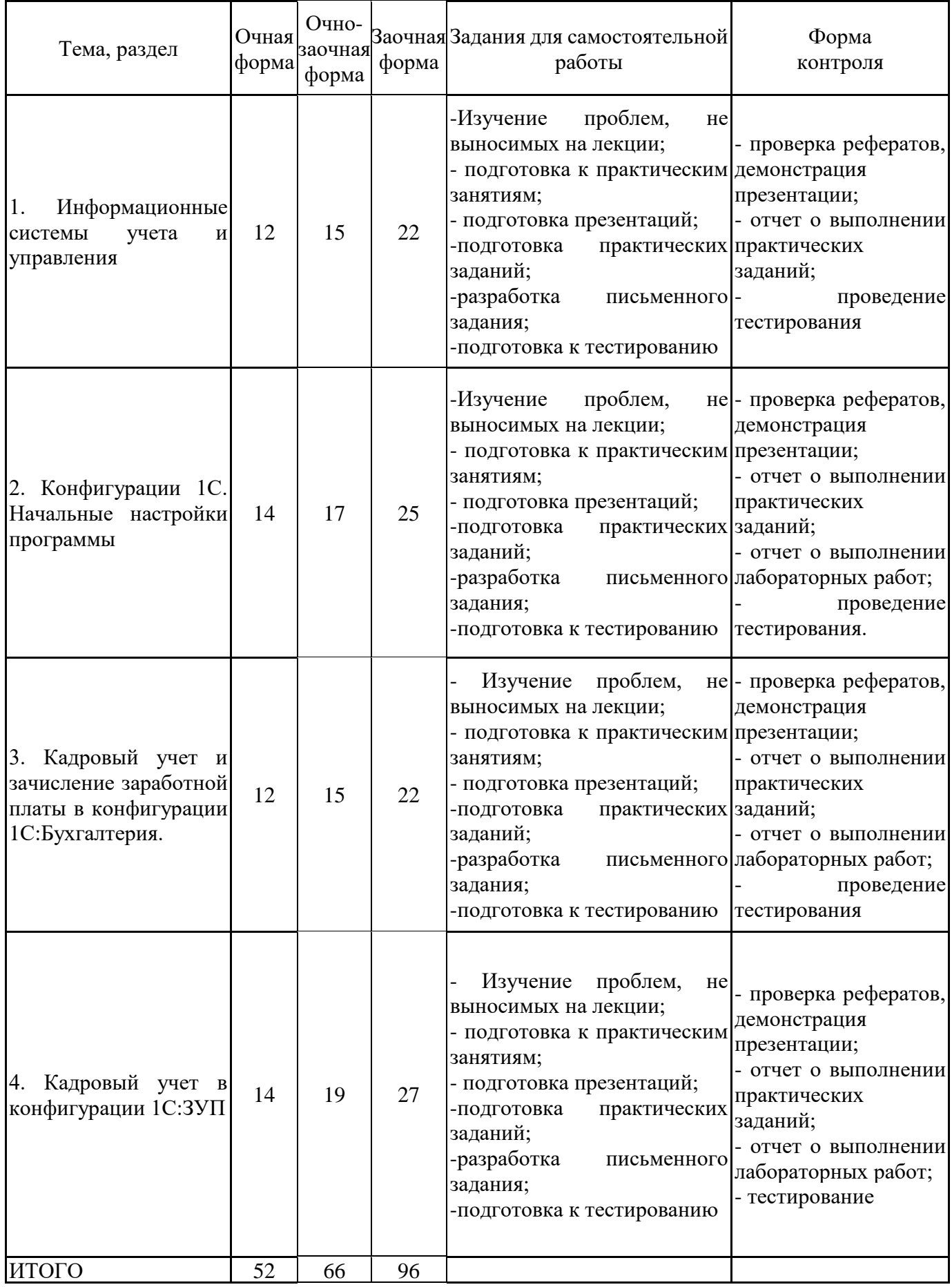

#### **5.2. Учебно-методическое обеспечение самостоятельной работы обучающихся**

Учебно-методическое обеспечение самостоятельной работы обучающихся отражено в п.7 рабочей программы дисциплины «1С: Предприятие».

## **6. КОМПЛЕКТЫ ОЦЕНОЧНЫХ МАТЕРИАЛОВ ДЛЯ ПРОВЕДЕНИЯ ПРОМЕЖУТОЧНОЙ АТТЕСТАЦИИ ОБУЧАЮЩИХСЯ ПО ДИСЦИПЛИНЕ**

## **6.1. Перечень компетенций с указанием этапов их формирования в процессе освоения образовательной программы**

Освоение дисциплины направлено на формирование: *профессиональных компетенций*

ПК-1 Способен осуществлять деятельность по определению потребности в трудовых ресурсах и обеспечению персоналом

Данные компетенции формируются в процессе изучения дисциплины на двух этапах:

этап 1 – текущий контроль;

этап 2 – промежуточная аттестация.

## **6.2. Описание показателей и критериев оценивания компетенций на различных этапах их формирования, описание шкал оценивания**

Оценка компетенций на различных этапах их формирования осуществляется в соответствии с Положением о текущем контроле и промежуточной аттестации, Положением о балльной и рейтинговой системах оценивания и технологической картой дисциплины (Приложение 1), принятыми в Институте.

|                | № п/п  Показатели оценивания                | Критерии оценивания                                               | Шкала      |
|----------------|---------------------------------------------|-------------------------------------------------------------------|------------|
|                |                                             |                                                                   |            |
|                |                                             |                                                                   | оценивания |
| $\mathbf{1}$   | Посещение и работа на 1. Посещение занятий: | a)<br>посещение                                                   | $0 - 35$   |
|                |                                             | лекционных и практических лекционных и практических занятий, б)   |            |
|                | занятиях                                    | (собеседование, соблюдение дисциплины.                            |            |
|                | контрольная                                 | работа, 2. Работа на лекционных занятиях: а) ведение              |            |
|                | круглый стол и дискуссия)                   | конспекта лекций, б) уровень освоения                             |            |
|                |                                             | теоретического материала, в) активность на                        |            |
|                |                                             | лекции, умение формулировать вопросы                              |            |
|                |                                             | лектору.                                                          |            |
|                |                                             | 3. Работа на практических занятиях: а)                            |            |
|                |                                             | учебно-программного<br>знания<br>уровень                          |            |
|                |                                             | материала, б) умение выполнять задания,                           |            |
|                |                                             | предусмотренные программой курса, в)                              |            |
|                |                                             | практические навыки работы с освоенным                            |            |
|                |                                             | материалом.                                                       |            |
| $\overline{2}$ | Письменное задание                          | 1. Новизна текста: а) актуальность темы                           | $0-25$     |
|                |                                             | исследования;<br>$\sigma$<br>новизна<br>И                         |            |
|                |                                             | самостоятельность в постановке проблемы,                          |            |
|                |                                             | формулирование нового аспекта известной                           |            |
|                |                                             | проблемы в установлении новых связей                              |            |
|                |                                             | (межпредметных, внутрипредметных,                                 |            |
|                |                                             | интеграционных); в) умение работать с                             |            |
|                |                                             | исследованиями, критической литературой,                          |            |
|                |                                             | систематизировать<br>структурировать<br>$\boldsymbol{\mathrm{M}}$ |            |
|                |                                             | материал; г) явленность авторской позиции,                        |            |
|                |                                             | самостоятельность оценок и суждений; д)                           |            |
|                |                                             | стилевое<br>единство<br>текста,<br>единство                       |            |
|                |                                             | жанровых черт.                                                    |            |
|                |                                             |                                                                   |            |

*6.2.1. Показатели и критерии оценивания компетенций на этапе текущего контроля*

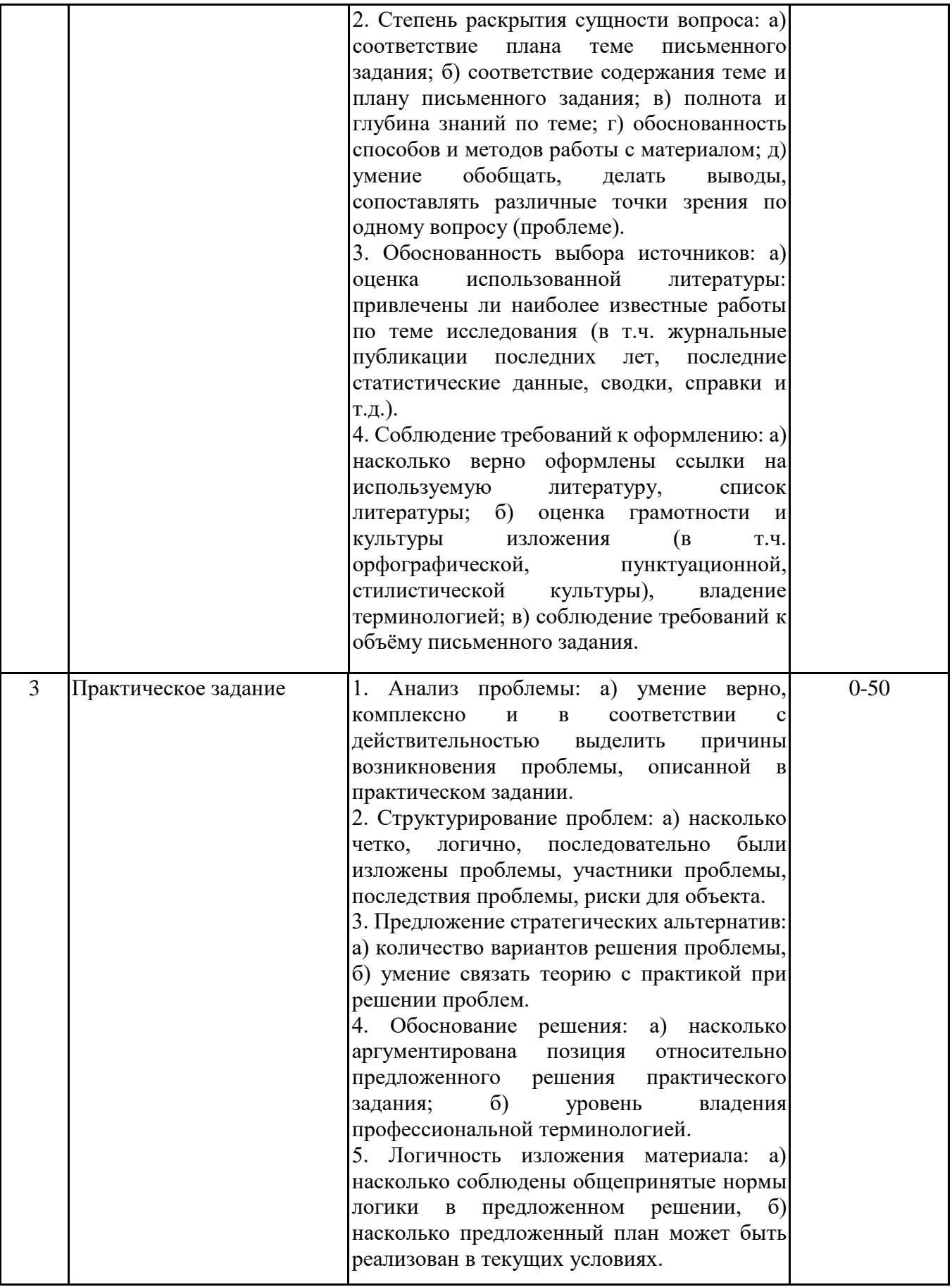

#### *6.2.2. Показатели и критерии оценивания компетенций на этапе промежуточной аттестации*

Промежуточная аттестация по дисциплине проводится в форме зачёта в виде выполнения тестирования и/или итоговой работы.

Итоговые задания разрабатываются по основным вопросам теоретического материала и позволяют осуществлять промежуточный контроль знаний и степени усвоения материала.

При проведении промежуточной аттестации студентов по дисциплине «1С: Предприятие» могут формироваться варианты тестов, относящихся ко всем темам дисциплины.

Оценка знаний студентов осуществляется в соответствии с Положением о балльной и рейтинговой системах оценивания, принятой в Институте, и технологической картой дисциплины

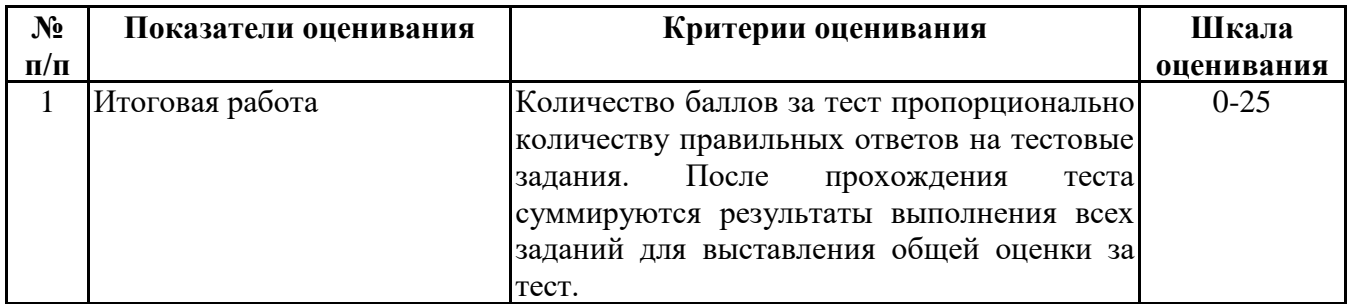

**6.3. Типовые контрольные задания или иные материалы, необходимые для оценки знаний, умений, навыков и (или) опыта деятельности, характеризующих этапы формирования компетенций в процессе освоения образовательной программы**

*6.3.1. Типовые контрольные задания или иные материалы*

*на этапе текущего контроля*

## **Посещение и работа на лекционных и практических занятиях (собеседование, контрольная работа, круглый стол и дискуссия)**

При преподавании дисциплины «1С:Предприятие» применяются разнообразные образовательные технологии в зависимости от вида и целей учебных занятий.

Теоретический материал излагается на лекционных занятиях в следующих формах:

- проблемные лекции;

- лекция-беседа.

Семинарские занятия по дисциплине «Информационные технологии в управлении персоналом» ориентированы на закрепление теоретического материала, изложенного на лекционных занятиях, а также на приобретение дополнительных знаний, умений и практических навыков осуществления профессиональной деятельности посредством активизации и усиления самостоятельной деятельности обучающихся.

Большинство практических занятий проводятся с применением активных форм обучения, к которым относятся:

1) устный опрос студентов с элементами беседы и дискуссии по вопросам, выносимым на практические занятия;

2) групповая работа студентов, предполагающая совместное обсуждение какой-либо проблемы (вопроса) и выработку единого мнения (позиции) по ней (метод группового обсуждения);

3) контрольная работа по отдельным вопросам, целью которой является проверка знаний студентов и уровень подготовленности для усвоения нового материала по дисциплине.

На семинарских занятиях оцениваются и учитываются все виды активности студентов: устные ответы, дополнения к ответам других студентов, участие в дискуссиях, работа в группах, инициативный обзор проблемного вопроса, письменная работа.

Более подробно с содержанием лекционных занятий и формами практических занятий можно ознакомиться в п. 4.2 рабочей программы дисциплины «1С: Предприятие».

#### **Письменное задание**

(Формируемые компетенции: ПК-1)

Цели и задачи реферата.

Целью работы является обобщение и систематизация теоретического материала в рамках исследуемой проблемы.

В процессе выполнения работы решаются следующие задачи:

1. Формирование информационной базы:

• анализ точек зрений зарубежных и отечественных специалистов в области информационных технологий в управлении персоналом;

• конспектирование и реферирование первоисточников в качестве базы для сравнения, противопоставления, обобщения;

• анализ и обоснование степени изученности исследуемой проблемы;

• подготовка библиографического списка исследования.

2. Формулировка актуальности темы:

• отражение степени важности исследуемой проблемы в современной теории и практике;

• выявление соответствия задачам теории и практики, решаемым в настоящее время;

• определение места выбранной для исследования проблемы.

3. Формулировка цели и задач работы:

• изложение того, какой конечный результат предполагается получить при проведении теоретического исследования;

• четкая формулировка цели и разделение процесса ее достижения на этапы;

• выявление особенностей решения задач (задачи - это те действия, которые необходимо предпринять для достижения поставленной в работе цели).

В результате написания реферата студент изучает и анализирует информационную базу с целью установления теоретических зависимостей, формулирует понятийный аппарат, определяет актуальность, цель и задачи работы.

Обязательными составляющими элементами реферата являются:

- титульный лист;

- содержание;

- введение;

- основное содержание, разделенное на разделы (параграфы, пункты, подпункты), расположенные и поименованные согласно плану; в них аргументировано и логично раскрывается избранная тема в соответствии с поставленной целью; обзор литературы; описание применяемых методов, инструментов, методик, процедур в рамках темы исследования; анализ примеров российского и зарубежного опыта, отражающих тему исследования и т.д..

- заключение;

- список использованных источников;

- приложения.

Требования к оформлению письменных работ представлены в Методических указаниях к содержанию, оформлению и критериям оценивания письменных, практических и курсовых работ, утвержденных решением Научно-методического совета (протокол №8 от 07.06.2018 г.).

Темы рефератов представлены в Приложении 3.

#### **Практическое задание**

(формируемые компетенции: ПК-1)

Практическое задание (кейс)

Кейс - описание реальных экономических, социальных и бизнес-ситуаций. Обучающиеся должны исследовать ситуацию, разобраться в сути проблем, предложить возможные решения и выбрать лучшее из них. Кейсы основываются на реальном фактическом материале или же приближены к реальной ситуации.

Цель кейса - научить обучающихся анализировать проблемную ситуацию, возникшую при конкретном положении дел, и выработать решение; научить работать с информационными источниками, перерабатывать ее из одной формы в другую.

В процессе выполнения кейса решаются следующие задачи:

- Формирование и развитие информационной компетентности;
- Развитие умений искать новые знания, анализировать ситуации;
- Развитие навыков самоорганизации, самостоятельности, инициативности;
- Развитие умений принимать решения, аргументировать свою позицию.

Обязательными составляющими элементами кейса являются:

- титульный лист;
- основная часть;
- заключение;
- список использованных источников;
- приложения

Требования к оформлению практических работ представлены в Методических указаниях к содержанию, оформлению и критериям оценивания письменных, практических и курсовых работ, утвержденных решением Научно-методического совета (протокол №8 от 07.06.2018 г.).

Кейсовое задание представлено в Приложении 4.

*6.3.2. Типовые контрольные задания или иные материалы на этапе промежуточной аттестации*

(Формируемые компетенции: ПК-1)

Тестовые задания по дисциплине «1С: предприятие» представлены в Приложении 5. Задания для итоговой работы представлено в Приложении 6. Примерный перечень вопросов к зачету по дисциплине "1С:Предприятие"

- 1. Облачные решения 1С для учебного процесса
- 2. Информация как ресурс в кадровой работе
- 3. Отражение карантина по коронавирусу в конфигурации «1С: ЗУП»
- 4. Кадровая информационная система
- 5. Работа с электронными больничными в конфигурации «1С: ЗУП»
- 6. Этапы развития кадровых информационных систем
- 7. Сервисы 1С.
- 8. Процессы, обеспечивающие работу кадровой информационной системы
- 9. Почтовая рассылка сотрудникам в конфигурации «1С: ЗУП»
- 10. Основные свойства кадровой информационных систем
- 11. Отражение нерабочих дней в конфигурации «1С: ЗУП»
- 12. Структура кадровой информационной системы
- 13. Информационная система 1С: ИТС
- 14. Основные функции кадровой информационных систем
- 15. Кадровые информационные системы на российском рынке

16. Подготовка и сдача регламентированной отчетности из программ 1С в контролирующие

#### органы.

17. Экономическая эффективность кадровых информационных систем

- 18. Отчетность о сотрудниках конфигурации «1С: ЗУП»
- 19. Перспективы развития кадровых информационных систем
- 20. Реализация требований законодательства в конфигурации «1С: ЗУП»
- 21. Регламентированный кадровый учет
- 22. Оформление приема на работу
- 23. Оформление перемещений работников
- 24. Оформление увольнения работника
- 25. Кадровое делопроизводство в 1С: ЗУП

### **6.4. Методические материалы, определяющие процедуры оценивания знаний, умений, навыков и (или) опыта деятельности, характеризующие этапы формирования компетенций**

Процедура оценивания знаний, умений, навыков и (или) опыта деятельности обучающихся по дисциплине «1С: Предприятие» основана на использовании Положения о балльной и рейтинговой системах оценивания, принятой в институте, и технологической карты дисциплины.

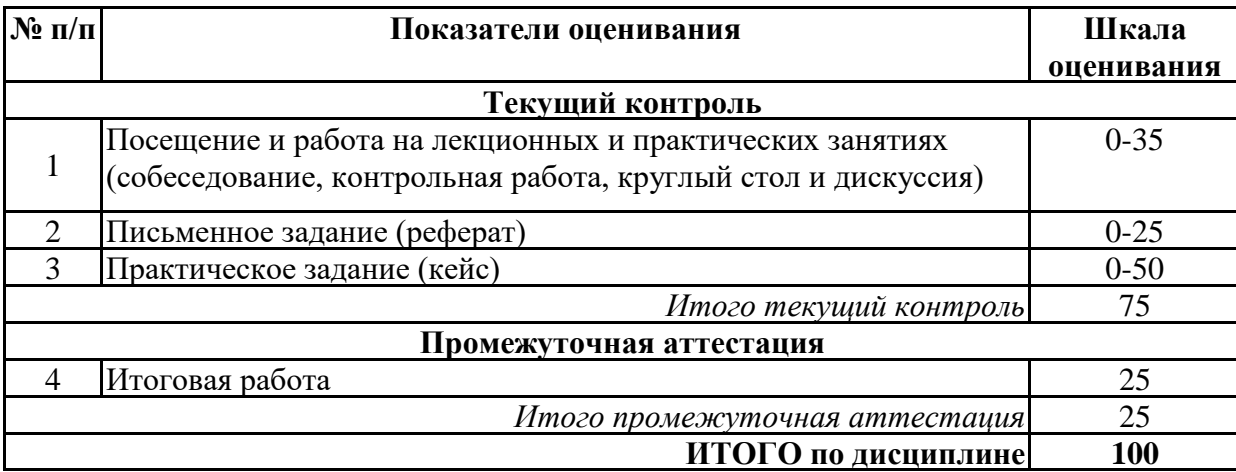

Максимальное количество баллов по дисциплине – 100.

Максимальное количество баллов по результатам текущего контроля – 75.

Максимальное количество баллов на экзамене – 25.

Уровень подготовленности обучающегося соответствует трехуровневой оценке компетенций в зависимости от набранного количества баллов по дисциплине.

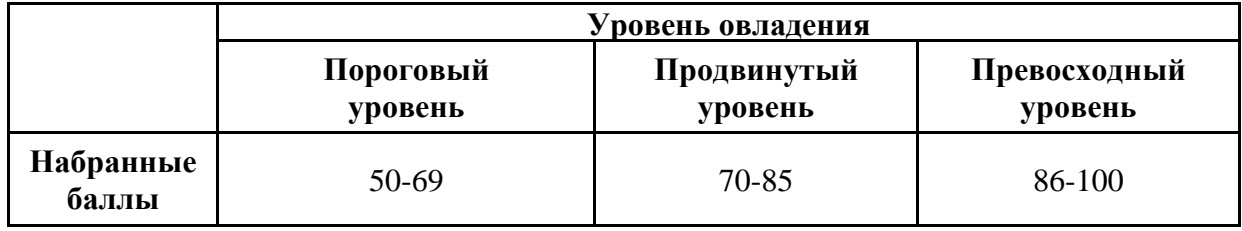

Шкала итоговых оценок успеваемости по дисциплине «1С: Предприятие» соответствует Положению о балльной и рейтинговой системах оценивания и отражена в технологической карте дисциплины.

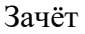

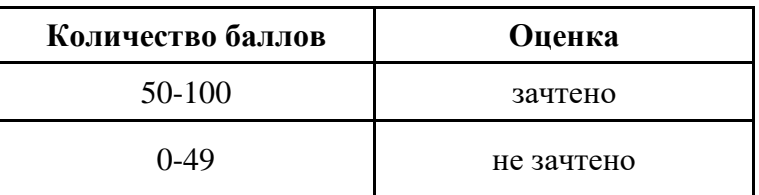

#### Экзамен

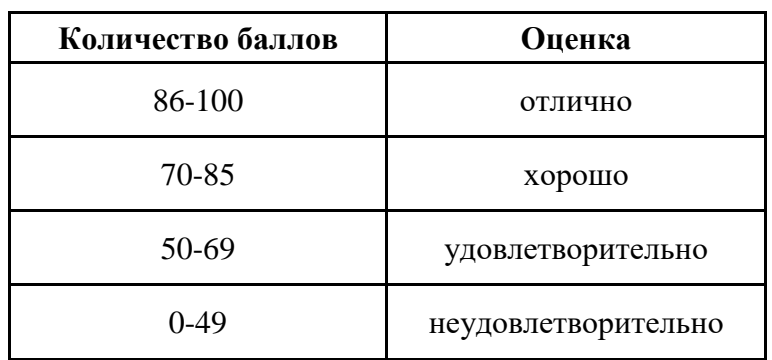

## **7. ПЕРЕЧЕНЬ ОСНОВНОЙ И ДОПОЛНИТЕЛЬНОЙ УЧЕБНОЙ ЛИТЕРАТУРЫ, НЕОБХОДИМОЙ ДЛЯ ОСВОЕНИЯ ДИСЦИПЛИНЫ**

*Основная литература:*

1. Скороход С. В. Программирование на платформе 1С:Предприятие 8.3 [Электронный ресурс]:учебное пособие. - Ростов-на-Дону, Таганрог: Южный федеральный университет, 2019. - 136 с. – Режим доступа: https://biblioclub.ru/index.php?page=book&id=577921

2. Каргина, Е. Н. Инструментарий «1С: ERP Управление предприятием» для учетно-аналитического обеспечения бизнеса: учебное пособие: [16+] / Е. Н. Каргина; Южный федеральный университет. – Ростов-на-Дону; Таганрог : Южный федеральный университет, 2020. – 350 с.: ил. – Режим доступа: https://biblioclub.ru/index.php?page=book&id=619214

#### *Дополнительная литература:*

1. Филимонова Е. В. Разработка и реализация конфигураций в системе 1С:Предприятие [Электронный ресурс]:учебник. - Москва: Московский финансово-промышленный университет «Синергия», 2020. - 208 с. – Режим доступа: https://biblioclub.ru/index.php? page=book&id=602813

## **8. ПЕРЕЧЕНЬ РЕСУРСОВ ИНФОРМАЦИОННО- ТЕЛЕКОММУНИКАЦИОННОЙ СЕТИ "ИНТЕРНЕТ", НЕОБХОДИМЫХ ДЛЯ ОСВОЕНИЯ ДИСЦИПЛИНЫ**

*Информационные ресурсы образовательной организации:*

1. http://www.sibit.sano.ru/ - официальный сайт образовательной организации.

2. http://do.sano.ru - система дистанционного обучения Moodle (СДО Moodle).

3. http://www.garant.ru/ - Справочная правовая система «Гарант».

4. http://www.ach.gov.ru - Счётная палата Российской Федерации.

5. http://rostrud.ru - Федеральная служба по труду и занятости.

6. http://www.rosmintrud.ru - Министерство труда и социальной защиты РФ.

7. http://www.kadrovik.ru - Национальный союз кадровиков.

8. http://www.ilo.org - Международная организация труда.

9. http://www.hr-portal.ru - Сообщество HR- менеджеров.

10. http://lib.perm.ru - электронная библиотека по различным отраслям информатики и информационных технологий.

11. http://www.diss.rsl.ru/ - Электронная библиотека диссертаций РГБ.

12. http://grebennikon.ru/ - Электронная библиотека Издательского дома «Гребенников».

13. http://www.cfin.ru/ - сайт «Корпоративный менеджмент».

14. http://infomanagement.ru/ - электронная библиотека книг и статей по менеджменту.

15. http://www.aup.ru/ - административно-управленческий портал.

16. http://www.mevriz.ru/ - сайт журнала «Менеджмент в России и за рубежом».

17. http://www.stplan.ru/ - сайт «Стратегическое управление и планирование».

18. http://www.swot-analysis.ru/ - программы дл стратегического планирования.

19. http://www.edu.ru - Федеральный портал «Российское образование».

20. http://www.openet.ru - Российский портал открытого образования.

21. www.ucheba.com - Образовательный портал «Учёба».

22. www.gpntb.ru - Сайт государственной публичной научно-технической библиотеки России (ГПНТБ).

23. http://www.nlr.ru - Российская национальная библиотека.

24. http://www.km.ru - Энциклопедия Кирилла и Мефодия.

25. http://www.rubricon.ru - Крупнейший энциклопедический ресурс Интернета.

26. https:// repec.org - международная научная реферативная база данных.

27. https://scholar.google.ru - международная научная реферативная база данных.

28. https://www.openaire.eu - международная научная реферативная база данных.

29. https://academic.microsoft.com - международная научная реферативная база данных.

## **9. МЕТОДИЧЕСКИЕ УКАЗАНИЯ ДЛЯ ОБУЧАЮЩИХСЯ ПО ОСВОЕНИЮ ДИСЦИПЛИНЫ**

Учебный план курса «1С:Предприятие» предполагает в основе изучения предмета использовать лекционный материал и основные источники литературы, а в дополнение семинарские занятия.

Кроме традиционных лекций и семинарских занятий (перечень и объем которых указаны) целесообразно в процессе обучения использовать и активные формы обучения.

Примерный перечень активных форм обучения:

1) дискуссии;

2) кейсы и практические ситуации;

3) индивидуальные творческие задания;

4) творческие задания в группах;

5) практические работы.

На лекциях студенты должны получить систематизированный материал по теме занятия: основные понятия и положения, классификации изучаемых явлений и процессов, алгоритмы и методики разработки управленческих стратегий и планов и т.д. На основе лекционного материала студенты должны получить представление, например, о процессе управления, его сущности, о месте информационных технологий в управленческой деятельности фирм, об основных его инструментах и методах.

Семинарские занятия предполагают более детальную проработку темы по каждой изучаемой проблеме, анализ теоретических и практических аспектов управленческой деятельности предприятия. Для этого разработаны подробные вопросы, обсуждаемые на семинарских занятиях, практические задания, тесты и контрольные работы. При подготовке к семинарским занятиям следует акцентировать внимание на значительную часть самостоятельной практической работы студентов.

Для более успешного изучения курса преподавателю следует постоянно отсылать студентов к учебникам, периодической печати.

Освоение всех разделов курса предполагает приобретение студентами навыков самостоятельного анализа инструментов и механизмов управления, умение работать с научной литературой.

При изучении курса наряду с овладением студентами теоретическими положениями курса уделяется внимание приобретению практических навыков с тем, чтобы они смогли успешно применять их в своей профессиональной деятельности.

Большое значение при проверке знаний придается тестированию и подготовке рефератов по темам курса.

Форма занятий и их содержание продиктованы стремлением развивать у студентов стратегическое мышление и интуицию, необходимые современному управленцу. Активные формы семинаров открывают большие возможности для проверки усвоения теоретического и практического материала.

Основная учебная литература, представленная учебниками и учебными пособиями, охватывает все разделы программы по дисциплине «1С:Предприятие». Она изучается студентами в процессе подготовки к семинарским и практическим занятиям, зачету.

Дополнительная учебная литература рекомендуется для самостоятельной работы по подготовке к семинарским и практическим занятиям, при написании рефератов.

#### **10. СОВРЕМЕННЫЕ ПРОФЕССИОНАЛЬНЫЕ БАЗЫ ДАННЫХ И ИНФОРМАЦИОННЫЕ СПРАВОЧНЫЕ СИСТЕМЫ**

При подготовке и проведении учебных занятий по дисциплине студентами и преподавателями используются следующие современные профессиональные базы данных и информационно-справочные системы:

1. Электронная библиотечная система «Университетская библиотека онлайн» (договор № 109-08/2021 на оказание услуг по предоставлению доступа к электронным изданиям базовой коллекции ЭБС «Университетская библиотека онлайн» от 01 сентября 2021 г. (http://www.biblioclub.ru).

2. Интегрированная библиотечно-информационная система ИРБИС64 (договор № С 2-08 -20 о поставке научно-технической продукции – Системы Автоматизации Библиотек ИРБИС64 – от 19 августа 2020 г., в состав которой входит База данных электронного каталога библиотеки СИБИТ Web-ИРБИС 64 (http://lib.sano.ru).

3. Справочно-правовая система КонсультантПлюс (дополнительное соглашение №1 к договору № 11/01-09 от 01.09.2009).

4. Электронная справочная система ГИС Омск.

## **11. МАТЕРИАЛЬНО-ТЕХНИЧЕСКОЕ И ПРОГРАММНОЕ ОБЕСПЕЧЕНИЕ, НЕОБХОДИМОЕ ДЛЯ ОСУЩЕСТВЛЕНИЯ ОБРАЗОВАТЕЛЬНОГО ПРОЦЕССА ПО ДИСЦИПЛИНЕ**

Для проведения учебных занятий по дисциплине используются следующие помещения, оснащенные оборудованием и техническими средствами обучения:

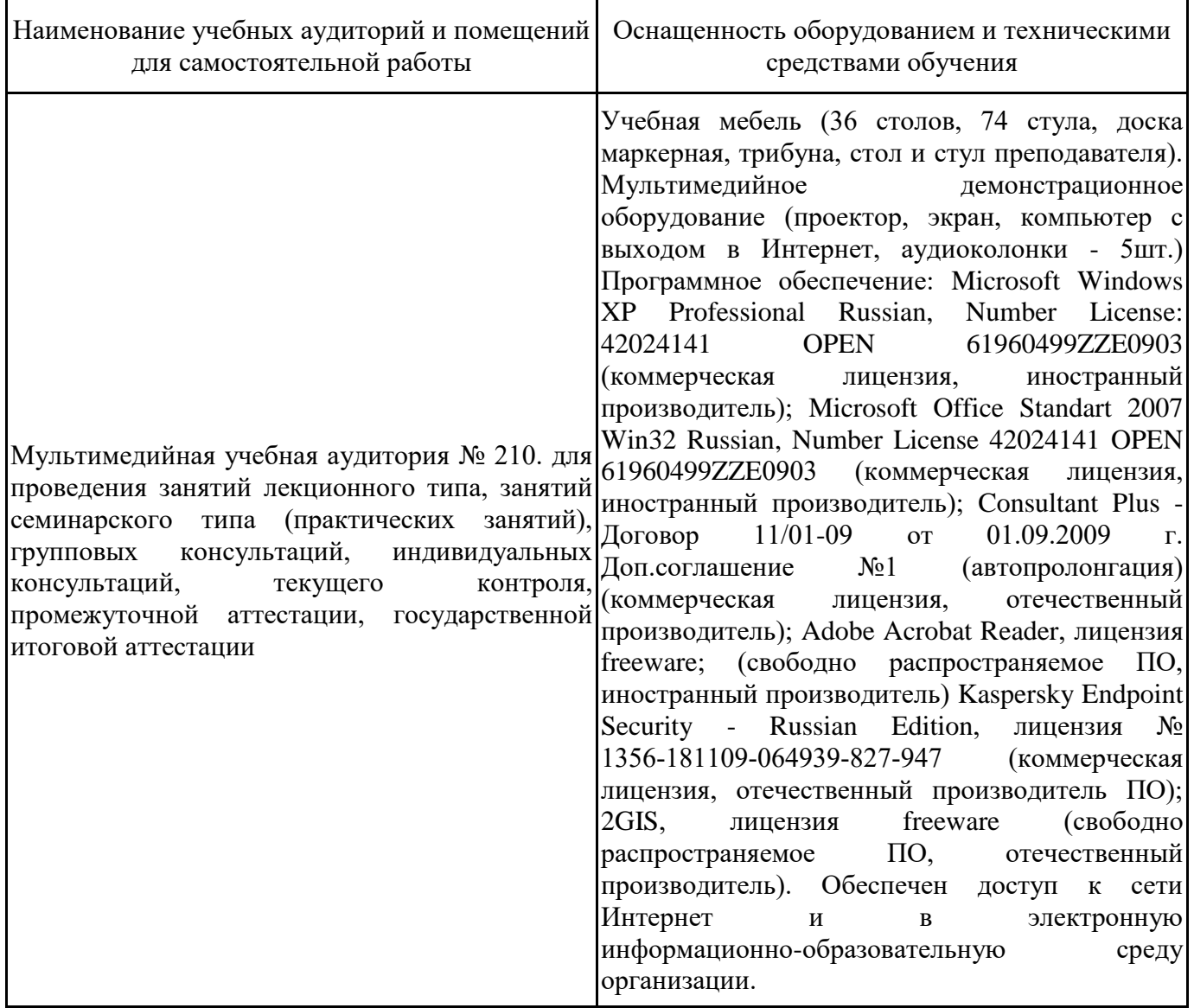

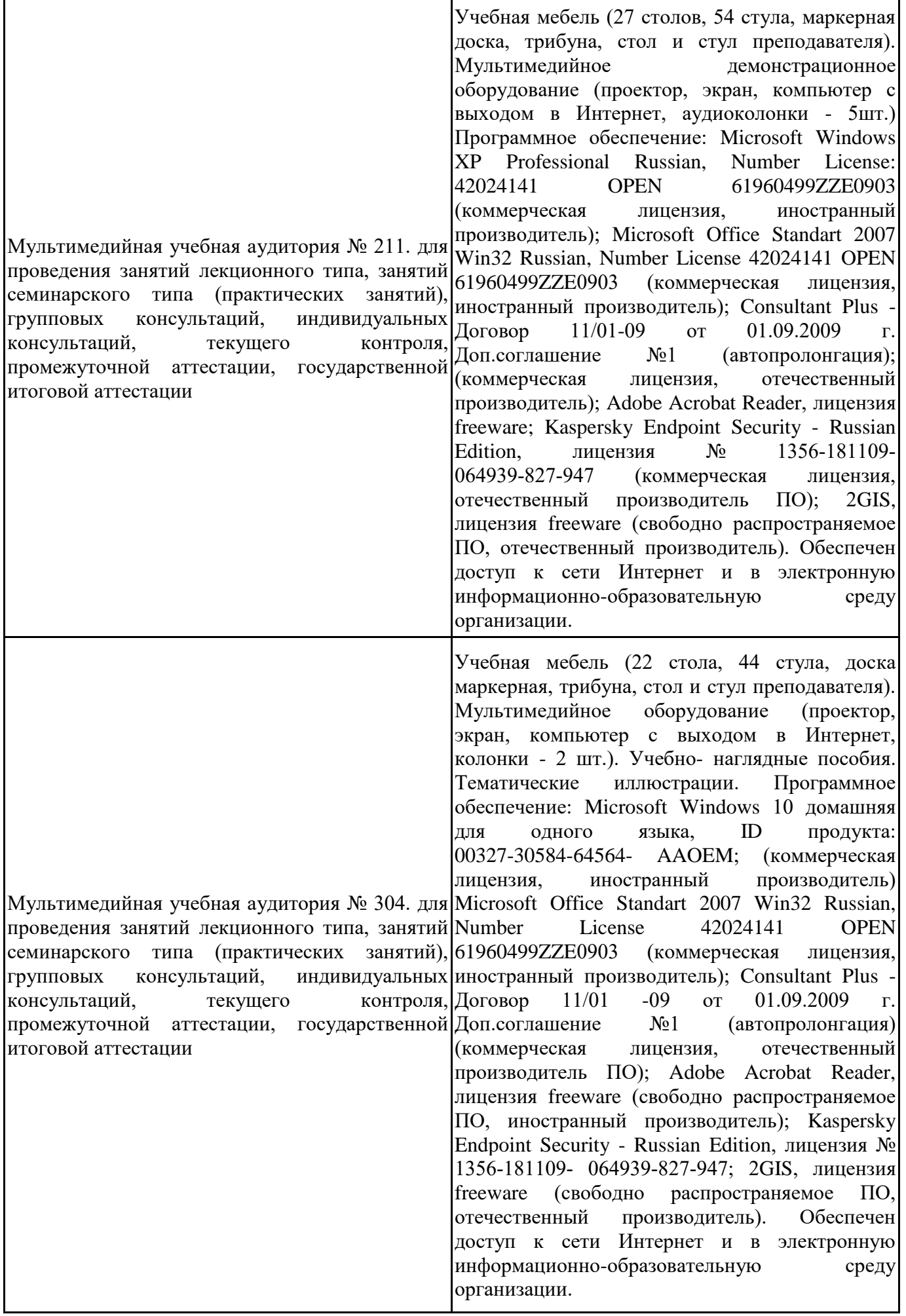

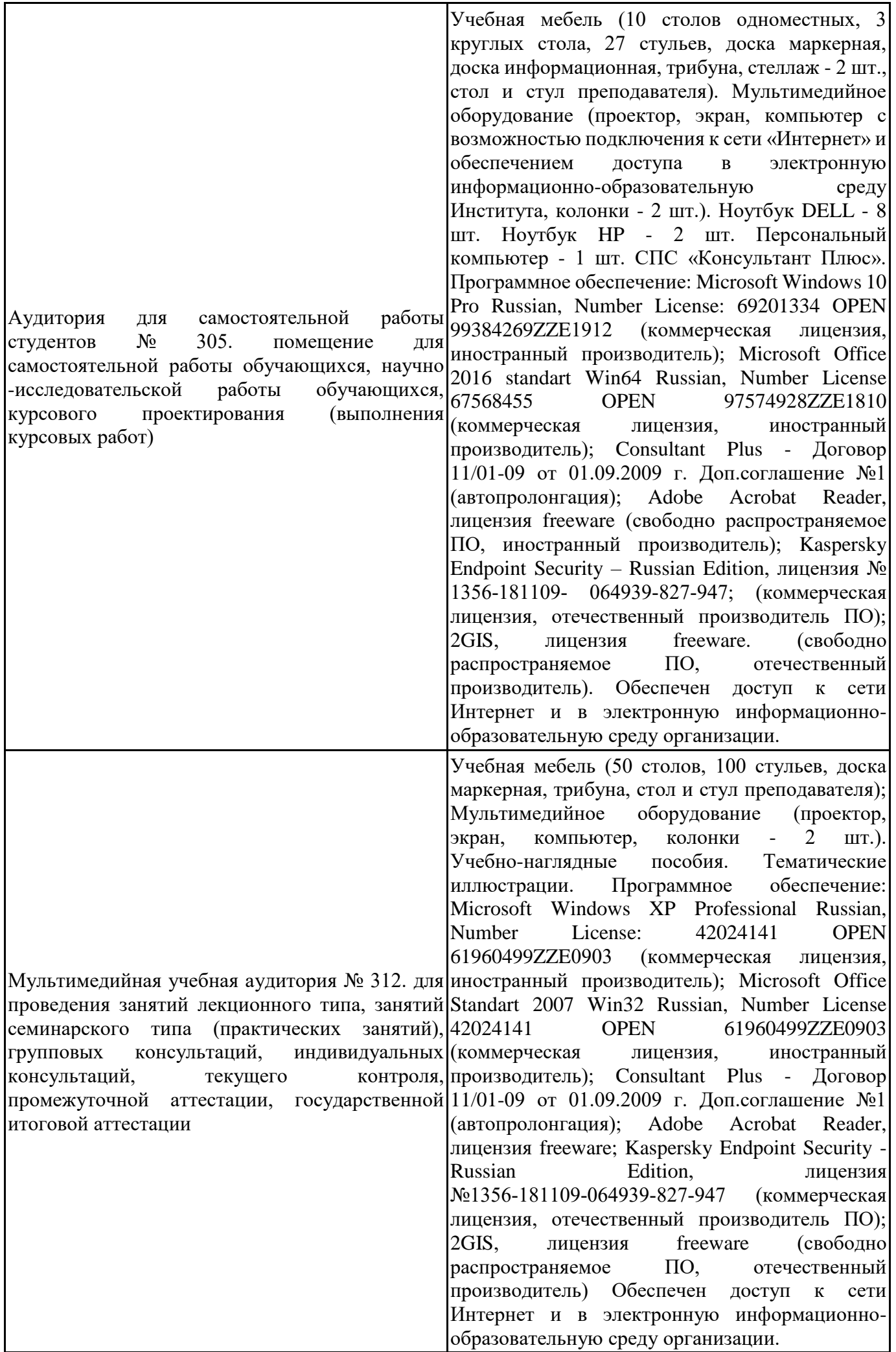

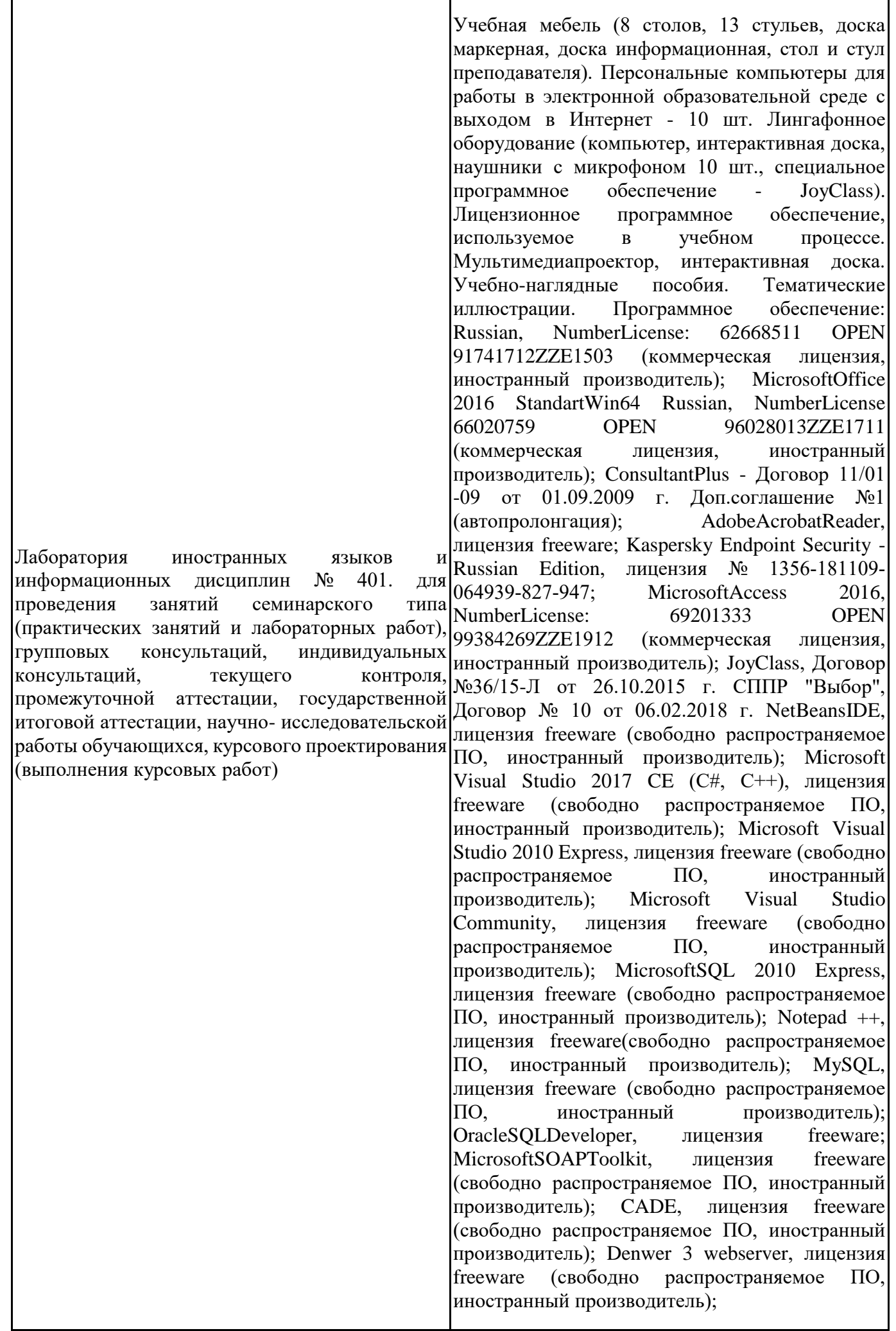

Dev-C++, лицензия freeware; IDEEclipse, лицензия freeware (свободно распространяемое ПО, иностранный производитель); JDK 6, лицензия freeware (свободно распространяемое ПО, иностранный производитель); Freepascal, лицензия freeware (свободно распространяемое ПО, иностранный производитель); Lazarus, лицензия freeware (свободно распространяемое ПО, иностранный производитель); Geany, лицензия freeware (свободно распространяемое ПО, иностранный производитель); JavaDevelopmentKit, лицензия freeware (свободно распространяемое ПО, иностранный производитель); TheRProject, лицензия freeware 9 (свободно распространяемое ПО, иностранный производитель); NetBeansIDE8, лицензия freeware (свободно распространяемое ПО, иностранный производитель); StarUML 5.0.2, лицензия freeware (свободно распространяемое ПО, иностранный производитель); EViews 9 StudentVersionLite, лицензия freeware (свободно распространяемое ПО, иностранный производитель); Gretl, лицензия freeware (свободно распространяемое ПО, иностранный производитель); Matrixer, лицензия freeware (свободно распространяемое ПО, иностранный производитель); Maxima, лицензия freeware (свободно распространяемое ПО, иностранный производитель); Xmind, лицензия freeware (свободно распространяемое ПО, иностранный производитель); BPWIN, лицензия freeware; Gimp, лицензия freeware (свободно распространяемое ПО, иностранный производитель); IrfanView, лицензия freeware (свободно распространяемое ПО, иностранный производитель); SMARTBoard, Акт №ДС – 0001621 от 06.12.12 г., Акт №ДС – 0001620 от 06.12.12 г.; 2GIS, лицензия freeware (свободно распространяемое ПО, отечественный производитель). Обеспечен доступ к сети Интернет и в электронную информационнообразовательную среду организации.

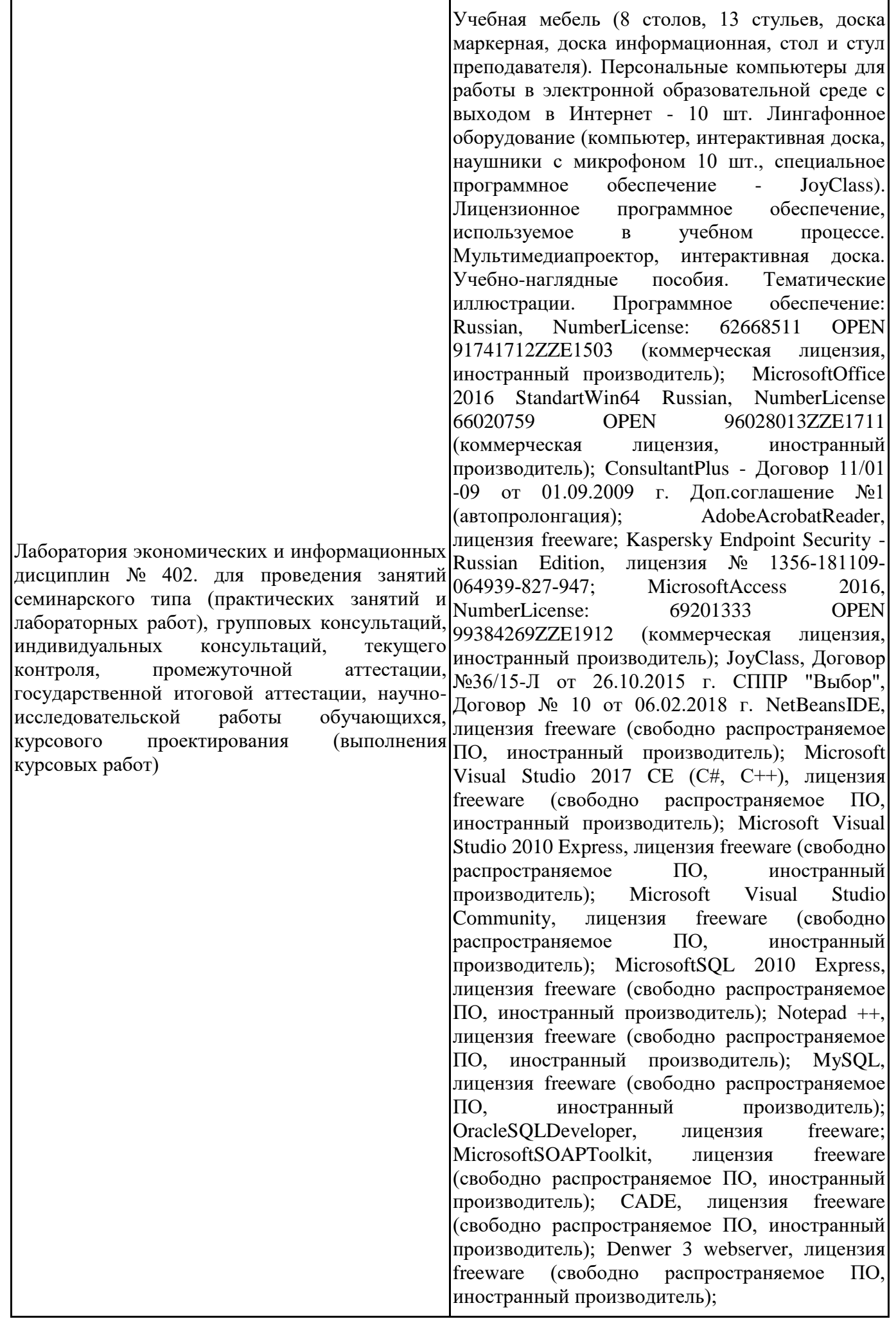

Dev-C++, лицензия freeware; IDEEclipse, лицензия freeware (свободно распространяемое ПО, иностранный производитель); JDK 6, лицензия freeware (свободно распространяемое ПО, иностранный производитель); Freepascal, лицензия freeware (свободно распространяемое ПО, иностранный производитель); Lazarus, лицензия freeware (свободно распространяемое ПО, иностранный производитель); Geany, лицензия freeware (свободно распространяемое ПО, иностранный производитель); JavaDevelopmentKit, лицензия freeware (свободно распространяемое ПО, иностранный производитель); TheRProject, лицензия freeware 9 (свободно распространяемое ПО, иностранный производитель); NetBeansIDE8, лицензия freeware (свободно распространяемое ПО, иностранный производитель); StarUML 5.0.2, лицензия freeware (свободно распространяемое ПО, иностранный производитель); EViews 9 StudentVersionLite, лицензия freeware (свободно распространяемое ПО, иностранный производитель); Gretl, лицензия freeware (свободно распространяемое ПО, иностранный производитель); Matrixer, лицензия freeware (свободно распространяемое ПО, иностранный производитель); Maxima, лицензия freeware (свободно распространяемое ПО, иностранный производитель); Xmind, лицензия freeware (свободно распространяемое ПО, иностранный производитель); BPWIN, лицензия freeware; Gimp, лицензия freeware (свободно распространяемое ПО, иностранный производитель); IrfanView, лицензия freeware (свободно распространяемое ПО, иностранный производитель); SMARTBoard, Акт №ДС – 0001621 от 06.12.12 г., Акт №ДС – 0001620 от 06.12.12 г.; 2GIS, лицензия freeware (свободно распространяемое ПО, отечественный производитель). Обеспечен доступ к сети Интернет и в электронную информационнообразовательную среду организации.

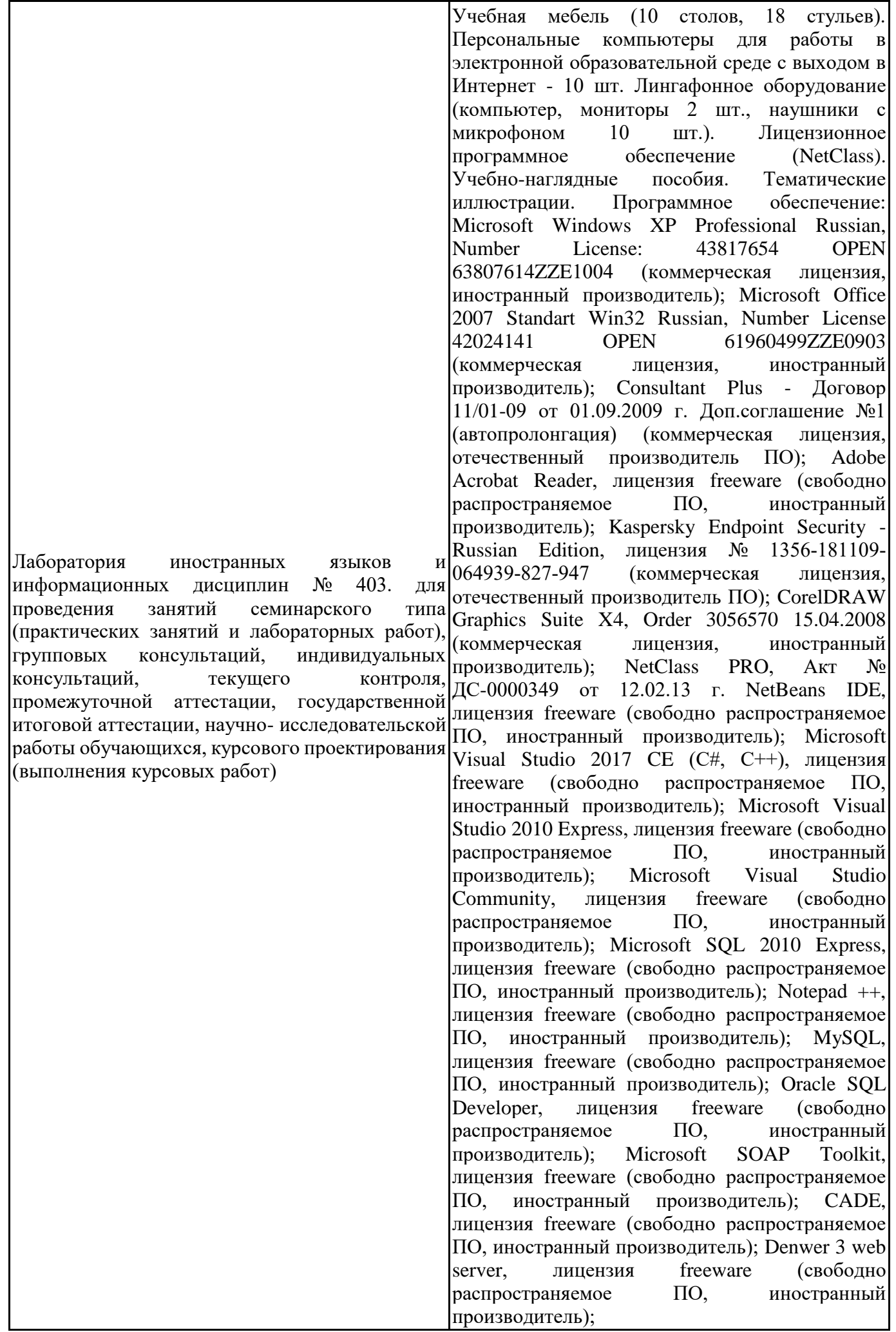

Dev-C++, лицензия freeware (свободно<br>распространяемое ПО, иностранный распространяемое ПО, иностранный производитель); IDE Eclipse, лицензия freeware (свободно распространяемое ПО, иностранный производитель); JDK 6, лицензия freeware (свободно распространяемое ПО, иностранный производитель); Freepascal, лицензия freeware (свободно распространяемое ПО, иностранный производитель); Lazarus, лицензия freeware (свободно распространяемое ПО, иностранный производитель); Geany, лицензия freeware (свободно распространяемое ПО, иностранный производитель); Java Development Kit, лицензия freeware (свободно распространяемое ПО, иностранный производитель); The R Project, лицензия freeware (свободно распространяемое ПО, иностранный производитель); NetBeans<br>IDE8. лицензия freeware (свободно лицензия freeware (свободно распространяемое ПО, иностранный производитель); StarUML 5.0.2, лицензия freeware (свободно распространяемое ПО, иностранный производитель); EViews 9 Student Version Lite, лицензия freeware (свободно распространяемое ПО, иностранный производитель); Gretl, лицензия freeware (свободно распространяемое ПО, иностранный производитель); Matrixer, лицензия freeware (свободно распространяемое ПО, иностранный производитель); Maxima, лицензия freeware; Xmind, лицензия freeware (свободно распространяемое ПО, иностранный производитель); BPWIN, лицензия freeware (свободно распространяемое ПО, иностранный производитель); Gimp, лицензия freeware (свободно распространяемое ПО, иностранный производитель); IrfanView, лицензия freeware (свободно распространяемое ПО, иностранный производитель); 2GIS, лицензия freeware (свободно распространяемое ПО, отечественный производитель). Обеспечен доступ к сети Интернет и в электронную информационнообразовательную среду организации.

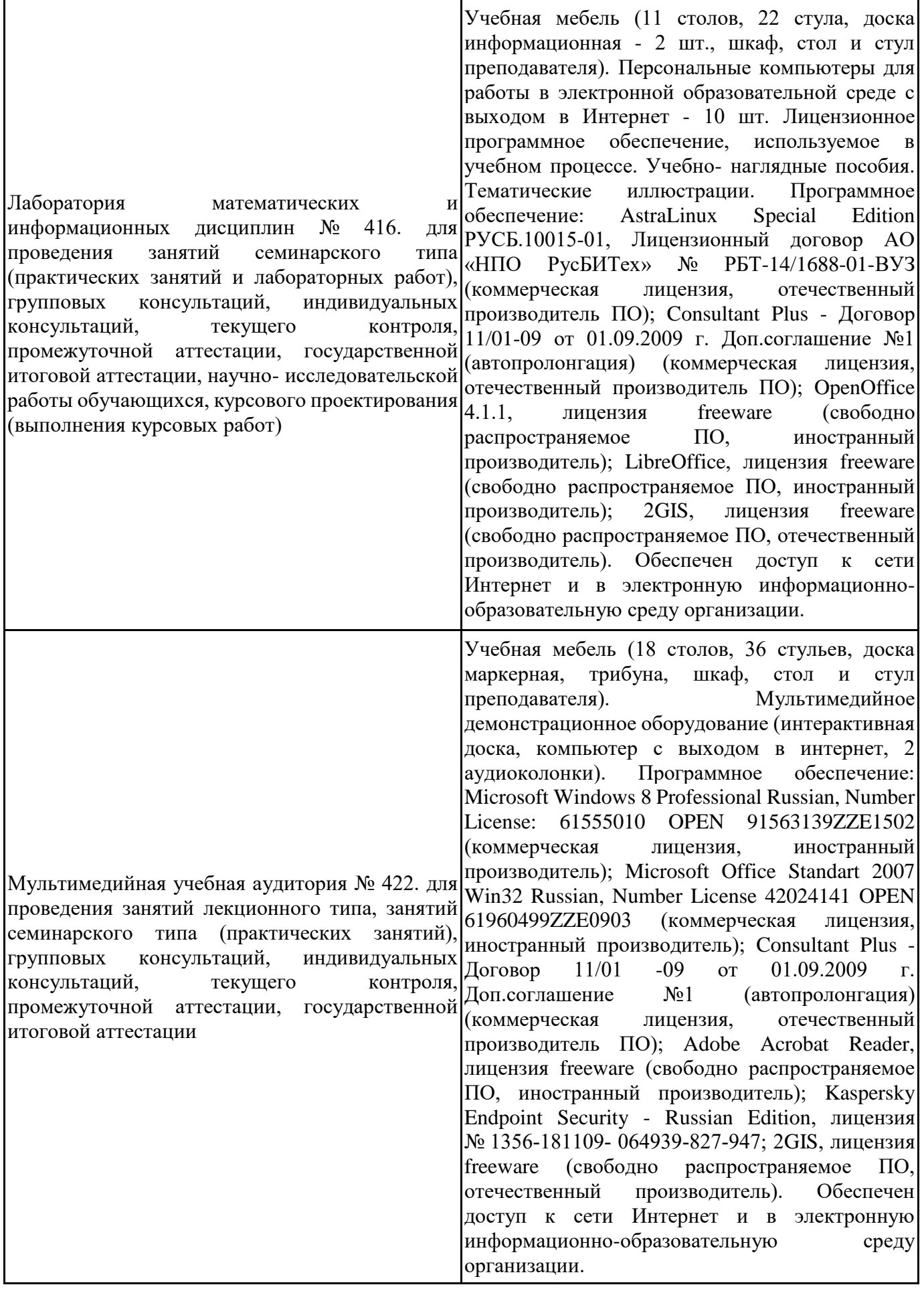

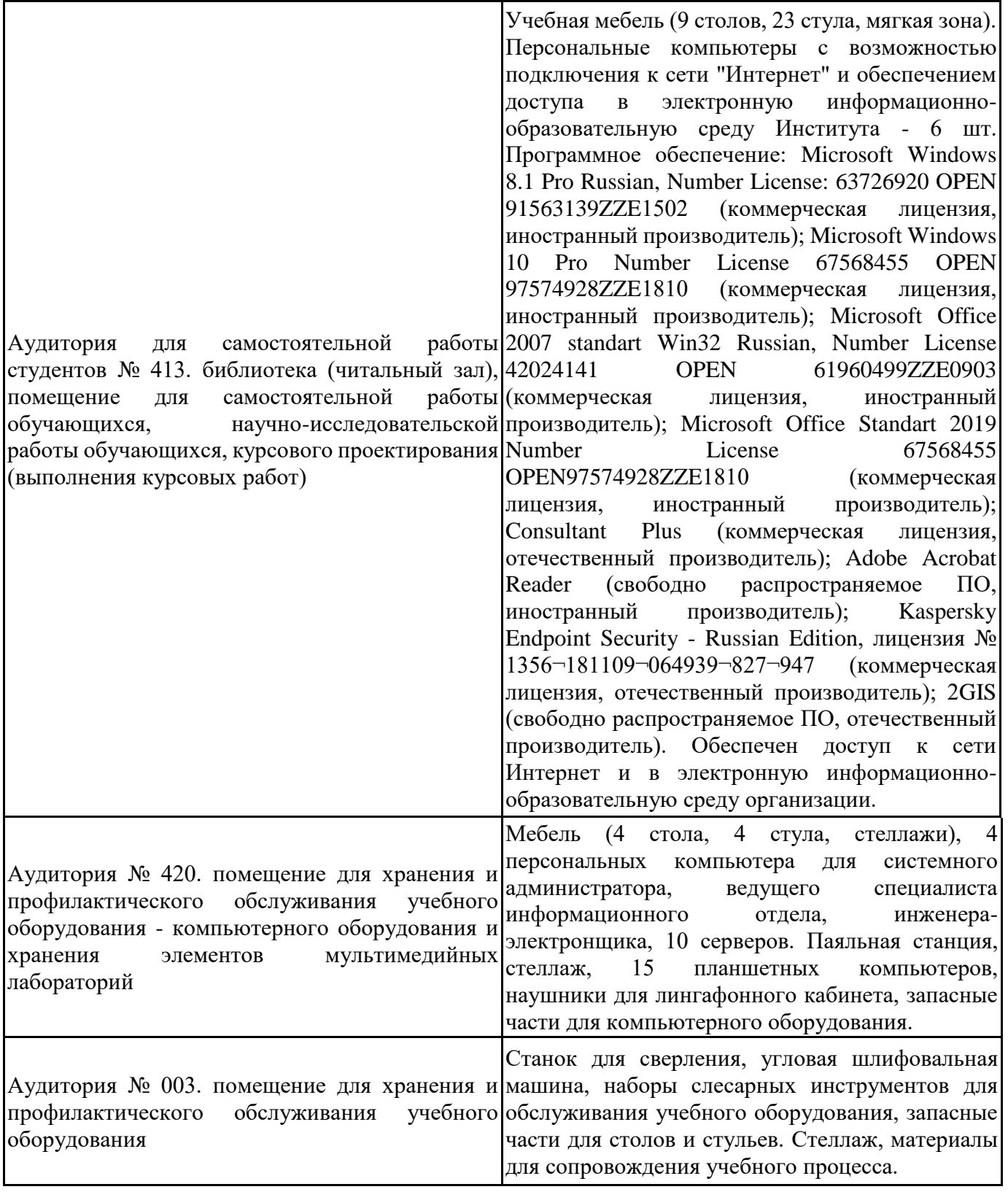

Для проведения учебных занятий по дисциплине используются следующие комплекты лицензионного и свободно распространяемого программного обеспечения, в том числе отечественного производства:

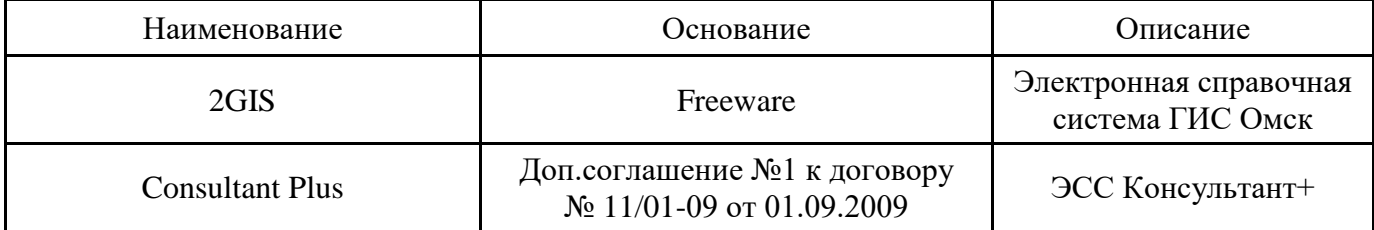

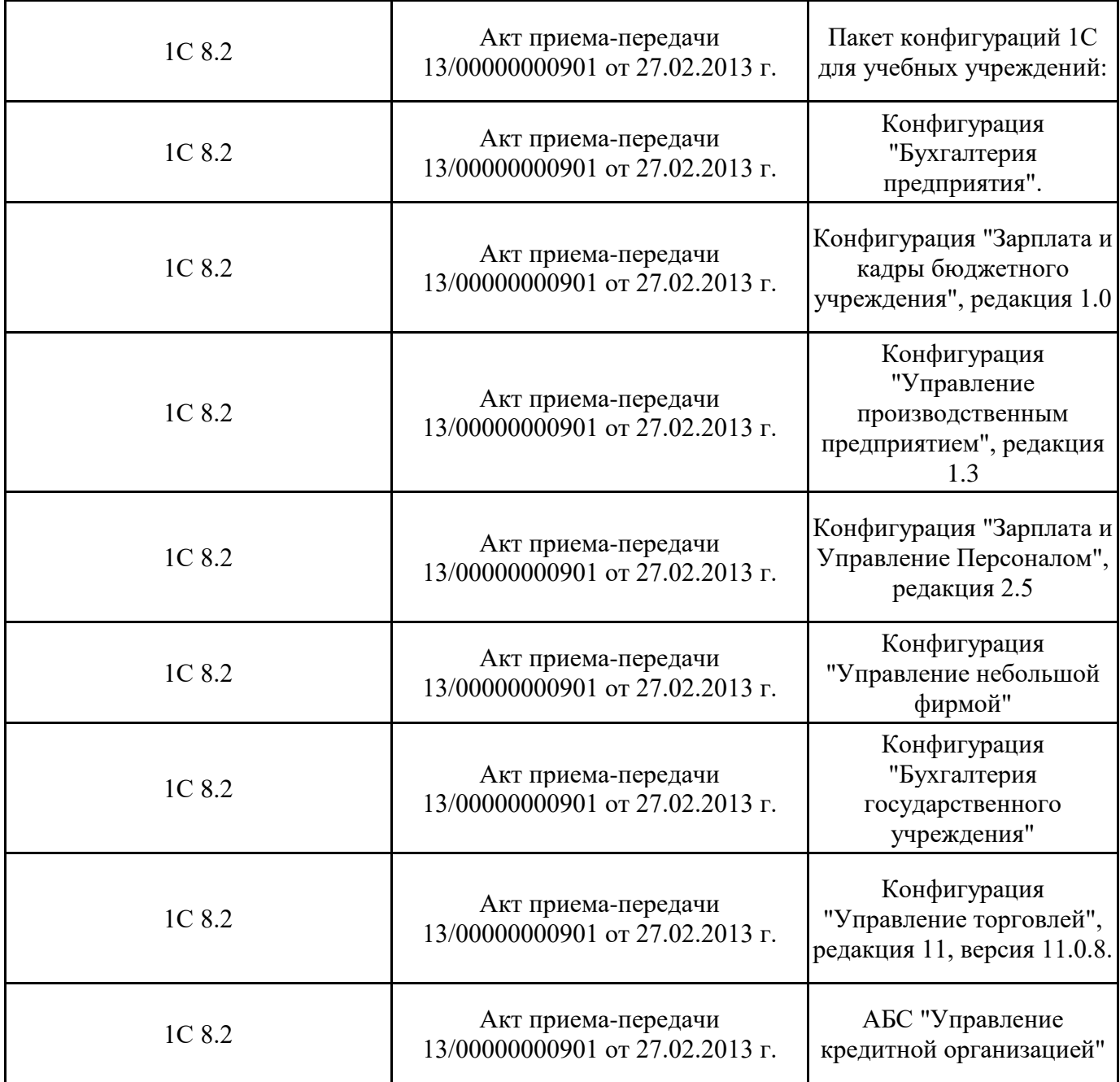

## **12. СРЕДСТВА АДАПТАЦИИ ПРЕПОДАВАНИЯ ДИСЦИПЛИНЫ К ПОТРЕБНОСТЯМ ЛИЦ С ОГРАНИЧЕННЫМИ ВОЗМОЖНОСТЯМИ ЗДОРОВЬЯ И ИНВАЛИДОВ**

В случае необходимости, обучающимся из числа лиц с ограниченными возможностями здоровья и инвалидов (по заявлению обучающегося) могут предлагаться одни из следующих вариантов восприятия информации с учетом их индивидуальных психофизических особенностей, в том числе с применением электронного обучения и дистанционных технологий:

- для лиц с нарушениями зрения: в печатной форме увеличенным шрифтом; в форме электронного документа; в форме аудиофайла (перевод учебных материалов в аудиоформат); в печатной форме на языке Брайля; индивидуальные консультации с привлечением тифлосурдопереводчика; индивидуальные задания и консультации.

- для лиц с нарушениями слуха: в печатной форме; в форме электронного документа; видеоматериалы с субтитрами; индивидуальные консультации с привлечением сурдопереводчика; индивидуальные задания и консультации.

- для лиц с нарушениями опорнодвигательного аппарата: в печатной форме; в форме электронного документа; в форме аудиофайла; индивидуальные задания и консультации.

При проведении процедуры оценивания результатов обучения инвалидов и лиц с ограниченными возможностями здоровья предусматривается использование технических средств, необходимых им в связи с их индивидуальными особенностями. Эти средства могут быть предоставлены вузом или могут использоваться собственные технические средства. Проведение процедуры оценивания результатов обучения инвалидов и лиц с ограниченными возможностями здоровья допускается с использованием дистанционных образовательных технологий.

При необходимости инвалидам и лицам с ограниченными возможностями здоровья предоставляется дополнительное время для подготовки ответа на выполнение заданий текущего контроля. Процедура проведения промежуточной аттестации для обучающихся с ограниченными возможностями здоровья и обучающихся инвалидов устанавливается с учётом индивидуальных психофизических особенностей. Промежуточная аттестация может проводиться в несколько этапов.

## **Технологическая карта дисциплины**

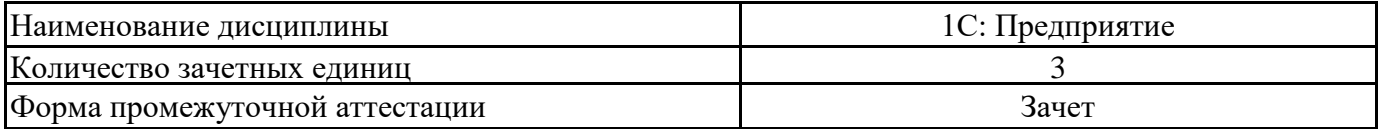

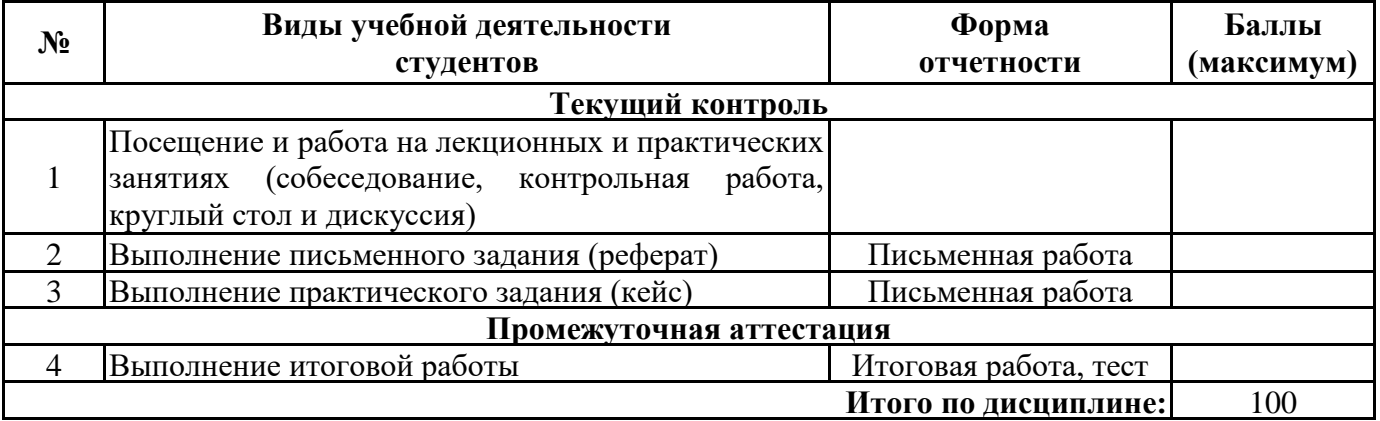

« $\longrightarrow$  20\_\_\_ г.

Преподаватель \_\_\_\_\_\_\_\_\_\_\_\_\_\_\_\_\_\_\_\_\_\_\_\_\_\_\_\_\_\_\_\_\_ / \_\_\_\_\_\_\_\_\_\_\_\_\_\_\_\_\_\_\_\_\_\_

(уч. степень, уч. звание, должность, ФИО преподавателя) Подпись

# **Практическая работа 1-2. Изучение характеристик информационных систем учета и управления**

- 1. Описать 3-5 информационных систем учета и управления, применяемые в российской практике. Описание должно сопровождаться скрин-шотами.
- 2. Сформулировать критерии сравнения программных продуктов, применяемых в бухгалтерском учете (8-10 критериев).
- 3. Разработать методику оценки предложенных критериев. Проведите сравнительный анализ программных продуктов, результаты оформите в виде таблицы:

**СРАВНИТЕЛЬНАЯ ХАРАКТЕРИСТИКА ПРОГРАММНЫХ ПРОДУКТОВ,** 

# **ПРИМЕНЯЕМЫХ ДЛЯ УЧЕТА И УПРАВЛЕНИЯ**

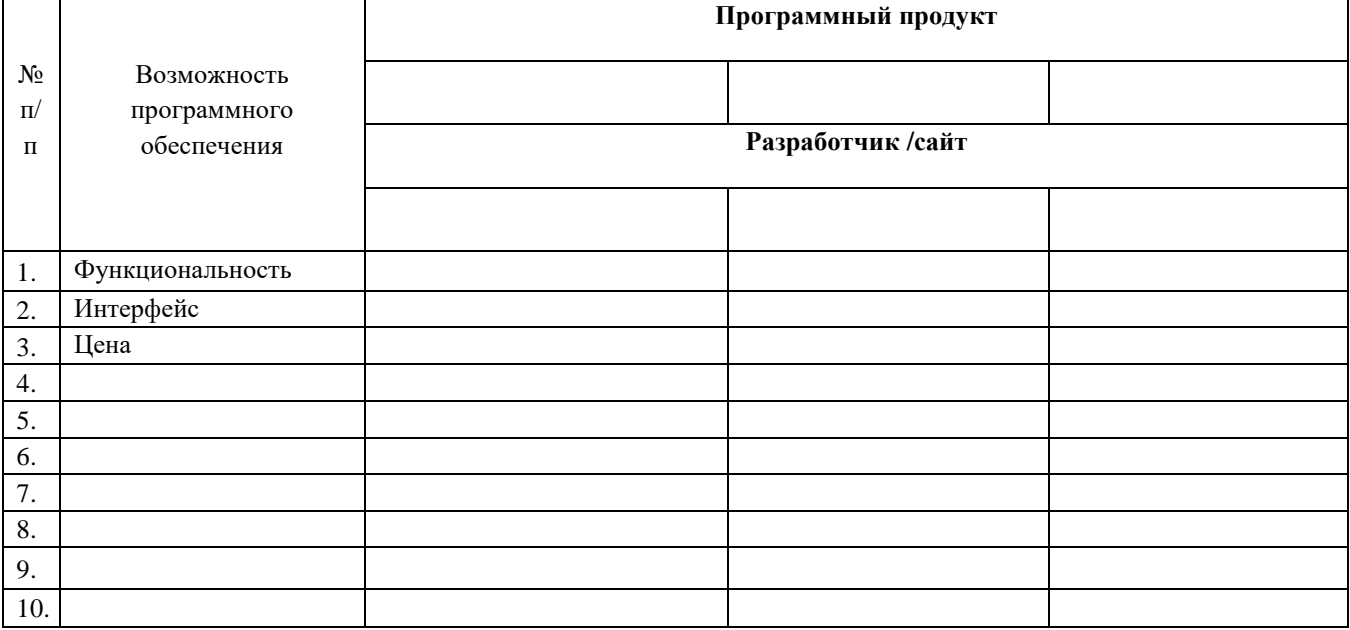

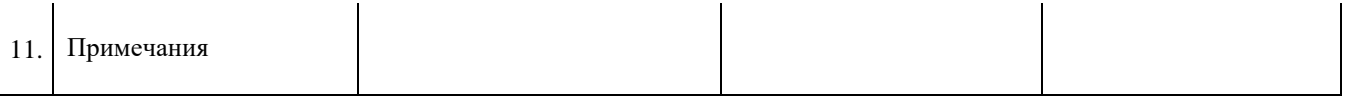

- 4. По результатам сравнения сделайте выводы.
- 5. Указать источники<sup>1</sup>

 $\overline{a}$ 

 $1$  Оформить в соответствии с требованиями ГОСТ 7.0.100-2018

# **Практическая работа 5. Прием на работу.**

Отразите в учете прием на работу следующих сотрудников:

1 января Боссова Ш.Н. в подразделение "Администрация" на должность генерального директора с окладом 100 000 руб., лицевой счет в банке №11111111111111111111111. Зарегистрируйте заявление на вычет (126/114 на первого ребенка) и имущественный вычет в сумме 500 000 руб.

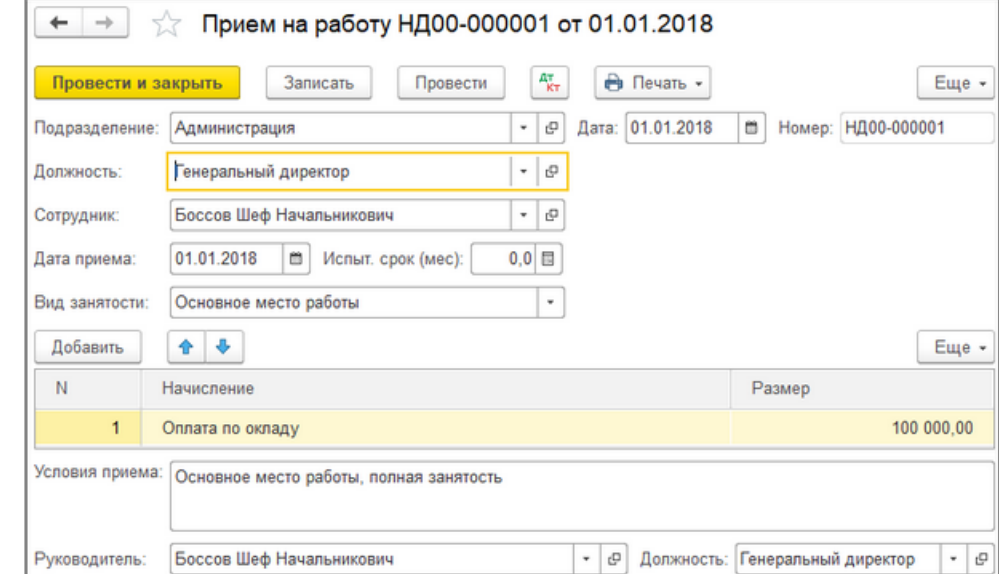

15 января Счетоводову О.С. в подразделение "Администрация" на должность главного бухгалтера с окладом 50 000 руб., лицевой счет в банке №22222222222222222222.

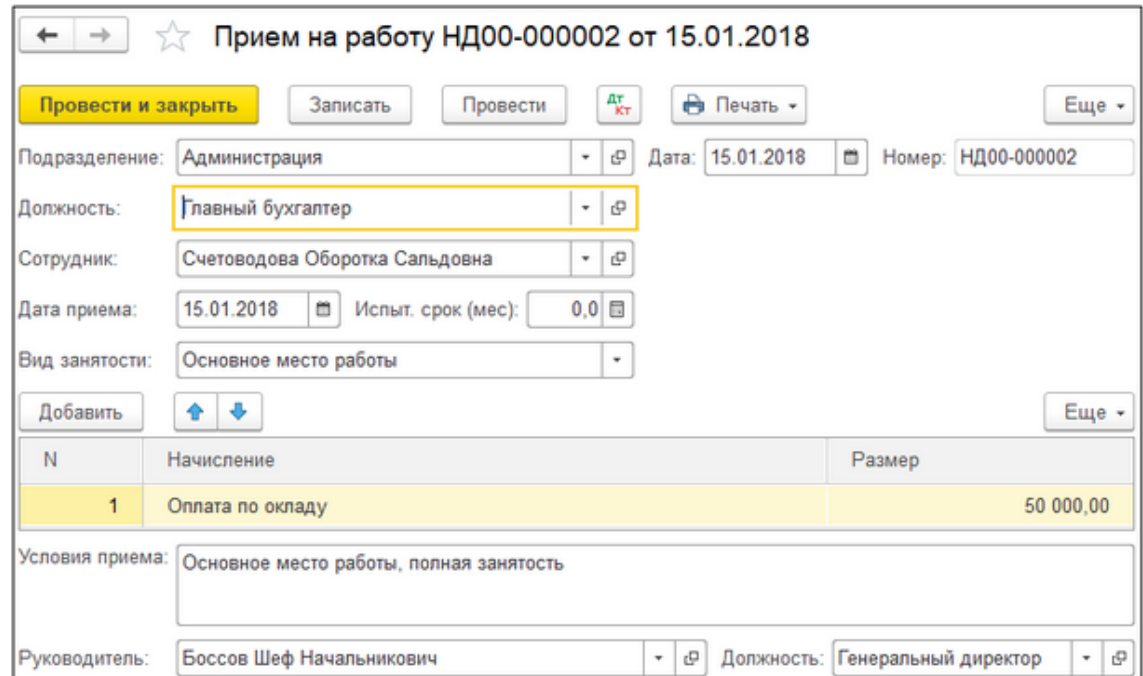

01 января Копейкина Н.Б. в подразделение "Производство" на, должность рабочего с окладом 20 000 руб. и надбавкой за совмещение 10 000 руб., выплата зарплаты этому сотруднику пойдет через кассу.
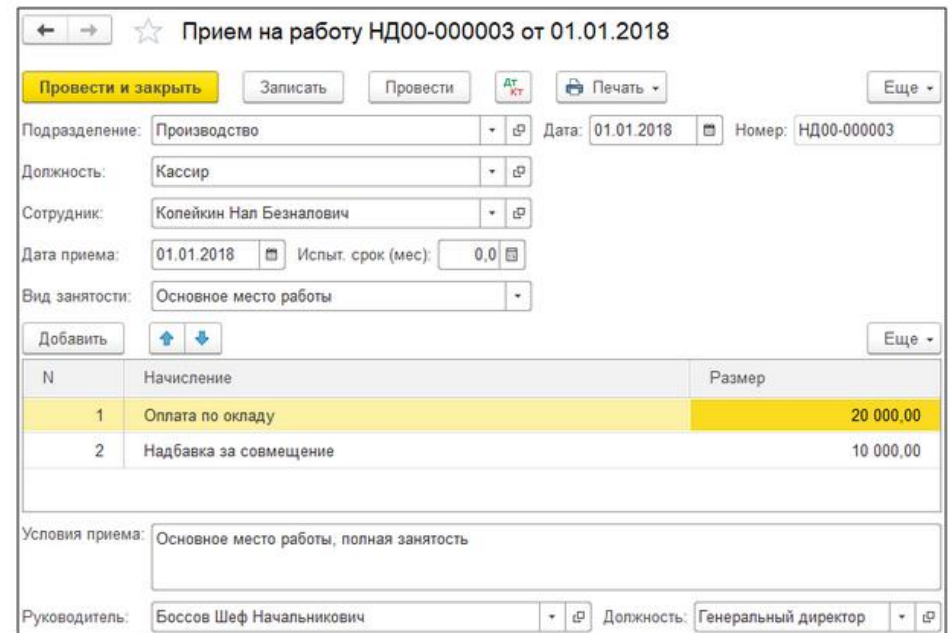

# **Практическая работа 6. Выплата аванса.**

Отразите в учете выплату аванса за январь месяц сотрудникам организации "Новое Дело" через банк / кассу, оформив соответствующие документы.

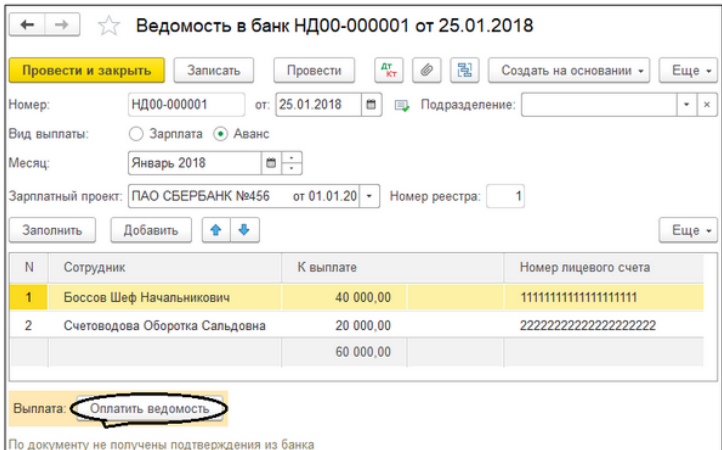

Оплатите ведомость с помощью документа "Списание с расчетного счета", введите этот документ на основании ведомости в банк.

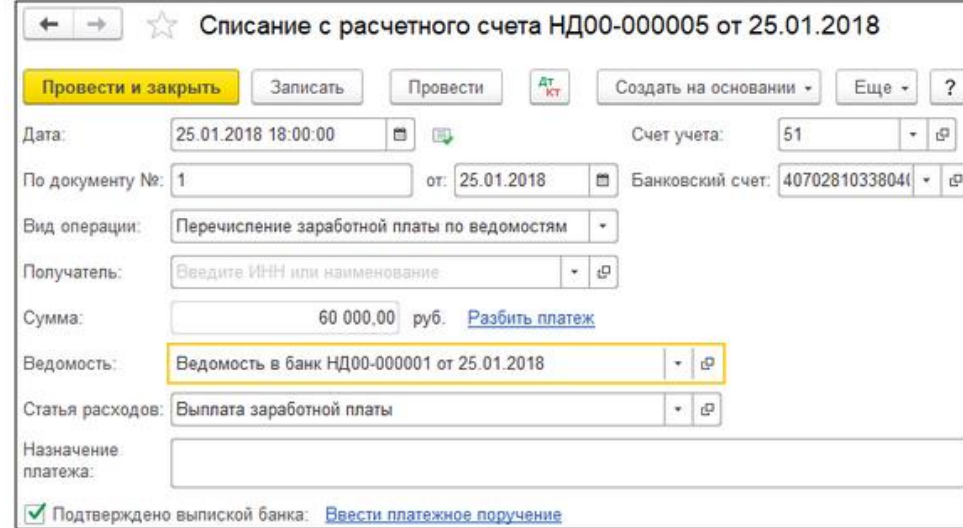

Отразите в учете выплату аванса за январь месяц через кассу.

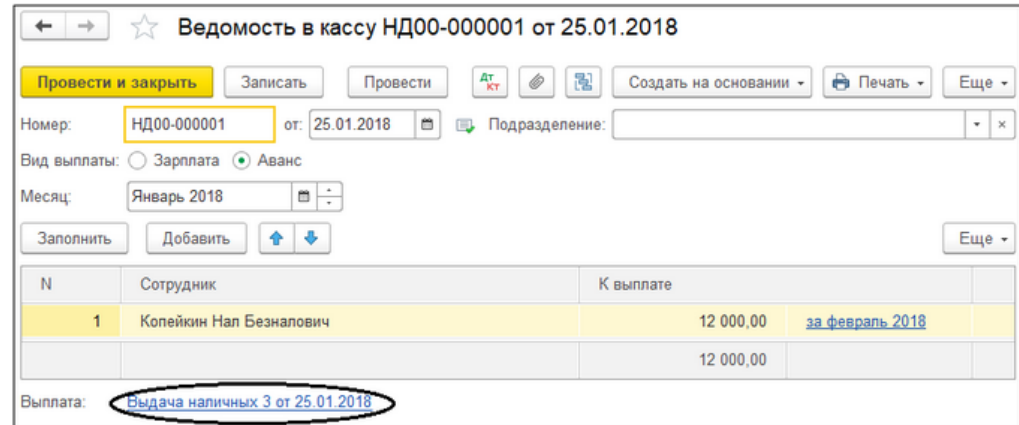

Получите наличные в банке на выплату аванса.

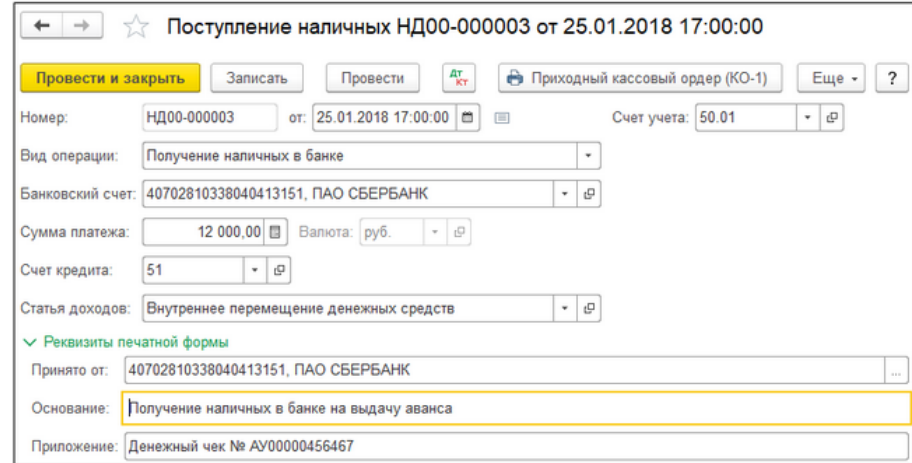

Выдайте аванс через кассу документом "Выдача наличных" (РКО).

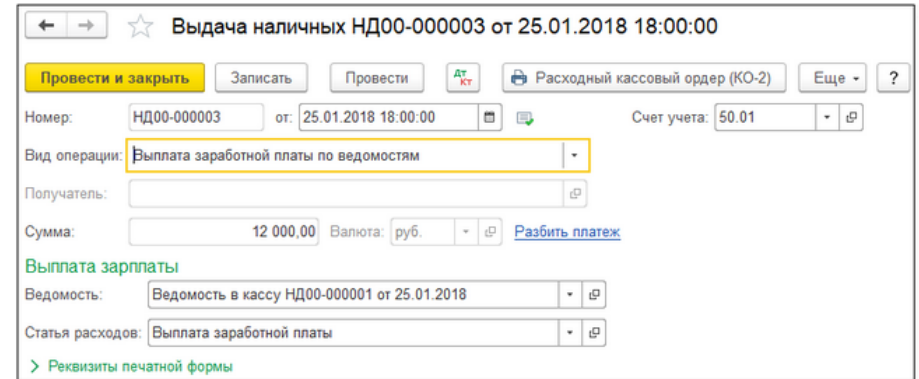

# **Практическая работа 7-8. Начисление заработной платы.**

Отразите в учете начисление зарплаты всем сотрудникам за январь месяц.

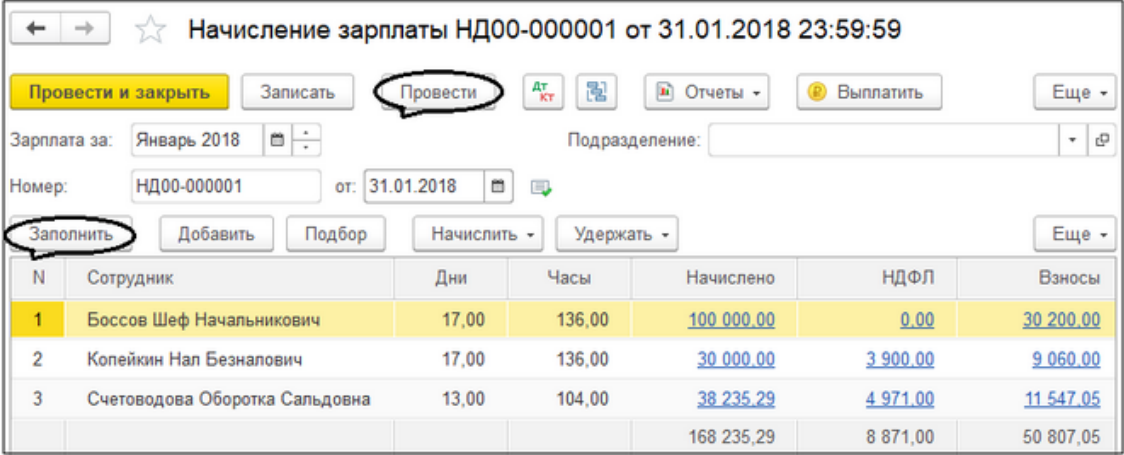

Отразите в учете 26 февраля больничный лист сотрудника Копейкина Н.Б., дни болезни с 20 февраля по 26 февраля.

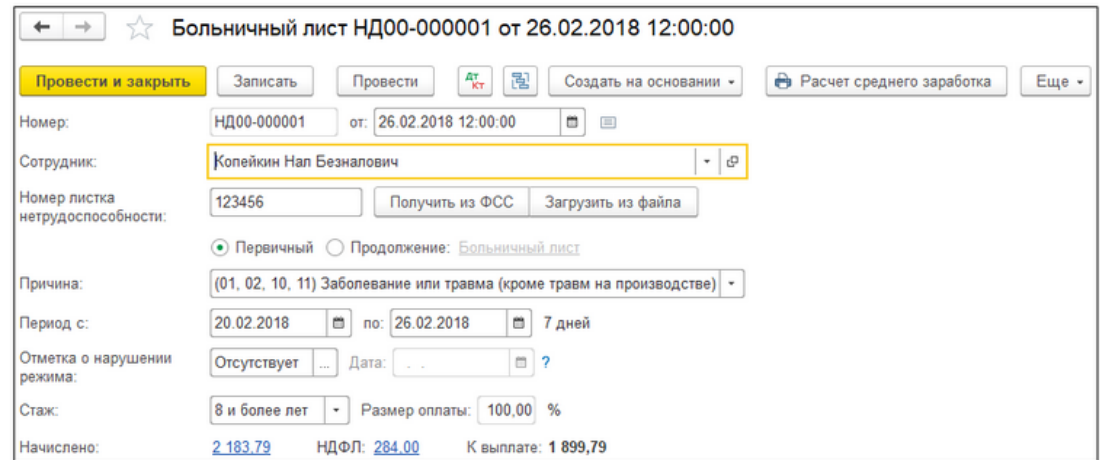

Отразите в учете начисление зарплаты всем сотрудникам за февраль и март.

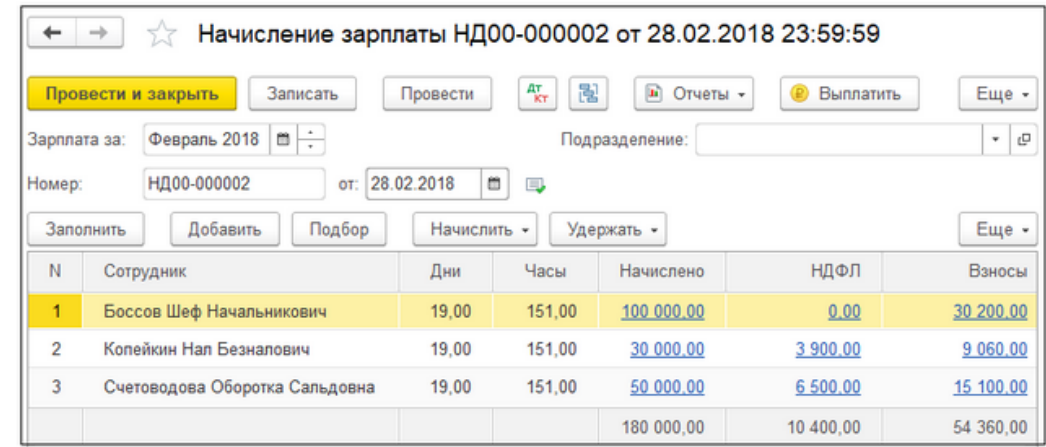

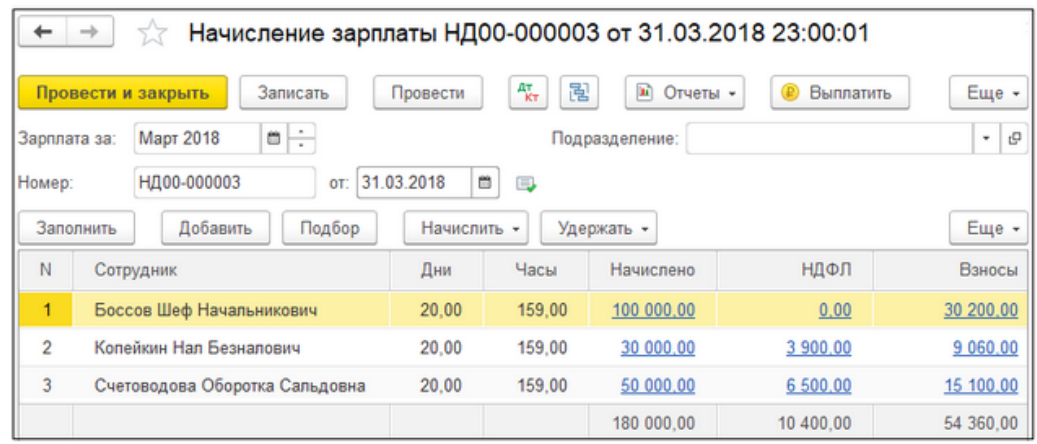

Отразите в учете 1 апреля увольнение Копейкина Нала Безналовича. На основании документа увольнения создайте необходимые справки.

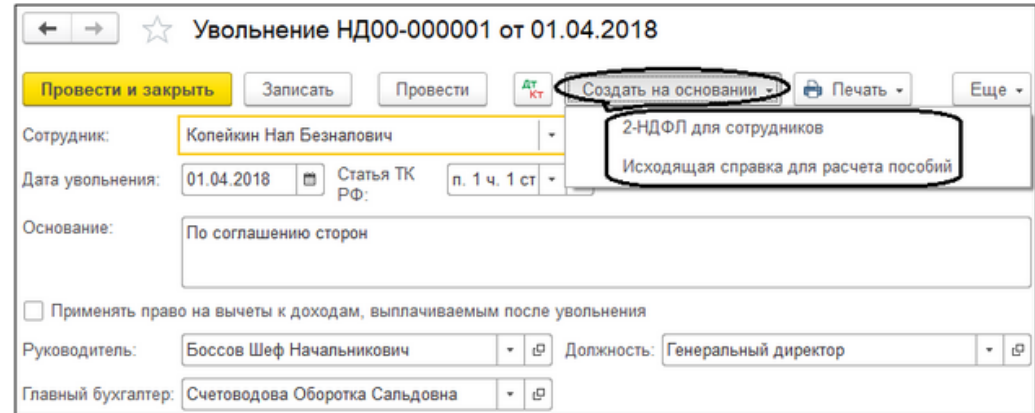

# **Лабораторная работа 1-2. Настройка параметров учета**

1. Запустите программу *1С:Зарплата и Управление персонала* в режиме Конфигуратор.

2. Выберите команду *Администрирование, Пользователи*. Введите нового пользователя – Администратор; полное имя *Личные данные*. Во вкладке прочие установите - полные права; основной интерфейс – полный; язык – русский; режим закуска –Авто.

- 3. Запустите программу *1С: Зарплата и Управление персонала* в режиме 1С:Предприятие.
- 4. Установите Рабочую дату (Сервис, Параметры) 01.01.2010
- 5. С помощью *Стартового помощника* введите следующие сведения:

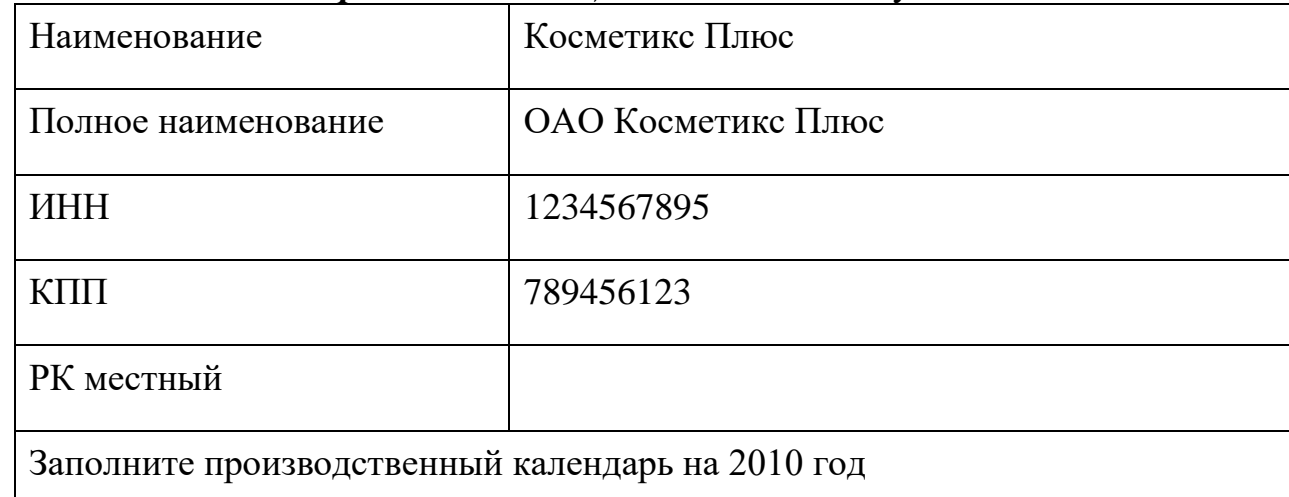

# **Настройка параметров учета**

6. Откройте диалоговое окно *Настройка параметров учета* и введите следующие настройки:

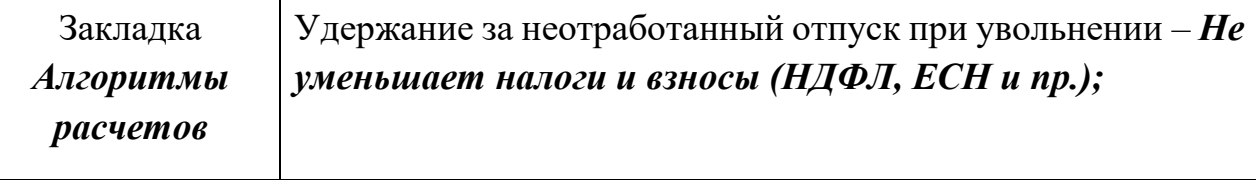

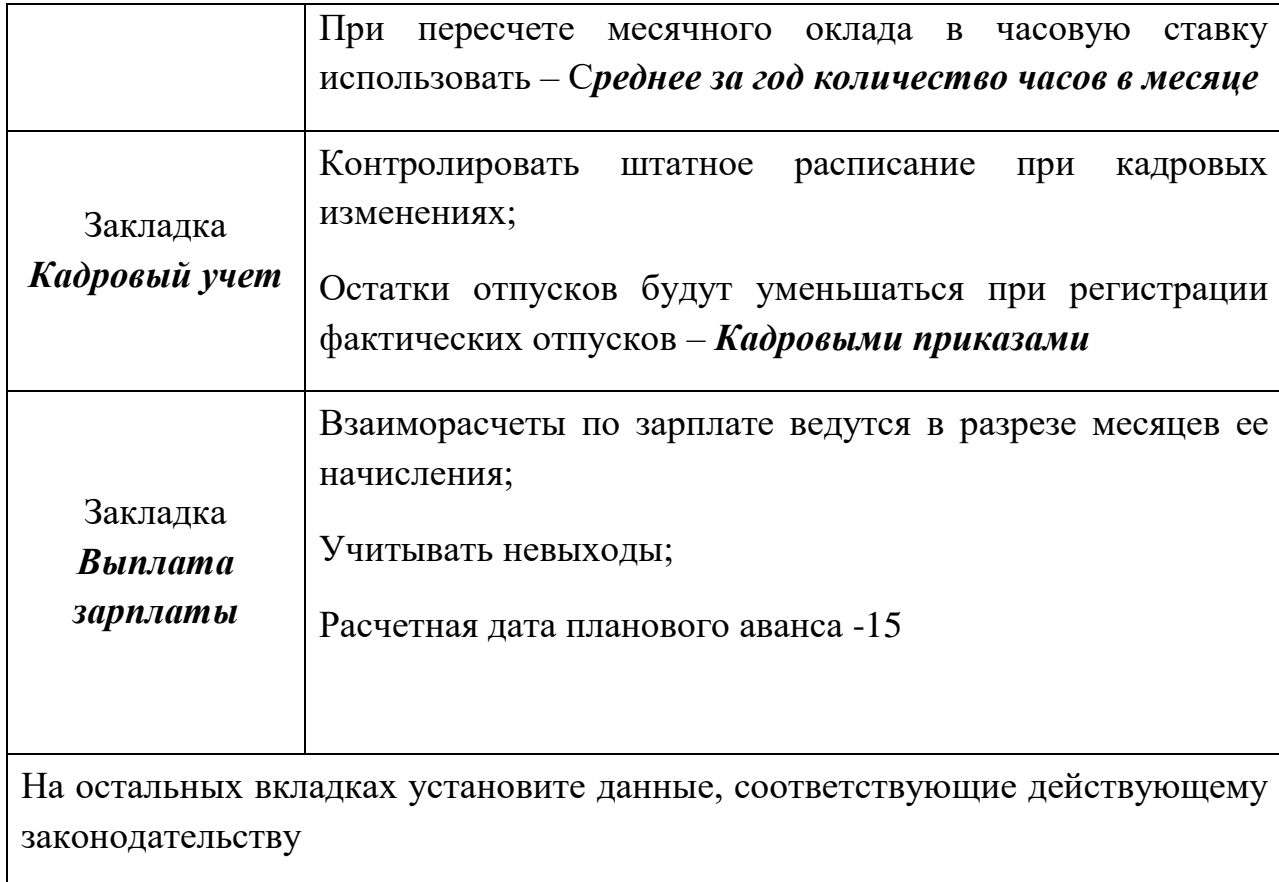

**7.** Для настройки редактирования номеров документов выберите пункт меню Сервис, Служебные, Настройка редактирования номеров (кодов) объектов. Установите возможность редактирования номеров для следующих документов:

- − **Прием на работу в организацию**
- − **Начисление зарплаты сотрудникам организаций**
- − **Зарплата к выплате организаций**
- − Неявки и болезни организаций
- − Кадровое перемещение организаций
- − Отпуска организаций
- − Премии сотрудников организаций
- − Расходный кассовый ордер
- − Начисление отпуска
- **8.** Сохраните данные в личной папке

# **Лабораторная работа 3-4. Редактирование справочников.**

1. Запустите программу *1С:Управление персоналом*.

## **Справочник Подразделения организации**

*Примечания:* **данный справочник позволяет сформировать структуру предприятия.** 

2. Во вкладке *Предприятия* выберите пункт *Подразделения.* Введите следующую структуру подразделений:

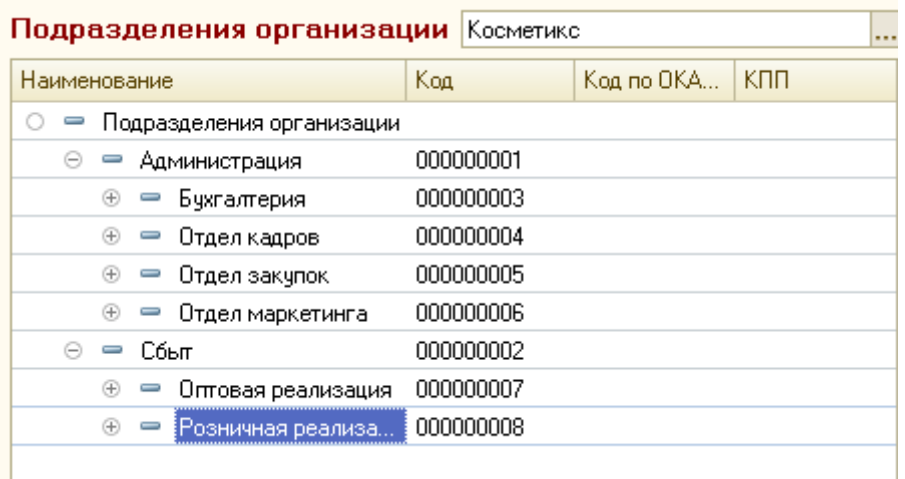

## **Справочник Должности организаций**

*Примечания:* **данный справочник содержит список должностей, используемых в организациях.** 

- 3. Во вкладке *Предприятия* выберите пункт *Должности.* Введите следующие должности (при введении должностей установите всем ежегодный отпуск 28 дней):
	- − **Администратор торгового зала**
	- − **Бухгалтер**
	- − **Генеральный директор**
	- − **Главный бухгалтер**
	- − **Инспектор отдела кадров**
	- − **Кассир**
	- − **Маркетолог**
	- − **Менеджер по закупкам**
	- − **Менеджер по персоналу**
- − **Продавец-консультант**
- − **Руководитель отдела закупок**
- − **Руководитель отдела кадров**
- − **Руководитель отдела оптовой реализации**
- − **Руководитель отдела розничной реализации**
- − **Секретарь-референт**

# **Справочник Графики работы**

*Примечания:* **Данный справочник содержит перечень всех графиков работы предприятия. При создании графика по шаблону «Пятидневка 40 часов» и «Шестидневка 40 часов» учитываются праздничные дни, в остальных шаблонах праздничные дни не учитываются**

- 4. Во вкладке *Предприятия* выберите пункт *Графики работы*
- 5. Откройте график *Пятидневка*, обратите внимание, что график заполнен некорректно. Нажмите кнопку *Заполнить график*, обратите внимание, что при перезаполнении графика учитываются праздничные дни.
- 6. Проделайте ту же процедуру для графика *Шестидневка*.
- 7. Введите новый график *Сменный*. При вводе укажите:
	- Способ заполнения графика вручную
	- Тип графика сменный
	- Часов в нелелю  $-40$
	- Суммированный учет рабочего времени
	- В диалогом окне *Расписание работы* введите следующую информацию:

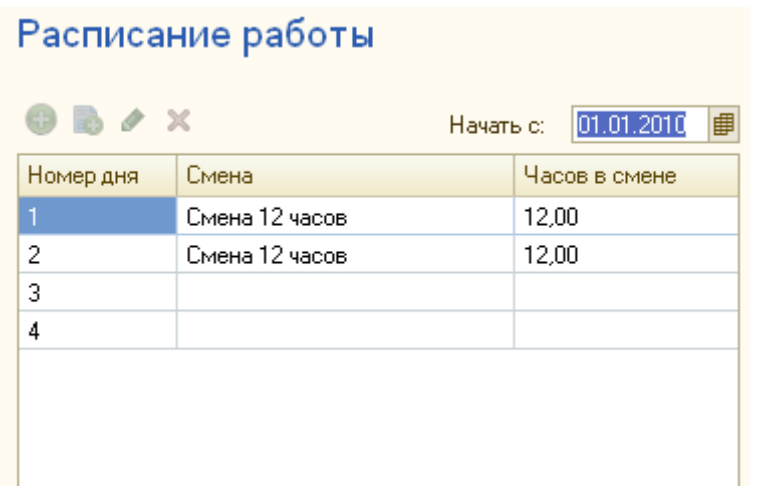

- 8. Введите новый график *Сутки через трое*. При вводе укажите:
	- Способ заполнения графика сутки через трое (40-час. раб. неделя)
	- Начать 01.01.2010

# **Справочник Штатное расписание**

*Примечания:* **Данный справочник представляет собой совокупность информации о штатных единицах организации.**

9. Во вкладке *Предприятия* выберите пункт *Штатное расписание.* Разверните структуру подразделений.

10. Ведите следующую структуру штатного расписания (при введении укажите дату начала действия – 01.01.2010)

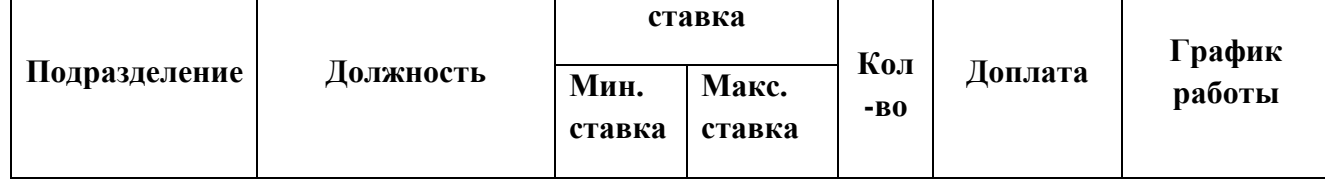

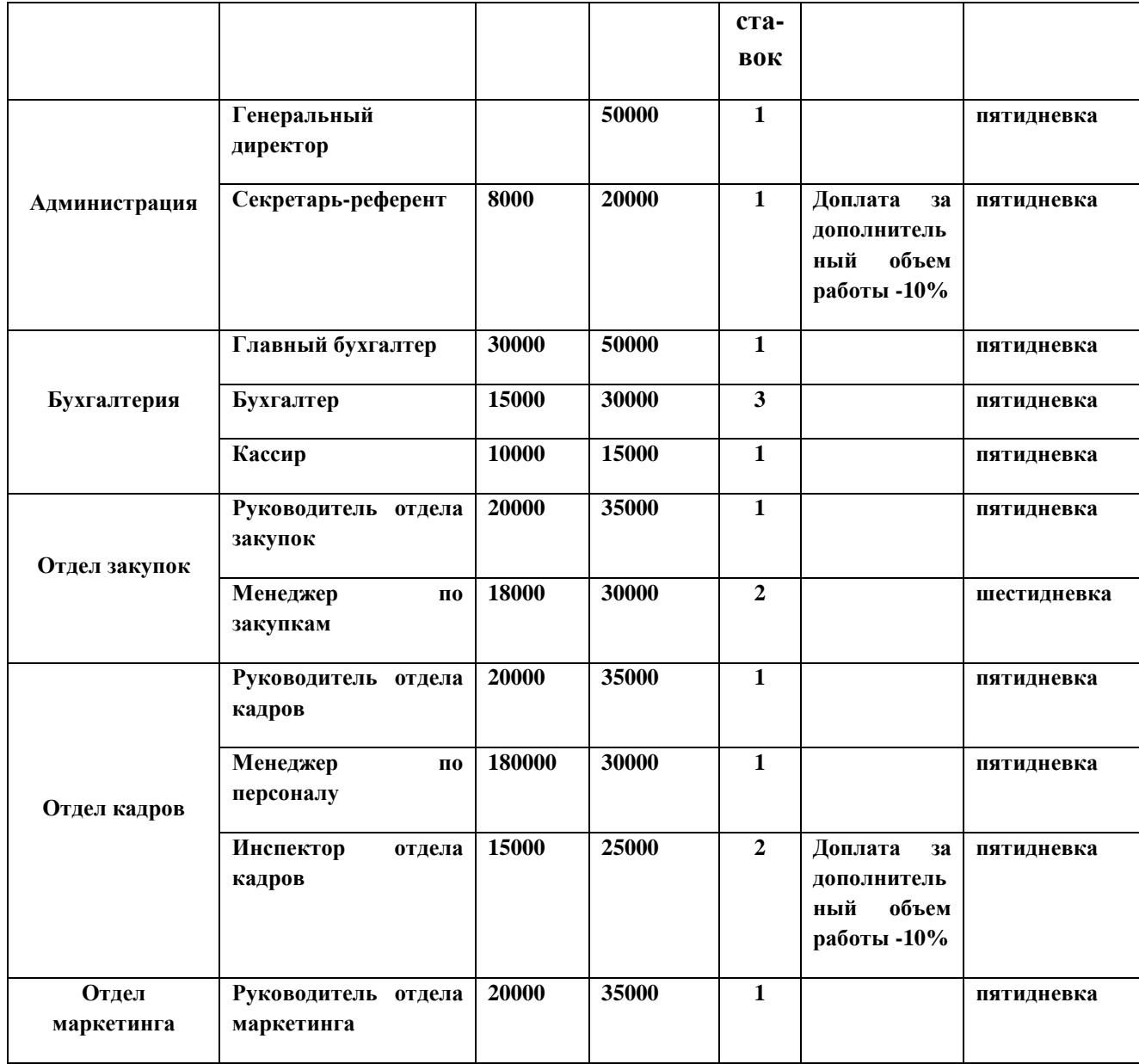

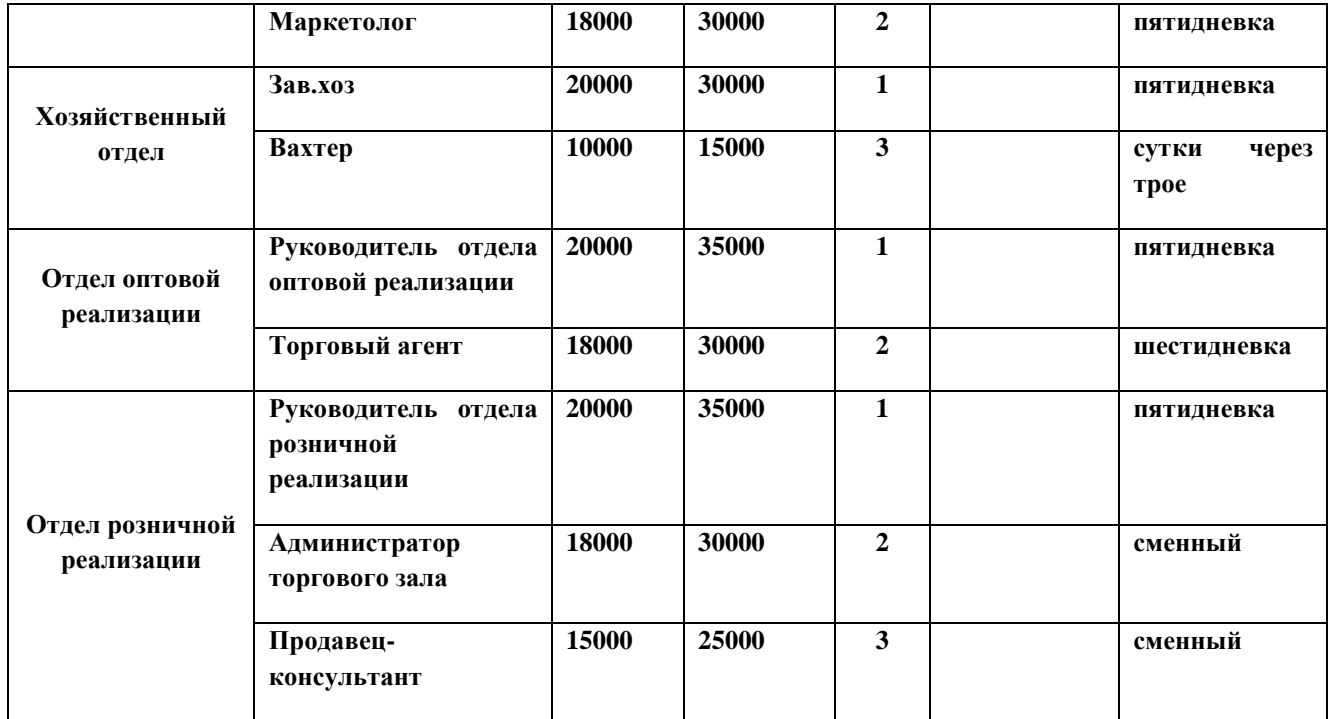

- 11. Введите секретарю-референту и инспектору отдела кадров Доплата за дополнительный объем работы 10%
- 12. С помощью пункта меню *Кадровый учет, Унифицированная форма Т-3* сформируйте отчет по штатному расписанию. Сохраните отчет в личной папке под именем *Т-3.xls*

## **Справочник Физические лица**

*Примечания:* **Справочник предназначен для хранения информации обо всех физических лицах, которые могут являться как сотрудниками организации так и кандидатами на вакантные должности. В справочнике можно объединять физических лиц в группы, например Штатные, Кандидаты и т.д.**

13. Откройте справочник *Физические лица* и создайте три группы: Штатные, Кандидаты, Уволенные.

# **Лабораторная работа 5-6 «Прием сотрудников на работу»**

- 1. Запустите программу 1С:Управление персоналом режиме Конфигуратор. Восстановите данные из личной папки.
- 2. Во вкладке *Кадровый учет* откройте справочник *Физические лица*
- 3. Для заключения трудового договора с сотрудником выберите пункт *Трудовые договоры*
- 4. Добавьте новый трудовой договор. Введите новую запись Пирогов Сергей Сергеевич
- 5. Во вкладке *Трудовой договор* введите следующую информацию:

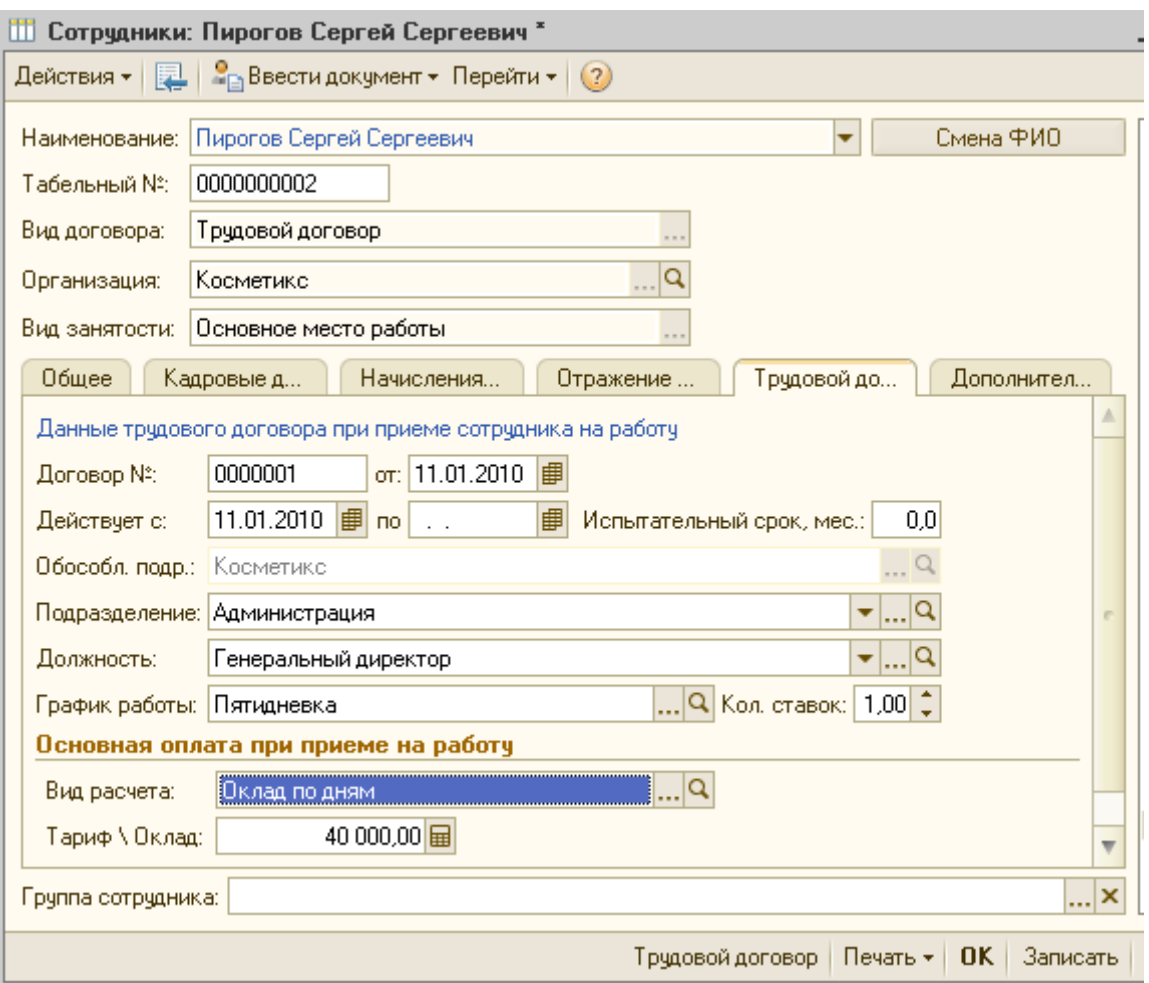

Сформируйте печатную форму трудового договора.

6. На основании трудового договора введите приказ от 11.01.2010 о приеме на работу в организацию Пирогова Сергея Сергеевича. Обратите внимание на автоматическое заполнение приказа данными о сотруднике.

- 7. Аналогичным образом заключите трудовой договор и примите на работу следующих сотрудников, установив им оклад согласно штатного расписания:
	- − Скобцева Анна Павловна инспектор отдела кадров; 15.01.2010
	- − Личные данные руководитель отдела кадров; 20.01.2010
	- − Воронцова Анна Леонидовна главный бухгалтер; 01.02.2010
	- − Головина Ирина Петровна бухгалтер; 01.02.2010
	- − Агаркова Ирина Дмитриевна Секретарь-референт; 01.03.2010
	- − Федосеев Сергей Степанович Менеджер по персоналу; 16.04.2010
	- − Лобанова Татьяна Николаевна Кассир; 12.05.2010
	- − Данилов Петр Андреевич вахтер; 20.05.2010
- 8. Измените рабочую дату на 01.01.2011. Заполните производственный календарь за 2011 год.
- 9. Откройте карточку предприятия Косметикс Плюс. Заполните вкладку Ответственные лица.
- 10. Заключите трудовой договор и примите на работу следующих сотрудников, установив им оклад согласно штатного расписания:
	- − Личман Татьяна Валентиновна администратор торгового зала; 13.01.2011
	- − Соколов Андрей Петрович маркетолог; 10.02.2011
	- − Боровикова Лариса Алексеевна продавец-консультант; 15.03.2011
	- − Круглова Галина Ивановна инспектор отдела кадров; 04.04.2011
	- − Юрченко Марина Владиславовна продавец-консультант; 23.05.2011
	- − Морозова Ирина Дмитриевна менеджер по закупкам; 06.09.2011

## **Лабораторная работа 7-8. Заполнения сведений о сотрудниках.**

- 1. Запустите программу 1С:Управление персоналом режиме Конфигуратор. Восстановите данные из личной папки.
- 2. Измените рабочую дату на 01.01.2012. Заполните производственный календарь за 2012 год.
- 3. С помощью пункта меню *Кадровый учет, Списки сотрудников* сформируйте список сотрудников на рабочую дату. С помощью кнопки <sup>1</sup> <sup>-</sup> *Настройка варианта отчета, Настройка структуры* удалите группировки отчета и добавьте следующие поля: Подразделения, Должность, Оклад. Сохраните отчет под именем *Список сотрудников.xls.*
- 4. Откройте справочник *Физические лица* перенесите сотрудников в группу *Штатные*. Внесите в него изменения, используя данные из нижеприведенных таблиц.

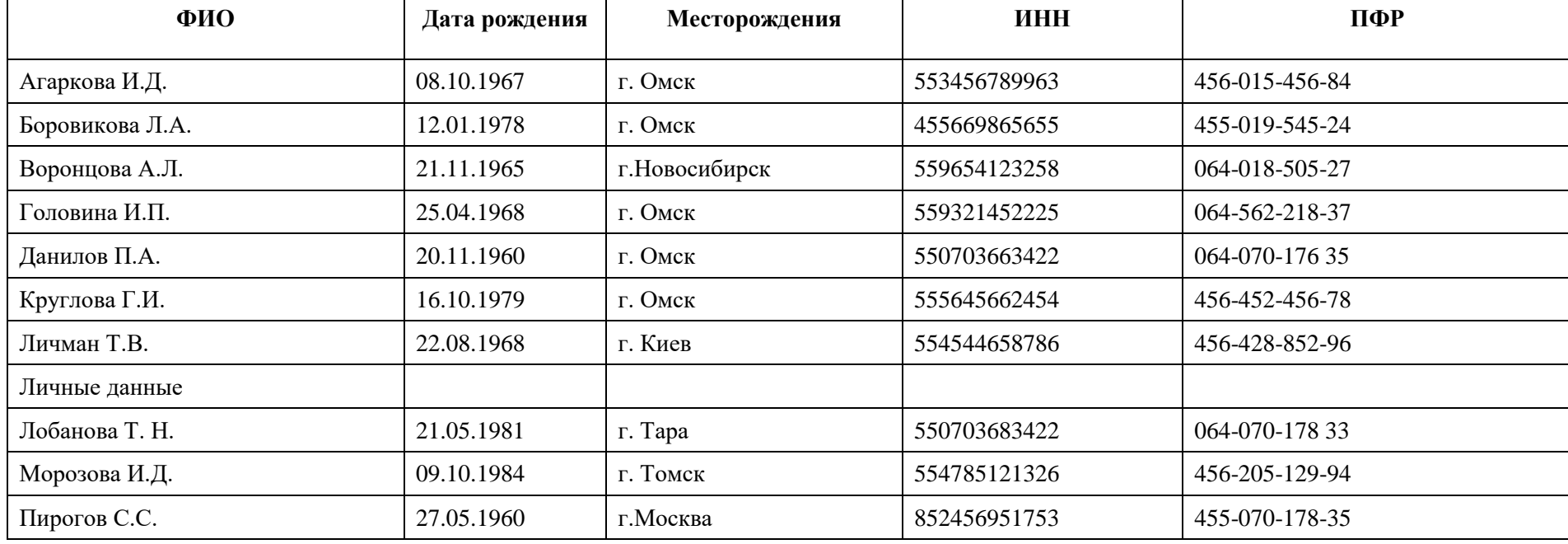

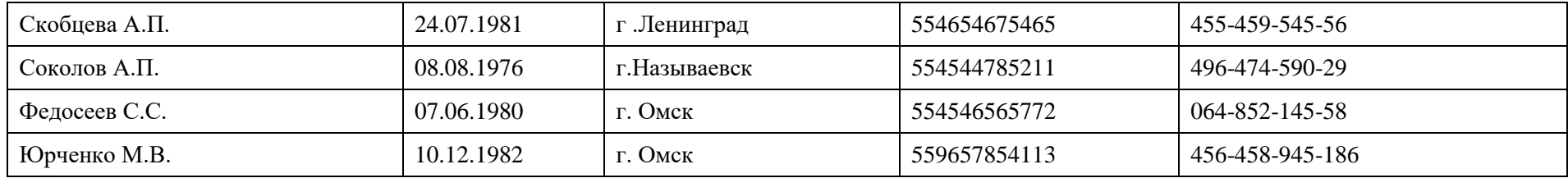

# 6. Введите всем сотрудникам гражданство – Россия.

# 7. Введите контактную информацию сотрудников:

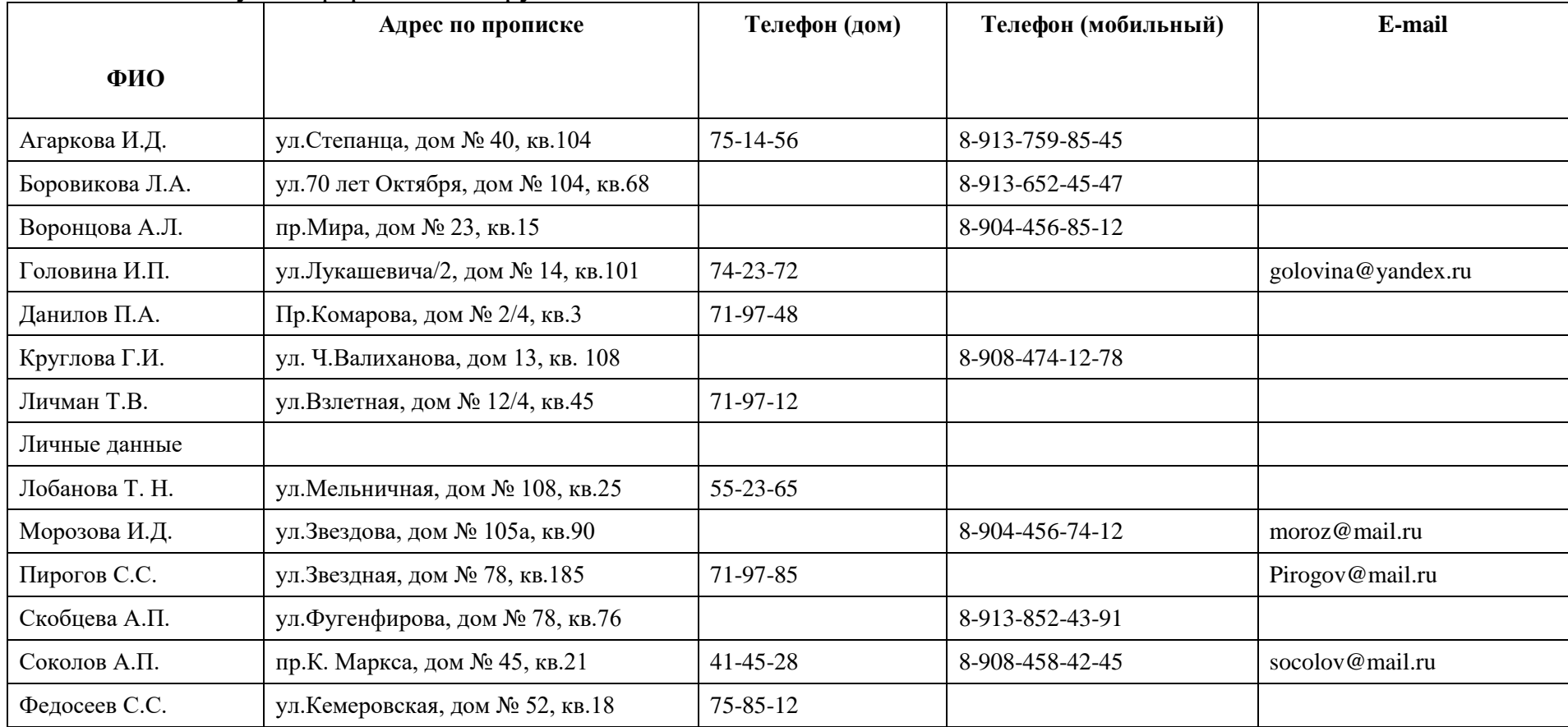

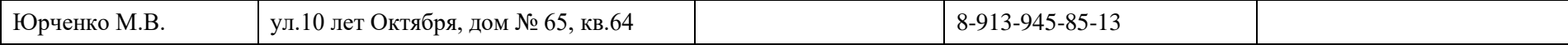

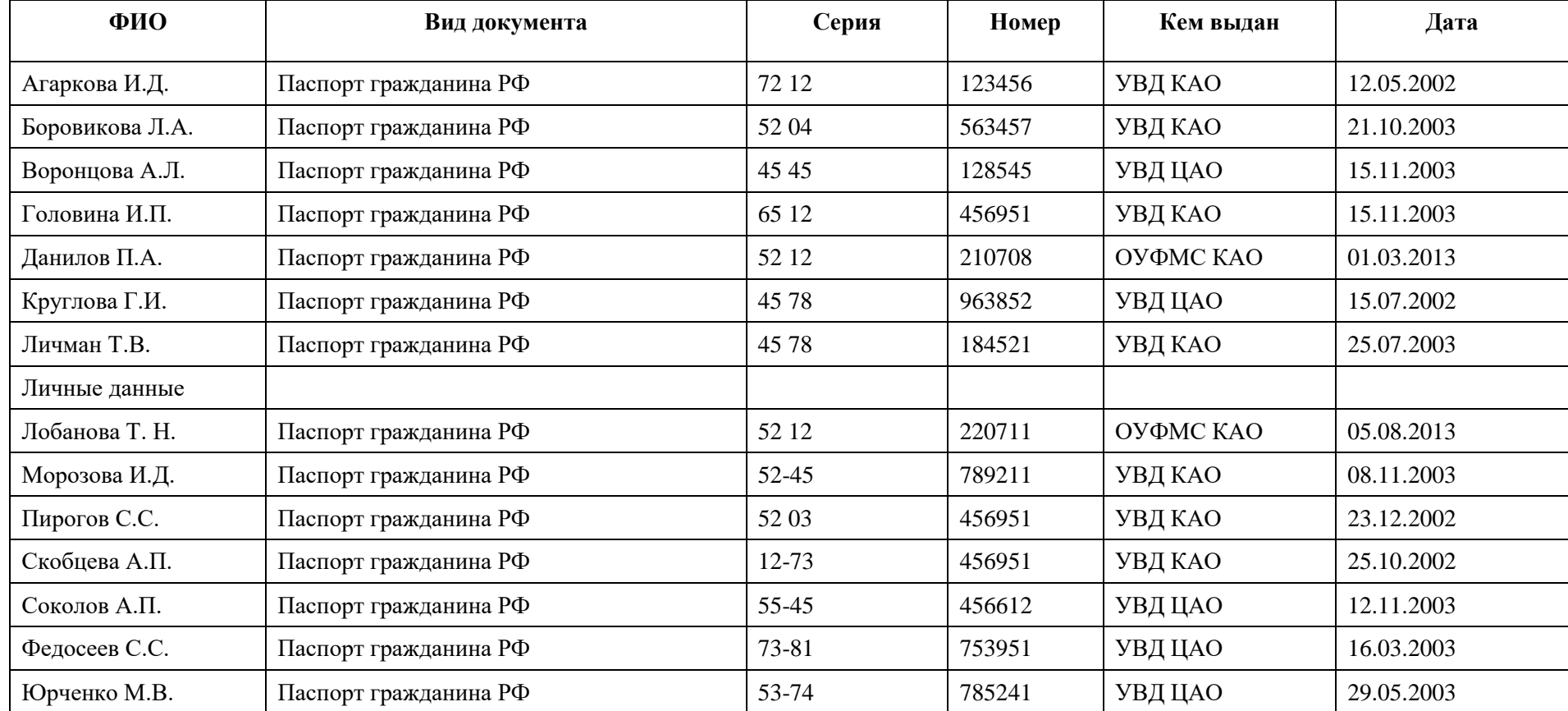

# 8. Введите данные об удостоверении личности:

9. Введите данные об образовании (при вводе информации используйте данные классификаторов с помощью кнопок Подбор из ОКИН  $\begin{array}{|c|c|c|}\n\hline\nH&\mathsf{p} & \mathsf{p} & \mathsf{p} & \mathsf{p} & \mathsf{p} \\
\hline\n\mathsf{p} & H&\mathsf{p} & \mathsf{p} & \mathsf{p} & \mathsf{p} & \mathsf{p}\n\end{array}$ 

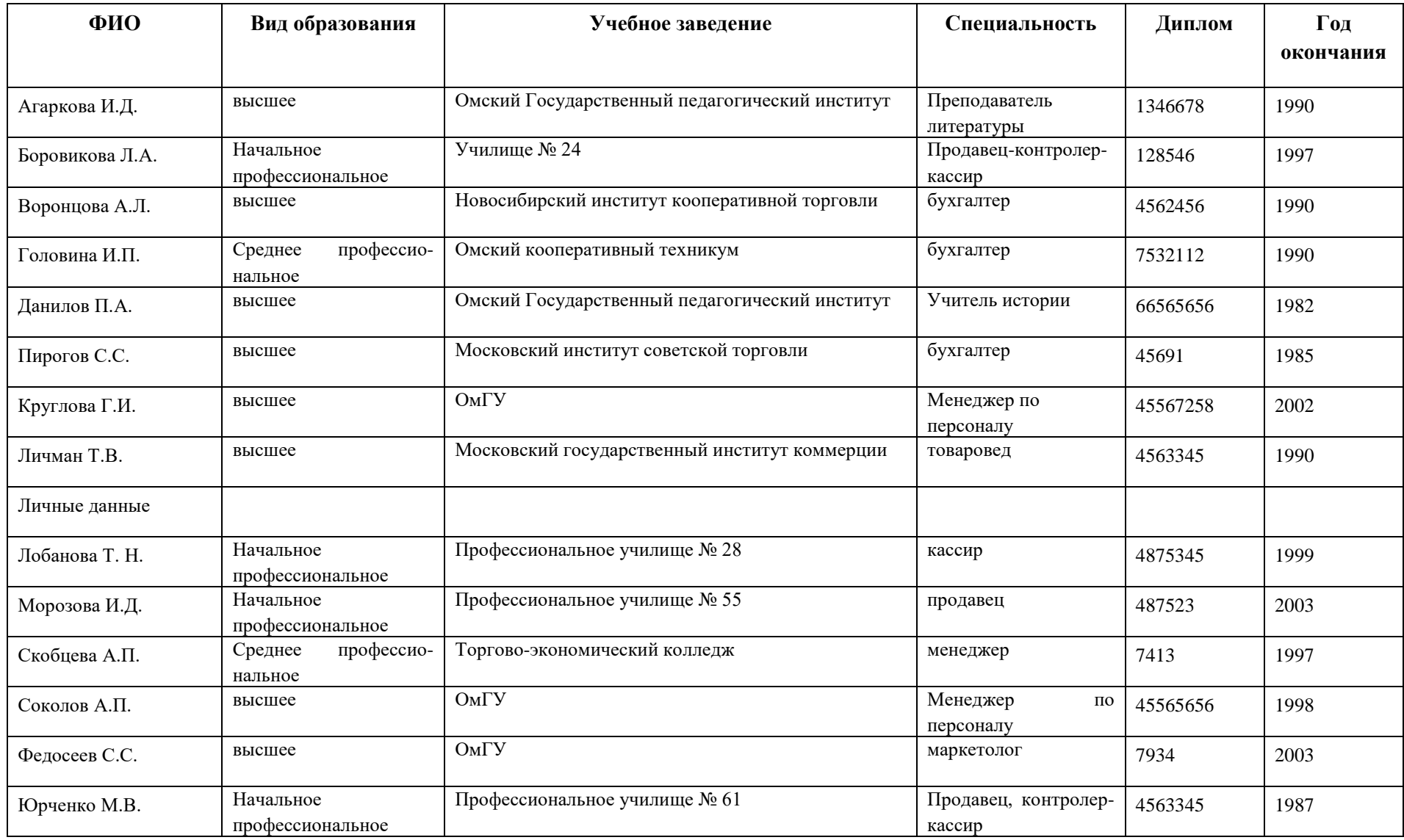

10. Введите данные о знании языков (при вводе информации используйте данные Общероссийского классификатора информации о населении с помощью кнопки

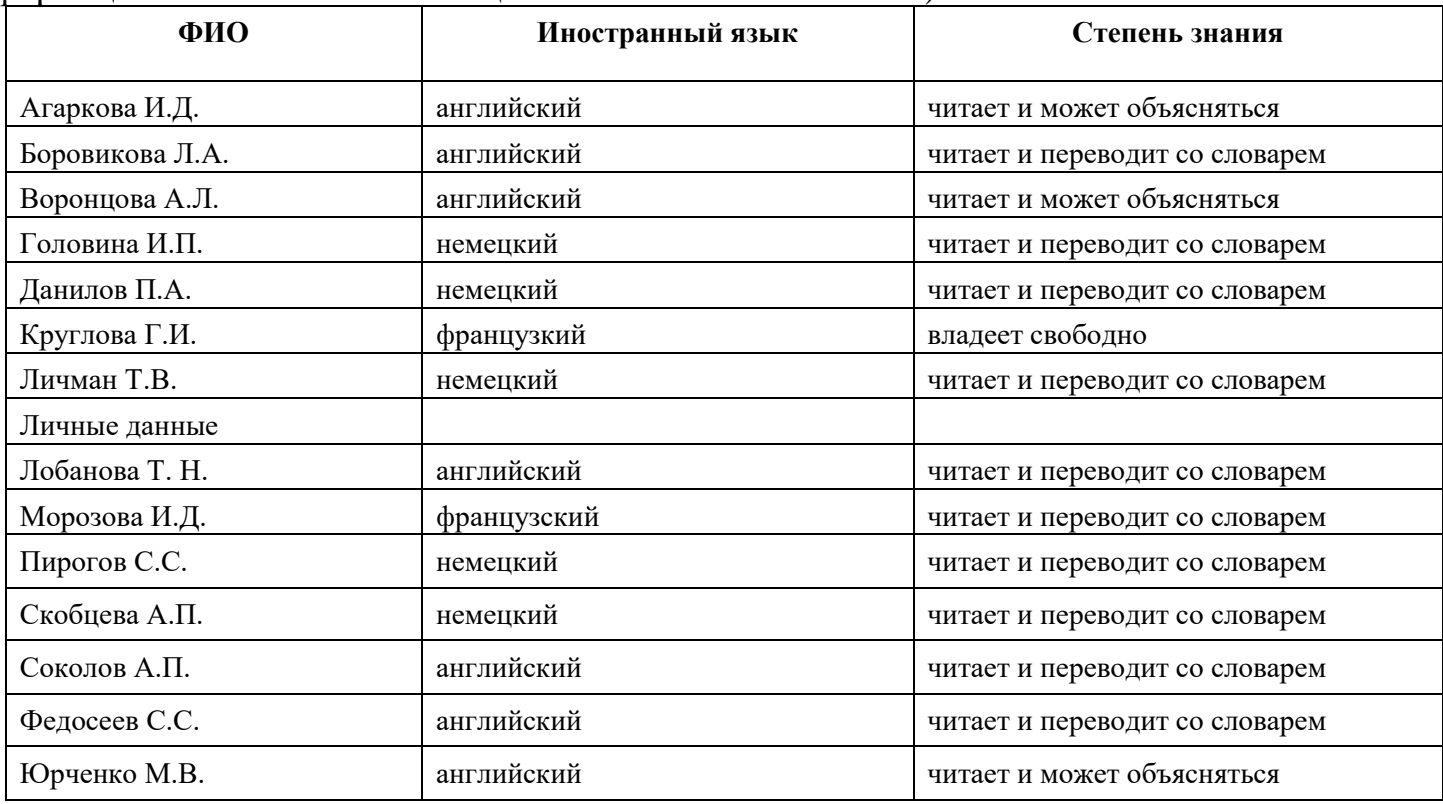

11. Введите данные о семейном положении (при вводе информации используйте данные Общероссийского классификатора информации о населении с помощью кнопки

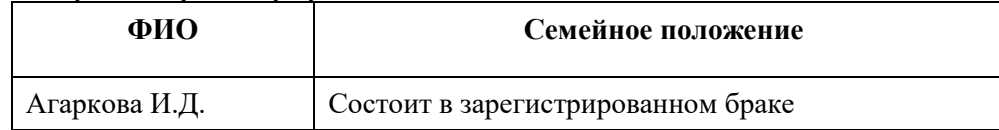

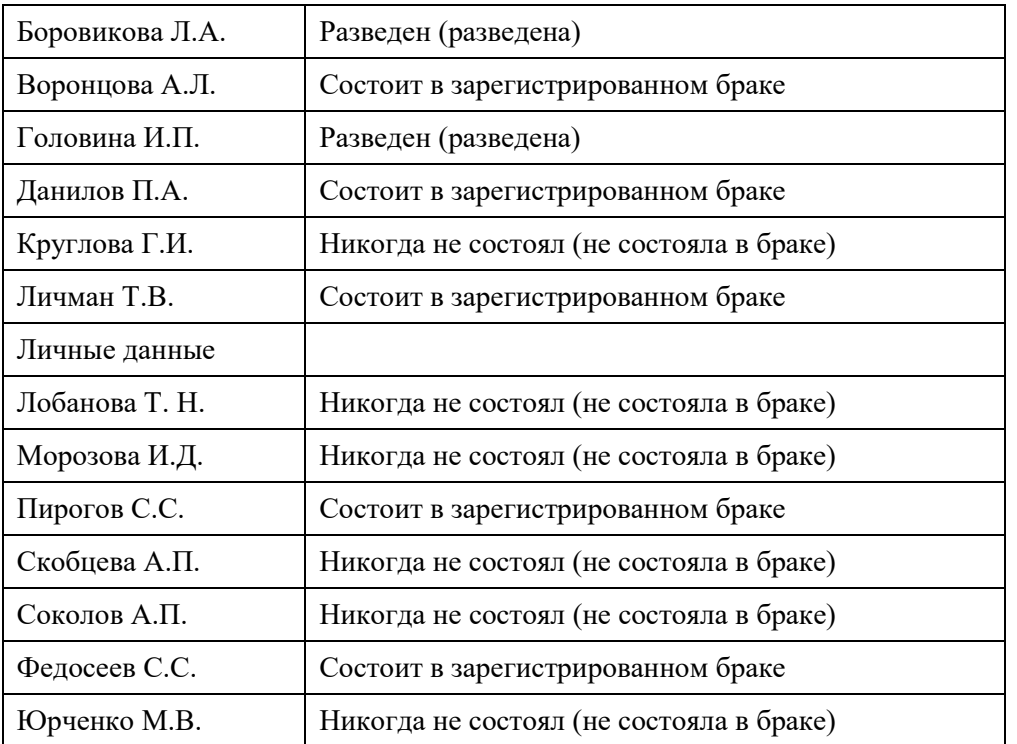

12. Введите данные о составе семьи (при вводе информации используйте данные Общероссийского классификатора<br>информации о населении с помощью кнопки подбориз ОКИН (на приведение Общероссийского классификатора информации о населении с помощью кнопки

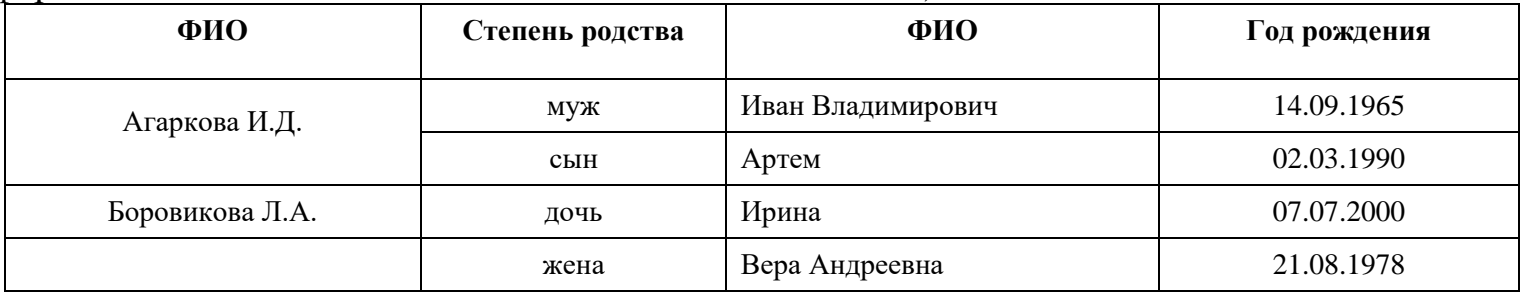

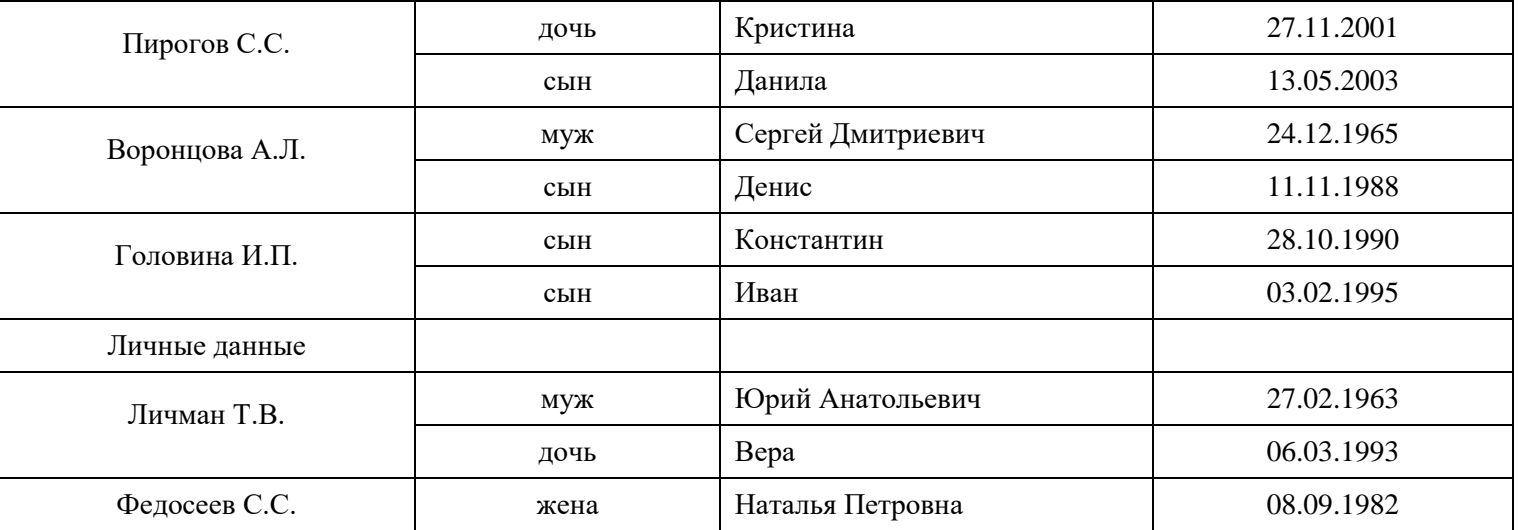

13. С помощью кнопки НДФЛ введите данные по НДФЛ на дату 01.01.2012:

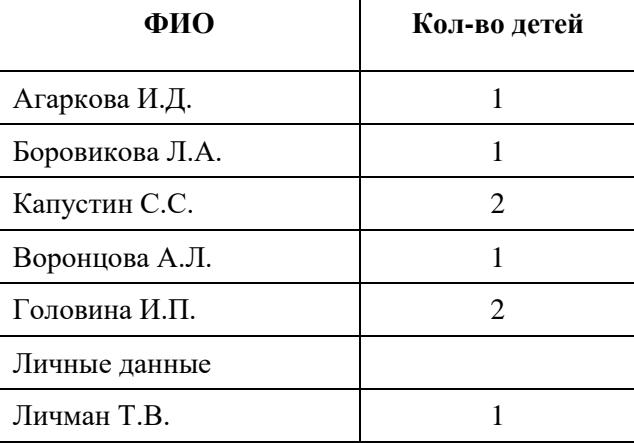

14. С помощью пункта меню Расчет зарплаты по организациям, Касса и банк, Авансы сотрудникам организаций снесите суммы авансов :

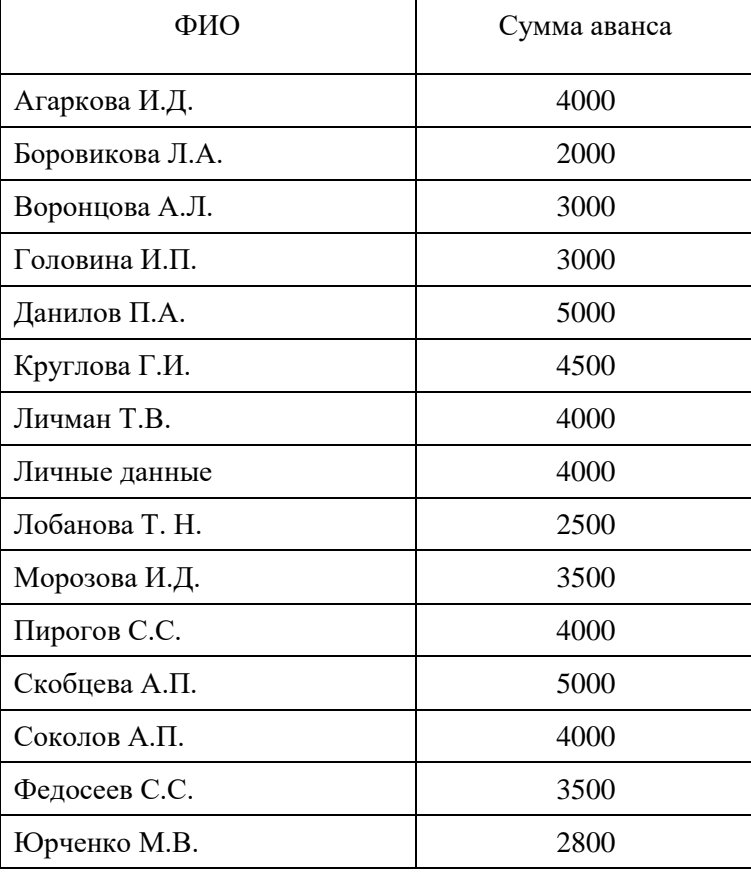

# 15. Введите данные о трудовой деятельности:

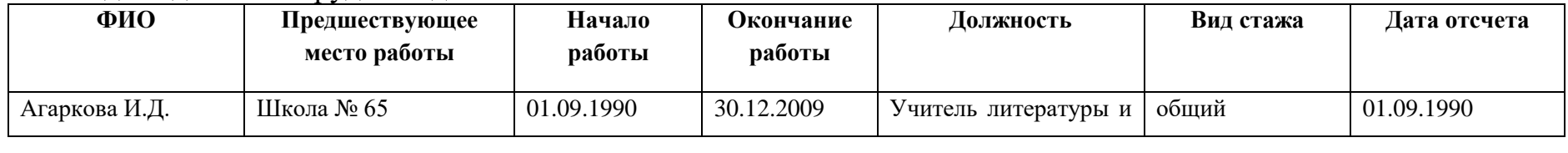

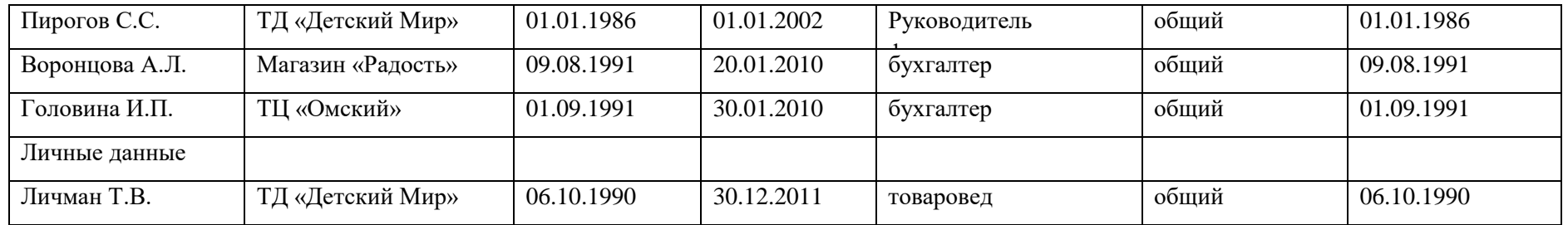

# 16. Введите данные о воинском учете:

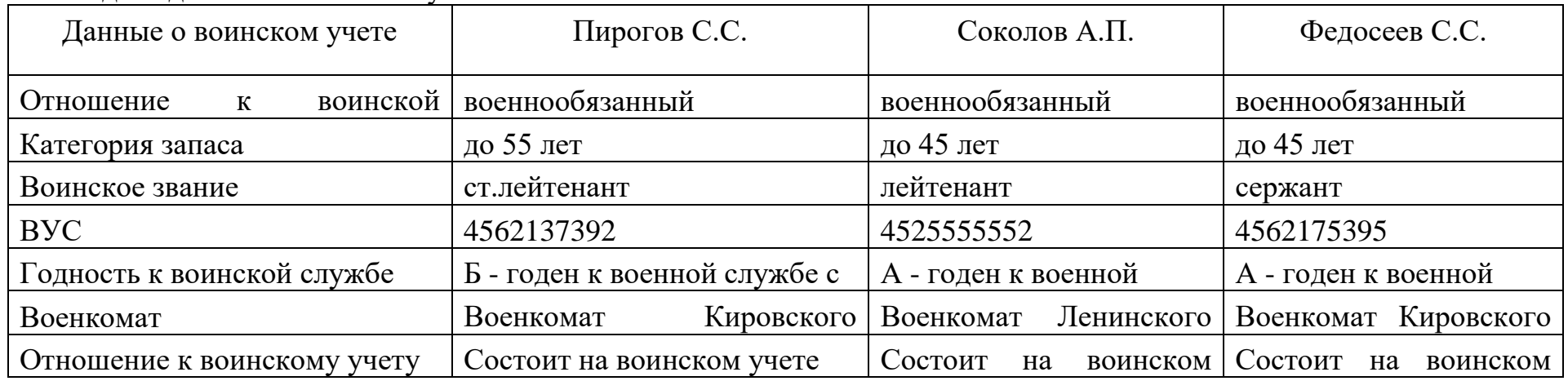

17. В поле фото внесите фотографии сотрудников.

18. С помощью пункта Личная карточка Т-2 во вкладке Кадровый учет сформируйте и сохраните личные карточки сотрудников.

## **Лабораторная работа 9. Формирование отчетов**

- 1. Запустите программу *1С:Управление персоналом* режиме *Конфигуратор*. Восстановите данные из личной папки.
- 2. Перейдите в режим *1С:Предприятие*. Измените рабочую дату на 01.01.2012
- 3. Сформируйте список сотрудников на рабочую дату. Просмотрите отчет.
- 4. С помощью кнопки *Настройка варианта отчета, Настройка структуры* включите в отчет поля: Дата рождения, Вид образования, Возраст.
- 5. Сохранить отчет под именем *Сотрудники*, в формате *xls*.
- 6. С помощью кнопки *Настройка* осуществите отбор сотрудников подразделения Отдел кадров. Сохранить отчет.
- 7. Включите в отчет поле пол. Осуществите отбор сотрудников мужского пола. Сохраните отчет. Осуществите отбор сотрудников женского пола. Сохраните отчет.
- 8. Создайте отчет *Образование*, включив в него следующие поля: Дата рождения, Возраст, Вид образования, Учебное заведение, Специальность по образованию, Год окончания. Отформатируйте отчет так, чтобы он входил на одну страницу. Переименуйте заголовок. Сохраните отчет. Отберите сотрудников с высшим образованием. Сохраните отчет.
- 9. Создайте отчет *Знание языков*, включив в него следующие поля: Дата рождения, Возраст, Язык, Степень знания языка. Отформатируйте отчет. Переименуйте заголовок. Сохранить отчет.
- 10. Создайте отчет *Состав семьи*, включив в него следующие поля: Дата рождения, Возраст, Семейное положение, Степень родства, Имя родственника, Год рождения родственника. Отформатируйте отчет так, чтобы он входил на одну страницу. Переименуйте заголовок. Сохраните отчет.
- 11. Сформируйте отчет Стаж, включив него следующие графы: ФИО; Подразделение, Должность, Оклад, Вид стажа, Лет, Месяц, Дней Отформатируйте отчет и сохраните его в личной папке под именем Стаж в формате xls.
- 12. Создайте отчет *Воинский учет*, включив в него следующие поля: Дата рождения, Возраст, Отношение к воинской обязанности, Отношение к воинскому учету, Воинское звание, Годность к воинской службе, Категория запаса. Отформатируйте отчет так, чтобы он входил на одну страницу. Переименуйте заголовок. Отберите сотрудников состоявших на воинском учете. Сохраните отчет.

13. Создайте отчет *Оплата*, включив в него следующие поля: Оклад. Отформатируйте отчет, переименуйте заголовок. Сохраните отчет. Отберите всех сотрудников с оплатой менее 20 тыс. руб. Сохраните отчет.

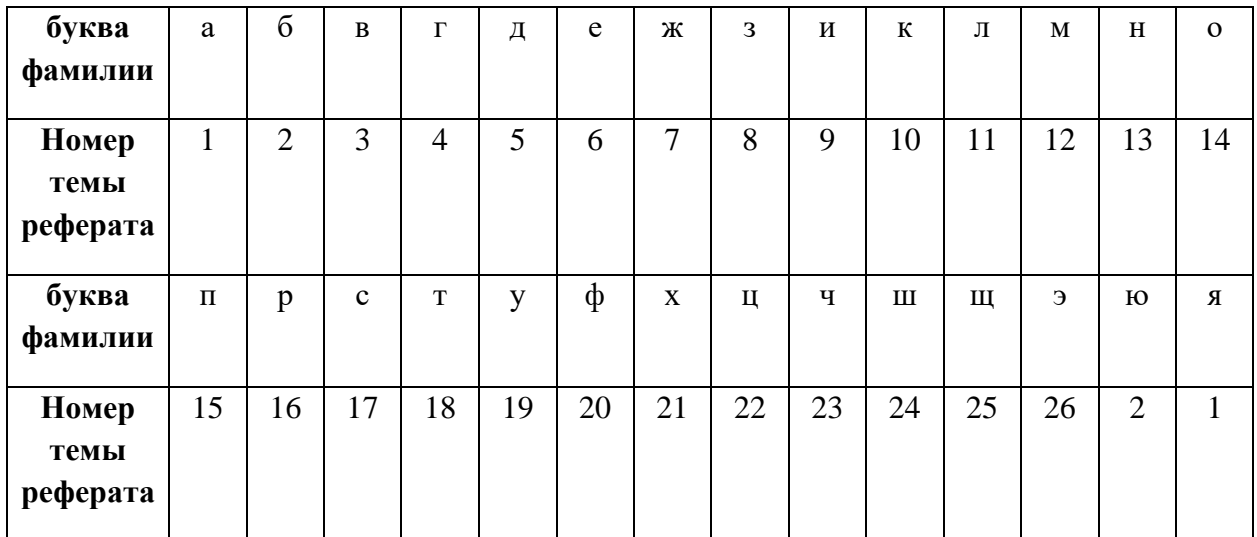

Номер темы для выполнения реферата определяется по таблице:

## **Примерная тематика рефератов:**

1. Реализация требований законодательства в конфигурации «1С: ЗУП» (ПК-1,З1)

2. HR-автоматизация средствами 1С (ПК-1,З2)

3. Возможности программного продукта 1С:Зарплата и кадры государственного учреждения (ПК-1,З2)

4. Взаимодействие сотрудников и бухгалтерии по кадровым вопросам(ПК-1,З1)

5. Система 1С:Бухгалтерия, ее возможности (ПК-1,З2)

6. Перевод сотрудников на удаленную работу в кадровых информационных системах 1С (ПК-1,З1)

- 7. Система 1С:Документооборот государственного учреждения (ПК-1,З2)
- 8. Автоматизация корпоративного учебного центра (ПК-1,З1)

9. Возможности системы 1С:Зарплата и управление персоналом КОРП (ПК-1,З1)

- 10. Отчетность о сотрудниках конфигурации «1С: ЗУП» (ПК-1,З1)
- 11. Система 1С:Вещевое довольствие (ПК-1,З1)
- 12. Подготовка и сдача регламентированной отчетности из программ 1С в контролирующие органы. (ПК-1,З2)

13. Система дистанционного обучения на платформе «1С:Предприятие 8» для корпоративных учебных центров и образовательных организаций (ПК-1,З1)

- 14. Отражение нерабочих дней в конфигурации «1С: ЗУП» (ПК-1,З1)
- 15. Система 1С:Документооборот (ПК-1,З2)
- 16. Информационная система 1С: ИТС (ПК-1,З2)
- 17. Обзор системы «1С:Предприятие 8» (ПК-1,З2)
- 18. Почтовая рассылка сотрудникам в конфигурации «1С: ЗУП» (ПК-1,З1)
- 19. Архитектура платформы 1С:Предприятие (ПК-1,З2)
- 20. Облачные решения 1С для учебного процесса (ПК-1,З2)
- 21. Системные требования «1С:Предприятия 8» (ПК-1,З2)
- 22. Работа с электронными больничными в конфигурации «1С: ЗУП» (ПК-1,З1)
- 23. Мобильные технологии «1С» (ПК-1,З2)
- 24. Сервисы 1С. (ПК-1,З2)
- 25. Облачная подсистема 1С:Фреш (ПК-1,З2)
- 26. Отражение карантина по коронавирусу в конфигурации «1С: ЗУП» (ПК-1,З1)

## **Приложение 4**

### Кейс

На молочном заводе работает 500 сотрудников. В структуре предприятия присутствуют: отдел кадров; ИТ-отдел; бухгалтерия, склад готовой продукции; юридический отдел; отдел продаж.

Сотрудники отдела кадров занимаются подбором персонала, оформлением приема на работу, кадровым делопроизводством, составлением отчетов по персоналу и отправкой их в контролирующие органы.

Сотрудники ИТ-отдела обеспечивают бесперебойную работу всех служб;, защиту данных от потерь, поддержание актуального состояния ПО, своевременными обновлениями ПО.

Сотрудники склада готовой продукции анализируют использование торговых площадей, контролируют товарные остатки и обороты.

Сотрудники юридического отдела: занимаются подготовкой договоров и других документов, изучением юридически значимой информации, представляют интересы организации в суде, гос. органах и перед контрагентами.

Сотрудники отдела продаж обрабатывают поступающие заказы, заключают сделки, заносят в базу оптовых покупателей и проверяют их платежеспособность.

Задания:

- ⎯подобрать и обосновать выбор системы на платформе 1С для автоматизации для каждого отдела производственного предприятия. (ПК-1, У3). При этом, кадровая система должна не только обладать базовой функциональностью подобных ИТ-решений, но и давать максимальные возможности для глубокой автоматизации кадровых задач (ПК-1, У1 и У2)
- ⎯подобрать и обосновать выбор ERP-системы на платформе 1С для автоматизации деятельности завода (ПК-1, У3)
- ⎯подобрать необходимые сервисы ИТС для каждого отдела производственного предприятия (ПК-1, У3).

Обязательно указать не менее 5-8 источников.

- **1. Программа «1С:Предприятие» всегда состоит из двух частей:**
- а) Конфигурации «1С:Бухгалтерия 8»
- б) Прикладное решение (или "конфигурация")
- в) Платформа "1С:Предприятие"
- г) Конфигурации «1С:Управление торговлей 8»
- **2. В качестве регистраторов хозяйственных операций могут выступать следующие объекты системы «1С:Предприятие»:.**
- а) документы;
- б) документы и справочники;
- в) регистры бухгалтерии;
- г) регистры бухгалтерии и регистры накопления;
- д) документы, справочники, регистры бухгалтерии
- **3. Элементы системы 1С предназначенные для хранения сведений о множестве однотипных объектов, которые используются при ведении аналитического учета и для заполнения документов:**
- а) справочники;
- б) константы;
- в) регистры;
- г) отчеты.
- **4. Автоматизация торговли, складского учета, учета материальных ценностей, учета в сфере обслуживания в «1С» осуществляется модулем…**
- а) Бухгалтерия предприятия;
- б) Зарплата и управление персоналом;
- в) Управление торговлей;
- **5. Конфигуратор системы «1С: Предприятие» обеспечивает…**
- а) настройку системы на различные виды учета;
- б) ведение бухгалтерского учета;
- в) организацию любых справочников и документов произвольной структуры;
- г) настройку внешнего вида форм ввода информации;
- д) ведение хозяйственного учета
- **6. Справочник системы 1С, построенный как иерархический список, в котором записи объединяются в группы, называется:**
	- а) одноуровневый;
	- б) группа;
	- в) контрагенты;
	- г) многоуровневый.
- **7. Справочник системы 1С, предназначенный для учета кадров предприятия:**
- а) Номенклатура;
- б) Сотрудники;
- в) Подразделения организации;
- г) Ответственные лица.

### **8. Возможность конфигурирования прикладного решения предусмотрена в какой версии 1СЗУП?**

- а) в Базовой версии
- б) только в режиме 1С:Предприятие
- в) только в версии ПРОФ
- г) в версиях ПРОФ и КОРП
- **9. Подберите версию 1С:ЗУП с самым широким функционалом для выполнения задач по всем процессам работы с персоналом , включая его оценку, подбор, аттестацию, формирование схем мотивации, учет медосмотров и т.д.**
- а) Базовая версия
- б) Расширенная версия
- в) версия КОРП
- г) версия ПРОФ
- **10. На предприятии возникла необходимость автоматизировать процессы адаптации, обучения и развития персонала. Какую версию 1С:ЗУП вы посоветуете для решения этой задачи?**
- а) Базовую версию
- б) версию 1С:Предприятие
- в) версию КОРП
- г) версии ПРОФ и КОРП
- **11. На предприятии ведется только регламентированный кадровый учет. Возникла необходимость автоматизировать процессы взаимодействия с ПФ РФ. Подберите наиболее подходящую версию 1С:ЗУП для решения этой задачи?**
- а) Бытовая версию
- б) Базовая версия 3.
- в) версия КОРП
- г) версия ПРОФ
- **12. Какая из версий 1С:ЗУП позволяет автоматизировать у деятельности нескольких организаций?**
- а) Расширенная версия
- б) Базовая версия
- в) версии КОРП и Расширенная
- г) версия ПРОФ и КОРП
- **13. Подберите сервис 1С, обеспечивающий безопасный удаленный доступ через Интернет к программам 1С**
- а) 1С: Кабинет сотрудника
- б) 1С: Отчетность
- в) 1С: Облачный архив
- г) 1С: Линк
- **14. Какой сервис 1С обеспечивает дистанционную сдачу регламентированной отчетности в контролирующие органы?**
- а) 1С: Кабинет сотрудника
- б) 1С-Отчетность
- в) 1С:Линк
- г) 1С: ДиректБанк

### **15. Мобильное взаимодействие сотрудников и бухгалтерии по кадровым вопросам обеспечивает сервис …**

- а) 1С: Линк
- б) 1С: Кабинет сотрудника
- в) 1С-Коннект
- г) 1С:ЭДО

#### **16. Объект конфигурации системы 1С «Справочник» предназначен для:**

- а) формирования выходной информации;
- б) хранения информации о совершенных хозяйственных операциях;
- в) хранения списков однородных элементов;
- г) выполнения различных действий над информационной базой;
- д) для накопления информации о наличии и движении средств

### **17. Выплата зарплаты сотруднику из кассы в программе регистрируется документом …**

- а) Ведомость на выплату зарплаты через кассу
- б) Ведомость на выплату заплаты через кассу
- в) Личный счет сотрудника
- г) Выплата в кассу

### **18. Каким образом можно выплачивать аванс сотрудникам**

- а) По расчету за первую половину месяца
- б) Фиксированной суммой, процентом от ФОТ или по расчету за первую половину месяца
- в) Фиксированной суммой или процентом от оклада
- г) Фиксированной суммой или по расчету за первую половину месяца

### **19. Роль для конкретного пользователя в системе 1С назначается:**

- а) только в режиме конфигурирования;
- б) только в режиме использования 1С:Предприятие;
- в) только в режиме отладки конфигурации;
- г) как в режиме конфигурирования, так и в режиме использования конфигурации (1С:Предприятие).

#### **20. Для чего используется документ «Увольнение»?**

- а) Регистрируется увольнение сотрудника и оформляется приказ по форме №Т-8
- б) Начисляется зарплата и страховые взносы уволенному сотруднику
- в) Верны все ответы
- г) Начисляется компенсация за неиспользованный отпуск, выходное пособие при увольнении, оформляется записка-расчет по форме №Т-61
- **21. При настройке графика работы, предусматривающего в одну из смен 12 рабочих часов, из которых 2 часа приходятся на ночное время, необходимо для соответствующего номера дня указать**
- а) Явка 12 часов, Вечерние часы 2 часа, Ночные часы 2 часа
- б) Явка 8 часов, Вечерние часы 2 часа, Ночные часы 2 часа
- в) Явка 10 часов, Ночные часы 2 часа
- г) Явка 12 часов, Ночные часы 2 часа
- **22. Как зарегистрировать сразу нескольких сотрудников и оформить приказ по форме №Т-1а ?**
- а) Ввести новые элементы в справочник «Сотрудники», для каждого указать дату приема на работу и вызвать отчет «Унифицированная форма №Т-1а»
- б) Ввести новые элементы в справочник «Сотрудники», для каждого ввести документ «Прием на работу», а затем сгруппировать документы в общий документ «Прием на работу списком»
- в) Ввести новые элементы в справочник «Сотрудники» и ввести документ «Прием на работу списком»
- г) Ввести новые элементы в справочник «Сотрудники», затем ввести документ «Прием на работу списком», и затем с помощью кнопки «Оформить приемы» ввести документы «Прием на работу» для каждого сотрудника

### **23. Объект конфигурации системы 1С предназначенный для описания информации о совершенных хозяйственных операциях или о событиях, произошедших в жизни организации**

- а) справочник
- б) документ
- в) регистр накопления
- г) перечисление
- д) отчет
- **24. У работника со сменным графиком работы, один из рабочих дней по графику приходится на 8 марта. Как оплатить работнику этот день в соответствии с законодательством?**
- а) Необходимо ввести документ «Табель», в котором 8 марта проставить обозначение «РВ»
- б) Необходимо ввести документ «Работа в выходные и праздники», в котором указать, что сотрудник работал 8 марта
- **в)** Ничего дополнительно делать не нужно, соответствующая оплата будет начислена автоматически при начислении зарплаты

### **25. Система 1С:Предприятие имеет следующие режимы работы:**

- а) Пользователь, Конфигуратор
- б) 1С:Предприятие Конструктор.
- в) 1С:Предприятие, Конфигуратор
- г) Конструктор, Мастер.

## **26. Справочник системы 1С, построенный как простой список элементов называется:**

- а) одноуровневый;
- б) многоуровневый;
- в) простой;
- г) сложный.

### **27. Как осуществляется добавление новой позиции в штатное расписание?**

а) В зависимости от настроек программы: либо добавить новый элемент в справочник «Штатное расписание», либо ввести документ «Изменение штатного расписания», в котором добавить новую позицию

- б) Добавить новый элемент в справочник «Штатное расписание», а затем ввести документ «Изменение штатного расписания»
- в) Ввести документ «Изменение штатного расписания», в котором добавить новую позицию штатного расписания
- г) Добавить новый элемент в справочник «Штатное расписание»

### **28. Назначение режима 1С:Предприятие –**

- а) сохранение информационной базы.
- б) ведение хозяйственной деятельности.
- в) настройка и конфигурирование системы.
- г) обмен информацией между пользователями.

### **29. Документ «Перенос отпуска» используется для регистрации:**

- а) Переноса запланированного в графике отпусков отпуска сотрудника на другой срок
- б) Переноса отпуска в случае исполнения государственных обязанностей во время отпуска
- в) Переноса отпуска в случае болезни сотрудника во время отпуска

## **30. Константы в системе 1С это –**

- а) информация о совершенных хозяйственных операциях
- б) сведения об окружающем мире, которые уменьшают существующую в отношении него степень неопределенности, неполноту знаний, отчужденные от их создателя и ставшие сообщениями.
- в) постоянные (условно-постоянные) величины, которые хранят информацию, не изменяющуюся или изменяющуюся достаточно редко.
- г) совокупность программных средств различного назначения с единым пользовательским интерфейсом, совместно использующих одни и те же данные
- **31. Сотрудник работает по сменному графику, один из рабочих дней которого приходится на общегосударственный праздничный день. Как будет оплачена работа в этот день в 1С:ЗУП 3?**
- а) Как обычный рабочий день, т.е. оплата в составе оклада
- б) Как обычный рабочий день, т.е. оплата в составе оклада + доплата в одинарном размере сверх оклада
- в) Как обычный рабочий день, т.е. оплата в составе оклада + доплата в двойном размере сверх оклада
- **32. Для сотрудника задано место выплаты "Зачислением на карточку", зарплата сотруднику еще не выплачена. Бухгалтер вводит и автоматически заполняет документ "Ведомость в кассу". Будет ли включена зарплата сотрудника в эту ведомость?**
- а) Нет
- б) Да, так как "Ведомость в кассу" заполняется без отбора по месту выплаты

### **33. Отчеты в системе 1С:Предприятие являются**

- а) постоянными (условно-постоянными) величинами
- б) средством получения выходной информации.
- в) списком однородных элементов
- г) списком пользователей.
- **34. Сотрудник болеет, больничный еще не предоставил, можно ли в табеле сразу указать букву «Б»?**
- а) Такой возможности нет, при регистрации соответствующей неоплачиваемой неявки в табеле автоматически проставляется код НН
- б) Да, для этого необходимо ввести документ «Табель», в котором в период неявки указать код «Б»
- в) Да, для этого в документе регистрации неявки нужно указать причину отсутствия «Болезнь (больничный еще не закрыт)»
- **35. Программа "Зарплата и Управление Персоналом" предназначена для автоматизации управленческой и учетной деятельности хозяйствующих субъектов по следующим основным направлениям:**
- а) Регламентированный кадровый учет и расчет зарплаты
- б) Управленческий кадровый учет и расчет зарплаты
- в) Регламентированный и управленческий кадровый учет и расчет зарплаты
- г) Управление персоналом, включая кадровый учет, и расчет заработной платы
- **36. В одной информационной базе программы "Зарплата и Управление Персоналом" можно вести учет:**
- а) Для нескольких организаций юридических лиц или индивидуальных предпринимателей
- б) Для нескольких организаций, но только юридических лиц
- в) Только для одной организации юридического лица или индивидуального предпринимателя
- г) Только для одной организации и ее филиалов, и представительств
- **37. Применительно к программе "1С:Зарплата и Управление Персоналом 8" под термином "организация" понимаются:**
- а) Зарегистрированные в установленном порядке юридические лица
- б) Физические лица, зарегистрированные в качестве индивидуальных предпринимателей без образования юридического лица
- в) Физические лица, с которыми организация вступает в гражданско правовые отношения
- г) Все перечисленные выше субъекты
- **38. Применительно к программе "1С: Зарплата и Управление Персоналом 8" под термином "предприятие" понимаются:**
- а) Хозяйствующие субъекты сферы материального производства (заводы, фабрики, комбинаты и т.п.)
- б) Совокупность организаций и иных приравненных к ним категорий хозяйствующих субъектов, учет для которых ведется в одной информационной базе
- в) Организации, выполняющие функции головной организации в группе компаний или холдинге
- г) Организации, имеющие обособленные подразделения, выделенные на отдельный баланс
- **39. Применительно к программе "1С: Зарплата и Управление Персоналом 8" термин "предприятие" используется:**
- а) Для целей регламентированного учета
- б) Для целей управленческого учета
- в) Для целей регламентированного и управленческого учета
- г) Только для целей составления сводной отчетности для группы компаний

# **40. Система «1С:Предприятие 8» является мощной универсальной системой нового поколения, предназначенной для автоматизации деятельности**

- а) программы
- б) склада
- в) предприятия

## **41. Основные компоненты системы 1С:Предприятия**

- а) Торговля и склад, Конфигуратор, Отладчик
- б) Бухгалтерия предприятия, Зарплата и управление персоналом, Управление торговлей
- в) Бухгалтерия предприятия, Конфигуратор, Управление торговлей
- г) Бухгалтерия предприятия, Зарплата и управление персоналом, Конфигуратор

# **42. 1С:Предприятие — единая платформа для автоматизации деятельности организации:**

- а) [бухгалтерского,](https://penza.1cbit.ru/1csoft/1s-bukhgalteriya-8-red-3-0/)
- б) [кадрового,](https://penza.1cbit.ru/1csoft/1s-zarplata-i-upravlenie-personalom-8-62/)
- в) строительного учета,
- г) [управленческого,](https://penza.1cbit.ru/1csoft/bit-finans-standart/)
- д) [статусного](https://penza.1cbit.ru/1csoft/bit-finans-standart/) учета

## **43. Продолжите фразу: Все составляющие системы программ 1С:Предприятие можно разделить на ………………….**

- а) Технологическую платформу и Конфигурации
- б) Конфигурации
- в) Приложение
- г) Решения

## **44. Что из себя представляет технологическая платформа?**

- а) набор различных механизмов, используемых для автоматизации экономической деятельности и не зависящих от конкретного законодательства и методологии учета
- б) набор собственно прикладными решениями.
- в) набор конфигураций ориентированнных на автоматизацию определенной сферы экономической деятельности.
- **45. Какие три основные функциональные компоненты включаются в технологическую платформу:**
- а) бухгалтерский учет
- б) расчет
- в) оперативный учет
- г) сезонный учет
- д) функциональный учет

## **46. Бухгалтерский учет предназначен для**

- а) для ведения учета на основе бухгалтерских операций
- б) для учета наличия и движения средств в самых различных разрезах в реальном времени
- в) для выполнения сложных периодических расчетов

## **47. Оперативный учет предназначен для**

а) для ведения учета на основе бухгалтерских операций

- б) для учета наличия и движения средств в самых различных разрезах в реальном времени
- в) для выполнения сложных периодических расчетов

#### **48. Типовые конфигурации это-**

- а) универсальные прикладные решения для автоматизации конкретной области экономики
- б) набор различных механизмов, используемых для автоматизации экономической деятельности и не зависящих от конкретного законодательства и методологии учета
- в) набор собственно прикладными решениями.
- г) набор конфигураций ориентированнных на автоматизацию определенной сферы экономической деятельности.

#### **49. Создание архивной копии данных позволяет**

- а) отследить деятельность пользователей
- б) вводить информацию о совершенных хозяйственных операций
- в) избежать потери данных при повреждении оборудования, воздействия вируса
- г) производить настройки системы
- **50. Установка системы «1С: Предприятие», т. е. установка оболочки (платформы), которая в свою очередь позволяет установить**
- а) программу
- б) конфигурацию
- в) платформу

#### **Итоговая работа**

Задание:

1. Сформируйте в системе 1С штатное расписание отдела продаж (ПК-1, У3)

2. Составьте в системе 1С приказ о приеме на работу сотрудника на имеющуюся вакантную должность (ПК-1, У1)

3. Подберите сервис 1С для сдачи регламентированной отчетности в контролирующие органы (ПК-1, У2)

4. Составьте в системе 1С приказ об увольнении сотрудника (ПК-1, У1)

5. Оформите и проведите в системе 1С больничный лист сотрудника (ПК-1, У2)

6. Сформируйте и проведите в системе 1С документ о кадровом перемещении сотрудника. (ПК-1, У1)

7. Заполните и распечатайте в системе 1С личную карточку штатного сотрудника. (ПК-1, У2)

8. Сформируйте и распечатайте в системе 1С отчет о штатном расписании (ПК-1, У3)

9. Снесите в систему 1С данные о 5 кандидатах на вакантные должности (ПК-1, У2)

10. Подберите сервис 1С для мобильного взаимодействия сотрудников и бухгалтерии по кадровым вопросам (ПК-1, У2)

# **Лист регистрации изменений, дополнений и ревизий документа**

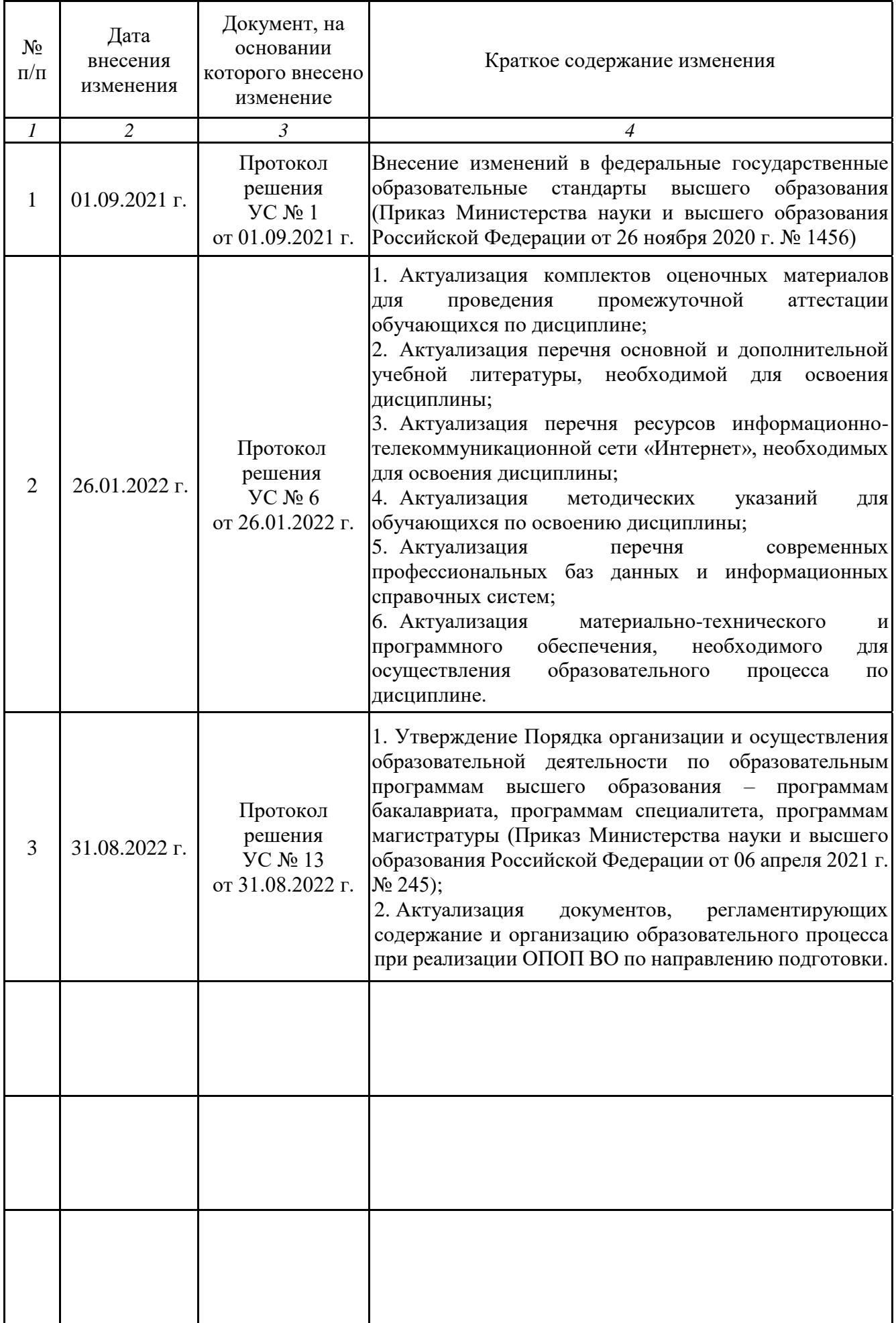